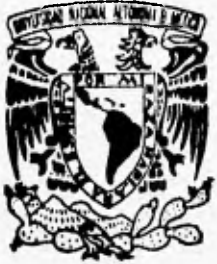

# **UNIVERSIDAD NACIONAL AUTONOMA DE MEXICO**

FACULTAD DE INGENIERIA

SISTEMA DE INFORMACION GERENCIAL PARA LA PROCURADURIA FEDERAL DEL CONSUMIDOR

# **T E S I S**

QUE PARA OBTENER EL TITULO **DE: INGENIERO EN COMPUTACION**  PRESENT **MARIO FERNANDO MENDOZA MENDOZA** 

**DIRECTOR DE TESIS: ING, JUAN MANUEL MARTINEZ VILLALOBOS** 

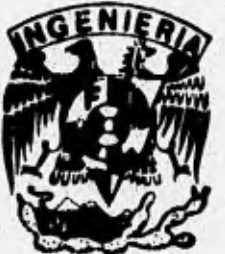

MEXICO, D. F. **ABRIL 1998** 

*TESIS CON*  **FALLA DE ORIGEN** 

 $74$ 

 TESIS CON FALLA DE ORIGEN

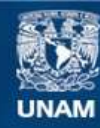

Universidad Nacional Autónoma de México

**UNAM – Dirección General de Bibliotecas Tesis Digitales Restricciones de uso**

# **DERECHOS RESERVADOS © PROHIBIDA SU REPRODUCCIÓN TOTAL O PARCIAL**

Todo el material contenido en esta tesis esta protegido por la Ley Federal del Derecho de Autor (LFDA) de los Estados Unidos Mexicanos (México).

**Biblioteca Central** 

Dirección General de Bibliotecas de la UNAM

El uso de imágenes, fragmentos de videos, y demás material que sea objeto de protección de los derechos de autor, será exclusivamente para fines educativos e informativos y deberá citar la fuente donde la obtuvo mencionando el autor o autores. Cualquier uso distinto como el lucro, reproducción, edición o modificación, será perseguido y sancionado por el respectivo titular de los Derechos de Autor.

# A Ml MADRE

En agradecimiento por todo su apoyo incondicional, por darme todo lo necesario para tener una educación integral, por sus consejos que desde niño me han ayudado a realizar logros importantes en mi vida y por todo el amor brindado, dedico a ella este trabajo que representa mi meta principal: el realizarme como profesional en una gran área, la ingeniería.

# A MIS HERMANOS

Por todo el apoyo que me han dado durante toda mi formación profesional, tanto en situaciones buenas como en las malas y por el gran ejemplo que como personas representan para mi.

for each construction and construction with a construction of a state

# **A EL ING. JUAN MANUEL MARTINEZ VILLALOBOS**

**Por su colaboración, por el asesoramiento proporcionado,**  por los conocimientos compartidos durante el desarrollo **de esta tesis y que permitieron la realización de la misma, por su gran calidad humana y por su amistad.** 

# **PROLOGO.**

El tema de tesis aqui presentado, surge de mi actividad dentro de la institución pública conocida corno la Procuraduría Federal del Consumidor y, dentro de la prestación de servicio social al Estado, tal como lo exige la Universidad Nacional Autónoma de México, y en particular, la honorable Facultad de Ingeniería, de la cual orgullosamente he egresado.

La razón fundamental por la cual elegí este tema, al que he llamado Sistema de Información Gerencial, se basa en los conocimientos que a lo largo de toda la carrera de Ingeniería en Computación he adquirido y, en la inclinación personal hacia la creación de sistemas de software, que proporcionen una solución específica a **las diferentes áreas del desarrollo humano, basándose para ello en el uso de principios de ingeniería robustos, orientados a obtener software que sea confiable y funcione eficientemente en los diferentes ambientes de cómputo actuales. Por lo tanto, al crear este sistema y desarrollarlo** estructuradamente, mi desición fue llevarlo al plano de una tesis, ya **que representa en gran medida, mi formación como Ingeniero en Computación.** 

**El sistema que he desarrollado para la Procuraduría Federal del Consumidor, tiene gran importancia, debido a que he utilizado herramientas de cómputo que actualmente se encuentran en auge, ya que proporcionan a los usuarios del software características que les permiten, entre otras cosas, facilidad de uso, una interface amigable, ayudas sobre el** funcionamiento del software, **y lo más importante, obtener de manera rápida y eficiente los resultados propios de cada una de las actividades desarrolladas por dichos usuarios. Tales herramientas de cómputo mencionadas, son principalmente, el sistema operativo de gran uso en la mayoría de las empresas, tanto públicas como privadas, y que se conoce con el nombre de Windows, ambiente creado por la empresa de software Microsoft; así como también el sistema de programación, en ese ambiente, conocido como Visual** Basic, que permite la creación de **una gran**  variedad de aplicaciones, en forma práctica y con un apoyo gráfico excelente.

I

11 Prólogo.

with region to the

The the protection that he can a

TALIC - FEL IN CON A HI & WEIGHT

KIND OF BUILDING

La creación del sistema fue posible debido a los estudios previos, realizados personalmente, sobre las herramientas de cómputo mencionadas, lo cual me permitió ofrecer a tal institución gubernamental, una serie de soluciones especificas sobre las necesidades que requerían satisfacer. Con el planteamiento de tales alternativas de solución, la institución pudo seleccionar a aquella que consideró más apropiada para sus requerimientos, tomando en consideración el aspecto actual, tecnológicamente hablando.

En relación a las limitaciones presentadas en el desarrollo de este sistema, es importante señalar que fueron casi inexistentes y que sólo se presentaron aquellas, que con mayor frecuencia, se encuentra el ingeniero en sistemas y que son: el uso de las herramientas existentes en el área de desarrollo y el tiempo.

Por último, debo destacar la gran importancia que **tuvo dentro de la** culminación **de este trabajo, la excelente ayuda y** asesoramiento que me brindó el **Ing. Juan Manuel Martinez Villalobos, como director de tesis, así como también, la gran ayuda moral y económica que mi familia me proporcionó durante el desarrollo de mi tesis.** 

# INTRODUCCIÓN.

El tema de tesis es: Sistema de Información Gerencia', recibe este nombre debido a que fue un sistema de cómputo que se desarrolló para la Procuraduría Federal del Consumidor, teniendo como área de desarrollo la Dirección General de Coordinación de Delegaciones, perteneciente a la misma y teniendo como usuarios, inicialmente, a cuatro directivos de tal área y al Procurador General.

El sistema se basa en su desarrollo en el uso de la metodología conocida como Análisis Estructurado, la cual pennite crear software fundamentado en principios de ingeniería robustos, de tal manera que sea confiable, funcione eficientemente y sea mantenible, pensando en posteriores mejoras al mismo, Esta metodología consiste en los siguientes puntos:

- " Estudio general de sistema.
- " Planeación del sistema.
- " Análisis estructurado del sistema.
- " Diseño estructurado del sistema.
- " Programación del sistema.
- a Pruebas al sistema.
- ' Instalación del sistema.
- " Documentación del sistema.
- " Mantenimiento del sistema.

En base a la metodología descrita, el trabajo aquí desarrollado contiene los siguientes capítulos:

En el Capítulo I, llamado Estudio General del Sistema, **se** obtienen los objetivos del **sistema,** los recursos con que se cuenta actualmente, las restricciones y la situación actual del **sistema. En base** a la información anterior, se realiza un estudio de factibilidad, que consiste en la presentación, **de 'varias**  alternativas de solución al problema, un estudio económico, técnico y legal por cada cada una de ellas.

En el Capitulo 11, llamado Planeación del sistema, se determina el alcance del sistema y se presenta un plan temporal del proyecto, para obtener una aproximación global al desarrollo del software.

# IV Introducción.

En el Capitulo III, llamado Análisis estructurado del sistema, se realiza un estudio del sistema tisico actual, se realiza la derivación de un modelo lógico actual, se deriva un modelo lógico nuevo en base al estudio de factibilidad y se construye la especificación estructurada del sistema. Esta especificación consiste en: diagramas de flujos de datos, diccionario de datos y descripciones de transformación o miniespecificaciones.

En el Capitulo IV, llamado Diseño estructurado del sistema, se aplican diferentes técnicas como lo son el acoplamiento y la cohesividad, para obtener un diagrama de estructura en base al diagrama de flujo de datos obtenido en la especificación del sistema. En este capítulo también se realiza una descripción general de los principales componentes del sistema, una descripción del diseño que produce el diagrama de estructura y una descripción de entradas y salidas del sistema.

En el Capitulo V, llamado Pruebas al sistema, se describen los diferentes tipos de pruebas realizadas al sistema, como lo son las pruebas de unidad, de integración y de validación. Cada una de estas pruebas son importantes, ya que de ellas depende, en gran medida, el correcto funcionamiento del mismo sistema, así como la completa satisfacción del usuario al utilizarlo.

En el capitulo VI, llamado Instalación y mantenimiento del sistema, se realiza un plan de instalación, que consiste en la descripción del hardware a instala; el software a instalar y los usuarios a capacitar. Por otro lado, también se describen, detalladamente, los diferentes tipos de mantenimiento a ser aplicados al sistema, con el fin de obtener un software actualizado, que cumpla con las cambiantes necesidades de los usuarios y que no se vuelva obsoleto en poco tiempo.

En el capitulo VII, llamado Documentación del sistema, se describe paso a paso la forma en que se debe instalar el sistema en la máquina destino, así como también el manejo del sistema por parte de los usuarios, mostrando y explicando los diferentes mentís que contiene el mismo.

# **CAPITULO 1,**

## **ESTUDIO GENERAL DEL SISTEMA.**

#### I.I. Antecedentes.

La Procuraduría Federal del Consumidor (PROFECO), es una dependencia que forma parte del gobierno del pais, y su función primordial es la de supervisar que los precios de los diferentes bienes y servicios, existentes en el mercado nacional, cumplan con lo establecido por los diferentes órganos que rigen a los mismos, En este ámbito, la Procuraduria genera internamente las medidas necesarias para cumplir con su cometido, las cuales se dividen en dos grandes rubros:

I) Servicios al Consumidor.

2) Inspección y Vigilancia.

Dentro de cada uno de los rubros anteriores existen parámetros propios de cada uno de ellos, los cuales deben ser analizados para detectar anomalías o bien verificar el cumplimiento de los mismos.

Ahora, dado que la PROFECO es el órgano encargado de supervisar los precios de los diferentes productos y servicios en todo el pais, se tienen a lo largo y ancho de toda la República Mexicana oficinas pertenecientes a la misma dependencia, las cuales son conocidas como delegaciones. Estas delegaciones, por lo general, se ubican en cada uno de los Estados que forman a nuestra República y, en ocasiones, a causa del tamaño de un Estado, pueden existir varias delegaciones dentro del mismo, localizadas estratégicamente.

En cuanto al funcionamiento de esta Procuraduria, se tiene que cada una de las delegaciones existentes debe cumplir con los rubros mencionados anteriormente, que son: Servicios al Consumidor e Inspección y Vigilancia, y obviamente, con los parámetros involucrados en cada uno de ellos.

Para esto se han creado diferentes tipos de formatos tisicos, que especifican las variables a ser analizadas y que deben de ser llenados periódicamente por cada una de las delegaciones. Estos formatos

ı

#### **2** Capitulo I. Estudio General del Sistema

son recibidos, especificamente, por la Dirección General de Coordinación de Delegaciones de esta misma dependencia, vía fax. Al ser aceptados se procede a la captura de los mismos, en el sistema de información integral, el cual contiene todo lo relacionado a las actividades de las delegaciones y es *capaz de generar* reportes particulares, ya sea por medio de la pantalla de una terminal o bien en ferina impresa.

Los reportes que genera el sistema de información integral, son requeridos por los directivos de la institución, para el debido análisis de las actividades de cada delegación y poder tomar decisiones en cada una de las mismas.

En relación a los reportes generados, puesto que el sistema cubre todos los parámetros manejados por la institución, contienen a muchas variables que en ocasiones exceden a los mismos y es dificil observar de manera rápida y clara a aquellas que son decisivas en el funcionamiento de las delegaciones.

Por lo anterior, los directivos han tomado la decisión de crear un sistema que concentre las variables más importantes y que las presente de manera atractiva, visualmente, al usuaria Además **de** contar, dentro del **sistema, con algunas herramientas de apoyo para la toma de decisiones, tales como** gráficas, cuadros comparativos, etc.

## **1.2. Objetivos del sistema.**

**Dentro del contexto del nuevo sistema ha ser desarrollado y en base a los requerimientos de los**  directivos **de la Procuraduría Federal del Consumidor, se tienen los siguientes objetivos que se deben cumplir:** 

**1) El sistema de información deberá ser para uso exclusivo de la Procuraduria Federal del**  Consumidor, **en particular, para altos mandos de esta dependencia.** 

2) El sistema debe proporcionar a sus usuarios, en forma condensada, actualizada y atractiva visualmente, toda **la información genesada por las múltiples actividades que se llevan a cabo en las**  diferentes delegaciones **de la PROFECO, distribuidas en toda la República Mexicana** 

3) El sistema debe proporcionar a los usuarios herramientas con un significado visual fácil de entender para los mismos y que les ayuden en buena medida a la toma de decisiones.

4) La respuesta del sistema deberá ser ágil, es decir, los accesos a la información deseada tienen que ser rápidos y eficaces, debido a las limitantes de tiempo que tienen los mismos directivos de esta institución.

5) El sistema deberá ser implementado de tal manera que los usuarios tengan acceso a él de manera directa, es decir, por medio de su computadora de escritorio.

#### 1,3. Recursos con los que se cuenta actualmente,

Beautington problems thanking between

En relación a los recursos con los que se cuenta en la Dirección General de Coordinación de Delegaciones, se tiene lo siguiente: un servidor 486 a 60 MHz, con unidades de disco *de* 5 114 y 3.5 pulgadas, unidad de cinta, disco duro de I GByte, tres terminales monocromáticas y una impresora de alto desempeño, este equipo cuenta con sistema operativo Xenix y como manejador de las bases de datos utiliza Informix; en este equipo multiusuario se tiene implementado el sistema de información integral que se mencionó en la parte introductoria

Por otro lado, se tiene una red de área local, la cual tiene un servidor HP 386, con 64 Megabytes de memoria RAM, a 60 MHz, con unidad de disco de 3.5 pulgadas de alta densidad, disco **duro de 1 GByte**  y conectadas a él se tienen 12 computadoras 486, con 8 Mbytes en memoria RAM, a 60 MHz, mouse y disco duro de 500 MBytes cada una; esta red *de* área local cuenta con **el sistema operativo de Novell Netware 3.1 y utiliza, principalmente, como manejador de las bases de datos utilizadas en este** ambiente **a DBase IV.** 

**En relación al software disponible para el desarrollo de sistemas de cómputo, se cuenta** con lenguajes **de alto nivel tales corno Pascal 6.0 y C estándar; el lenguaje de programación, bajo ambiente Windows, más utilizado para el desarrollo de aplicaciones: Visual Basic 3.0; manejadores de bases** de datos tales como: DBase IV, Clipper y Fox Pro; y una gran variedad de paquetes alternos para el buen

#### **4** Capitulo 1. Estudio General del Sistema.

desarrollo de sistemas, tales como: procesadores de texto (WinWord 6.0), hojas de cálculo (Excell 5.0) y todo lo contenido en la suite más recientemente lanzada por Microsoft: Office; Harvard Graphics 3.0 y algunos otros paquetes necesarios en el diseño de diagramas, gráficas, etc.

#### **1.4.** Restricciones.

En cuanto a las restricciones impuestas al sistema a ser desarrollado, se tienen las siguientes: el tiempo, ya que la terminación del sistema se debe cubrir en un plazo de 3 a 4 meses, debido a la urgencia de la institución por presentar la información, en el nuevo formato requerido, a los directivos de la misma; en cuanto a las restricciones de carácter técnico se tiene que el sistema debe ser desarrollado con las herramientas de software disponibles en el área de desarrollo, es decir, la Dirección General de Coordinación de Delegaciones, y en especial, con aquellas que principalmente se manejan por el personal de informática de la misma área,

#### **1.5, Situación actual del sistema.**

Actualmente, el manejo de la información enviada, por cada una de las delega 'onts de la Procuraduria Federal del Consumidor, a la Dirección General de Coordinación de Delegaciones de la misma, se realiza de la siguiente manera:

Semanalmente, cada una de las delegaciones de la PROFECO envía, por medio de un fax, su reporte de actividades **a** la Dirección General de Coordinación de Delegaciones, en donde **es** recibido por,tres personas, encargadas de aceptar los documentos **a** través de este medio de comunicación. Estas personas checan que el texto de cada formato sea claro, es decir, que cualquier persona que lo vea sea capaz de entender la información que está contenida en el mismo y no tenga dificultades **al** leerlo a causa de números mal escritos o bien por fallas en la transmisión, Si los formatos llevan errores tipográficos o de transmision estas personas se comunican con el encargado de la delegación emisora, en ese mismo instante, para que vuelva a enviarlo en forma correcta.

# Capitulo I. Estudio General del Sistema 5

Los formatos que son recibidos, adecuadamente, se les proporcionan a los tres capturistas, los cuales se encargan de pasar la información del formato fisico al sistema de información integral, utilizando para ello las terminales del servidor multiusuario Estos capturistas son los responsables de la veracidad en la información recibida, es decir, checan si la información de cada formato es congruente, de no ser así, tienen la obligación de comunicarse con la delegación correspondiente para aclarar los errores existentes. Después de haber checado la información en cada formato, se procede a la captura, en donde el sistema existente los lleva paso a paso por los distintos procesos que se pueden realizar, como son: altas, bajas, modificaciones, reportes, etc.

La información ya almacenada en el sistema de información integral, espera a ser requerida por los diferentes directivos de la institución, de acuerdo al puesto o los requerimientos de cada uno de ellos. Cuando un directivo solicita un reporte específico, los capturistas son los encargados de entrar al sistema y generarlo, comúnmente, a través de la impresora. Una vez impreso el reporte, se debe hacer llegar hasta la oficina de la persona que lo solicitó.

En la mayoría de los casos, los reportes impresos deben volver a ser capturados, para darles otro tipo de presentación más amigable hacia el usuario. Para ello, los capturistas utilizan hojas de cálculo, como Excell, para agregar a los reportes: gráficas, un formato más claro, letra más resaltada, etc. Por lo anterior, la generación de un reporte se lleva más tiempo del esperado, de acuerdo a la magnitud del mismo.

De la manera descrita es como funciona el sistema actual, en donde se puede observar que no existe, inicialmente, un contacto directo de los usuarios, en este caso los directivos, con el sistema de información. Y por otro lado, la información generada por el sistema no cumple con los requerimientos de presentación, puesto que debe de ser filtrada mediante otras herramientas.

6 Capítulo 1. Estudio General del Sistema.

#### 1.6. Alternativas de solución.

#### Primera alternativa.

Como primera alternativa de solución, se propone un sistema de información dividido en tres módulos:

- Reporte mensual de todos los parámetros obtenidos en cada una de las delegaciones
- Reporte mensual global, a nivel nacional, de todos los parámetros obtenidos en las delegaciones pero presentado en forma general, es decir, de todas las delegaciones en conjunto.
- Comparativo de la situación de cada una de las delegaciones, que consiste en evaluar los parámetros de una delegación en particular, en relación a otro periodo de tiempo, diferente al actual, para observar el comportamiento de los mismos.

Este sistema propuesto inicialmente será realizado por medio de un lenguaje de alto nivel, y del cual se dispone en la institución, llamado PASCAL.

En relación a los recursos requeridos por este sistema, tenemos lo siguiente: una computadora 80386, con 4 Megabytes de memoria RAM, trabajando a 50 MHZ y monitor VGA a color, como configuración mínima, conectada en red a un servidor, con características similares a la maquina destino; la capacidad del disco duro de la computadora no interesa, debido a que el sistema estará contenido en el servidor de la red. En cuanto al software, se requiere del lenguaje PASCAL, 6.0, el manejador de bases de datos compatible con el mismo: PARADOX, sistema operativo de red Novell Netware 3.1 y sistema operativo DOS 5.0, o posterior, en cada computadora conectada a la red,

#### Segunda alternativa.

Como segunda alternativa **se propone un sistema de información organizado de la misma manera que**  el anterior, es decir, en tres módulos:

- Reporte mensual por delegación.
- Repone mensual a nivel nacional.
- Cuadro comparativo por delegación.

En relación a los recursos requeridos, prácticamente son los mismos que en la primera propuesta, es decir computadora 80386 con 4 Megabytes en memoria RAM, trabajando a **50** Niliz y monitor VGA a color, como configuración mininia, conectada, a su vez, a un servidor de caracteristicas similares a la máquina destino En cuanto al software, se requiere del lenguaje C, en su versión estándar, del inanejador de bases de datos compatible con el mismo, sistema operativo de red Novell Netware 3 1 y sistema DOS 5.0, o posterior, en cada computadora conectada a la red.

#### Tercera alternativa.

En esta alternativa el sistema se divide en cuatro módulos:

- ' Reporte mensual por delegación.
- Reporte mensual a nivel nacional.
- Cuadro comparativo por delegación.
- Gráficas a nivel nacional.

En relación a los recursos requeridos por esta alternativa, se tiene lo siguiente: en cuanto al software a utilizar, el lenguaje de programación será Visual Basic, (que permite generar aplicaciones bajo ambiente Windows), Windows 3.1 o posterior, como manejador de bases de datos: DBase IV, sistema operativo de red Novell Netware 3.1 y sistema operativo DOS SA o posterior, en **cada** computadora conectada a la red; en relación al hardware requerido se necesita disponer de una computadora 80386 con 8 Megabytes en memoria RAM, trabajando a 60 MHz y monitor VGA a color, como configuración mínima; la computadora deberá estar conectada a un servidor de red, con procesador 80386, con 64 Megabytes en memoria RAM, trabajando a 60 MHz y con espacio en disco duro de más de 500 .. Megabytes para soportar tanto al nuevo sistema como a las aplicaciones ya existentes dentro del mismo.

#### **1.7. Análisis de** Factibilidad.

En este tema, se realiza una evaluación de cada una de las alternativas de solución propuestas anteriormente, con el objetivo de determinar si alguna o varias de las soluciones se pueden llevar a cabo

**8** Capitulo **1.** Estudio General del Sistema,

con un costo, tiempo, funcionamiento y rendimiento aceptables, y con las herramientas adecuadas, realizando para cada una de ellas un estudio económico, técnico y legal.

#### *himera\_aliernatink*

#### **Estudio económico,**

**En** términos económicos, el sistema propuesto **en** esta alternativa se encuentra con pocos obstáculos, puesto que se desarrollará dentro de la misma institución sin tener que requerir de los servicios de una empresa externa, es decir, el personal destinado a la consecución del sistema forma parte de la Procuraduria Federal del Consumidor, en el rubro de servicio social. En cuestiones de compra de equipo, tampoco hay problema, ya que el hardware existente en el área de desarrollo es el adecuado para llevar a cabo la realización del sistema. En cuestiones de software, la institución debe adquirir el nutnejador de bases de datos compatible con el lenguaje de programación, ya que no está disponible dentro de la misma.

En relación al beneficio final del sistema desarrollado frente al costo de desarrollo del mismo, se asegura una completa satisfacción de los usuarios, en términos de funcionalidad, velocidad en la presentación **de** la inforrnación y la disponibilidad de herramientas para la toma de decisiones, que comparado lo anterior con el mínimo costo económico, resulta en una excelente adquisición **para la PROFECO.** 

#### **Estudio técnico.**

**En términos técnicos, el sistema a desarrollar tendrá un correcto funcionamiento en su parte automatizada y dependerá de las personas que capturen la información, la veracidad de todos los parámetros requeridos por la Procuraduría Federal del Consumidor; por otro lado, también dependerá de las delegaciones de todo el pais el proporcionar los datos a tiempo y de manera adecuada, para que el sistema realice óptimamente su función.** 

En otro aspecto, el buen rendimiento del sistema minimizará los tiempos de procesamiento de la información existente, ya que estará disponible para todos los usuarios en cualquier tiempo y siempre cerca de ellos.

Considerando los riesgos de desarrollo para este sistema, es necesario que se cumpla con los recursos especificados en esta alternativa, ya que de lo contrario el rendimiento del sistema podria no ser el deseado.

Finalmente, puesto que el lenguaje de programación a ser utilizado será PASCAL, es necesario establecer que en términos de presentación gráfica y visual, se requiere de un trabajo de programación mucho mayor para darle al sistema el impacto que se requiere. Por lo tanto, el tiempo estimado de desarrollo de este sistema, basado en la experiencia personal, se calcula en 4 meses.

#### **Estudio legal,**

En términos legales, no existe ninguna razón de ésta índole que pueda afectar de manera contundente en el desarrollo del sistema, así como tampoco en el uso y manejo de la información manejada.

#### Scgunda alternativa.

#### **Estudio económico.**

El sistema propuesto en esta alternativa, al igual **que en la anterior, se encuentra con pocos impedimentos para el desarrollo del mismo, puesto que se cuenta con los recursos humanos y de**  hardware, y sólo en cuestiones de software la institución debe **adquirir el manejador de bases de** datos compatible con el lenguaje de programación utilizado.

En relación a los beneficios obtenidos con la implementación de este sistema, **se** asegura un buen funcionamiento y rendimiento del mismo, por lo que los usuarios tendrán una completa satisfacción al hacer uso de este sistema.

#### **Estudio técnico.**

Al igual que en la alternativa anterior, se asegura un buen funcionamiento y rendimiento del sistema a desarrollar, limitándose lo anterior a la veracidad de la información recibida y capturada por el personal **10** Capítulo I. Estudio General del Sistema

encargado, así como por el correcto envio de información por las delegaciones de la Procuraduría Federal del Consumidor.

En cuanto a los riesgos que podrian afectar el funcionamiento **del** sistema se encuentra, principalmente, el no contar con todos los recursos especificados para el desarrollo de esta propuesta.

Finalmente, debido a que el lenguaje de programación a ser utilizado será **C en** su versión estándar, el tiempo de desarrollo se incrementará debido a los requerimientos gráficos y visuales, ya que este lenguaje requiere de mayor tiempo de programación para lograr lo anterior, y tal vez, no tenga el mismo impacto al que se desea llegar. Por lo tanto, el tiempo de desarrollo se calcula en un periodo aproximado de 4 meses.

#### **Estudio legal.**

No existe ninguna razón de características legales que pudieran intervenir **en** un momento dado en el desarrollo, **implementación y posterior uso del sistema a desarrollar.** 

#### Tercera alternativa.

#### **Estudio económico.**

**Debido a que los recursos humanos, de software y de hardware, que en cierto momento podrian ocasionar un gasto para la institución a la cual se desarrollará el sistema, se encuentran disponibles dentro de la misma, entonces la realización de este sistema propuesto no tendría ningún inconveniente para poder ser desarrollado y posteriormente implementado.** 

**Los beneficios finales en relación al costo de desarrollo representan un gran logro para la institución, ya que se podrá satisfacer, en gran medida, a los usuarios que requieren del sistema y no se realizará ninguna erogación de Indole monetaria.** 

#### **Estudio técako.**

**Puesto que el sistema trabajará en un ambiente de computación cliente-servidor 'y el lenguaje de programación a utilizar será Visual Basic 3.0, el funcionamiento y rendimiento del sistema** cumplirá con **los requerimientos, ya que Visual Basic es una herramienta de desarrollo de aplicaciones de este tipo.** 

# Capítulo I. Estudio General del Sistema. 11

Debido a que este lenguaje, Visual Basic, permite crear aplicaciones cliente-servidor bajo ambiente Windows, entonces se pueden explotar todos los recursos de presentación y gráficos disponibles por este medio, realizandose un sistema de alto impacto visual para los usuarios del mismo. En cuanto a las bases de datos a utilizar, Visual Basic es compatible con una buena cantidad de manejadores de bases de datos, tales como: DBase, como principal herramienta utilizada en el área de desarrollo, Access, Fox Pro, etc.

Además, como consecuencia de la arquitectura del mismo lenguaje, el trabajo de programación resulta un tanto cuanto mas simplificado, reduciendose con ello el periodo de terminación del sistema completo, el cual se calcula en base a la experiencia personal en un intervalo de 3 meses.

Finalmente, el buen funcionamiento del sistema dependerá en gran medida del envío oportuno de la información generada en las delegaciones de toda la República Mexicana, así como también de la correcta captura de esa información, Por otro lado, el rendimiento de este sistema será el adecuado siempre y cuando se cumpla con los recursos especificados en esta alternativa de solución.

#### **Estudio legal.**

En cuanto a consideraciones de tipo legal que pudieran afectar el desarrollo, implementación y posterior uso del sistema a desarrollar, son **prácticamente nulas, por lo** que la realización del mismo se encuentra libre de obstáculos.

#### **1.1. Selección de la alternativa de solución.**

Despues de haber sido analizadas, por los directivos encargados del desarrollo del nuevo sistema, las diferentes alternativas de solución, así como la factibilidad **de cada una de ellas, y de acuerdo** a las exigencias con las que debe cumplir tal sistema, su deciiión **fue la de empezar** a **trabajar sobre la tercera alternativa, ajustándose** a todo lo que ella implica, como lo son: **los** recursos **que requiere, el tiempo de desarrollo y** las acciones que pueden afectar en la funcionalidad y rendimiento de este sistema de información.

**12** Capitulo I. Estudio General del Sistema.

中国综合作品

**A. 227** 

 $4.47$  (1.4  $-1.65$  )  $\times$   $9$ **CONTRACTOR** 

Additional to Burban experient of

When you will be company alone of

 $\lambda_1$  .

I all a consideration of the particular of the term is not probe in the second with

Esta decisión fue tomada debido al gran uso que se tiene en la actualidad del ambiente gráfico Windows en sus versiones 3, 3.1 y 3.11. Y debido a que el lenguaje de programación Visual Basic genera aplicaciones en este ambiente, se puede explotar al máximo la gran cantidad de herramientas disponibles para realizar un sistema con gran calidad gráfica y de alto impacto visual.

and a company

# **CAPITULO 11.**

#### **ELANEACION DELSLSIEMA.**

#### **11.1. Alcance del sistema.**

**En** relación a la delimitación del alcance del nuevo sistema a ser desarrollado, éste se concentra en proporcionar a los directivos de la institución la información verídica, clara y oportuna de las diversas actividades que se realizan dentro de la Procuraduria Federal del Consumidor, tanto en las delegaciones correspondientes a la zona metropolitana como en las delegaciones federales, ubicadas a lo largo de todo el pais. Asi como también, proporcionarles elementos para la toma de decisiones, generados a partir de **toda** la información manejada por el mismo sistema.

En cuanto a los datos cuantitativos involucrados en este sistema, se tiene lo siguiente:

▪ El número de usuarios será, inicialmente, de 5 personas, entre los que mas destacan: el Procurador General, el Director General de la Coordinación de Delegaciones, el Director de Programas **Operativos de** la misma área y otros dos directivos de la misma Dirección.

• De acuerdo al número de usuarios, el número de computadoras **clientes, ya que el sistema trabajará en un ambiente** cliente-servidor, será también de 5, una para cada directivo.

" El número de capturistas que introducen la información necesaria para el **sistema, creándose las bases de datos a ser utilizadas en formato DBase IV, es de 2 personas.** 

**• El número de funciones principales que contendrá el sistema es de 4, como se explicó anteriormente, es decir: Reporte Mensual por delegación, Reporte Global Mensual, Cuadro Comparativo Mensual por delegación y gráficas a nivel global mensual.** 

**En relación al escenario de desarrollo, es decir, el lugar en donde se realizará el sistema, se trabajará en la Dirección General de Coordinación de Delegaciones, correspondiente ala Procuraduria Federal del**  Consumidor, ya que es ahí en donde se encuentra almacenada, en un sistema multiusuario, toda la

información necesaria para el desarrollo del sistema. En cuanto a la computadora utilizada para desarrollar este mismo sistema, se dispondrá de una de las máquinas conectadas al servidor de la red local de la misma Dirección, cuya configuración *es la* siguiente: computadora 486, con 8 Megabytes en memoria RAM, trabajando a 60 MHz, disco duro de 500 MBytes, unidad de disco de 3.5", mouse y monitor SVGA a color.

En cuanto a las limitaciones en el desarrollo del sistema, corno se especificó en la parte correspondiente a la tercera alternativa de solución, la cuál fue seleccionada por los mismos directivos involucrados, sólo se considera al tiempo como un factor determinante, ya que se debe terminar en un tiempo máximo de 3 meses, asl como el emplear las herramientas disponibles en el área de desarrollo.

Por otro lado, los objetivos que debe cumplir el sistema, dentro de los cuáles se maneja el buen rendimiento del mismo, se cumplirán de manera precisa, ya que se cuenta con los recursos que se requieren para desarollar el sistema en la forma que se desea. En **base a lo** anterior, el tiempo de respuesta del sistema será el adecuado ya que se dispone, como se mencionó, del hardware y software solicitado.

#### **11.2. Planeación de los recursos.**

#### **11.2.1. Recursos humanos.**

**Los recursos humanos con los cuales contará el sistema son:** 

**• Un líder de proyecto, que también realizará las funciones de un analista y de un programador, es decir, el prestador del servicio social es la única persona a cargo de todo el desarrollo del sistema En cuanto ala disponibilidad, se trabajará 5 días ala semana, a partir del 20 de marzo de 1995 y cuatro horas al día El líder del proyecto deberá comenzar el desarrollo a partir del 20 de marzo y terminar** el **sistema el 4120 de jumo de 1995. Por lo tanto y debido a las múltiples funciones a desempeñar, en todo este periodo se deberá planificar, coordinar y revisar todas las actividades técnicas, también realizar análisis y actividades de desarrollo, así como el diseño, la codificación y la implementación del sistema a desarrollar.** 

" Dos capturistas, encargados de introducir la información del sistema en el formato de base de datos especificado, con el fin de tener los datos precisos y a tiempo para comenzar la codificación. En cuanto a la disponibilidad de estas dos personas, no hay ningún problema puesto que están encargados de capturar la información para el sistema ya existente, y además, el director de programas operativos ha dado instrucciones a estas personas para adaptarse a los requerimientos del nuevo sistema. Por lo tanto, los dos capturistas se requerirán desde el inicio del desarrollo del sistema hasta la terminación del mismo, ya que la infomiación que se utilizará se debe ir actualizando dla con din, y en la implementación se debe accesar todos los datos actuales.

#### **11.2.2. Recursos de hardware.**

Inicialmente, la computadora de desarrollo o la máquina anfitrión, que se utilizará durante el desarrollo del sistema posee la siguiente configuración:

Computadora con procesador 80486 DX2, trabajando a 60 MHz, con 8 Megabytes de memoria RAM, disco duro de 500 Megabytes, unidad de disco flexible *de* 3.5" de alta densidad, monitor SVGA a color, mouse y conectada a un servidor HP con procesador 80386, con 64 Megabytes de memoria RAM, trabajando a 60 MHz, con unidad de disco flexible de 3,5 pulgadas de alta densidad y disco duro de 1 Gllyte. Este servidor forma parte de la red de área local que se localiza en la Dirección General de Coordinación de Delegaciones y utiliza como sistema operativo a Novell Netware 3.1.

Es importante enfatizar que esta máquina de desarrollo se encuentra **disponible a** partir del 20 de marzo de 1995, fecha en la cual se inicia el desarrollo formal del sistema y se requiere de la misma, por otro lado, estará en uso **todo el tiempo que dure** el desarrollo, ae termine y posteriomiente se implemente el sistema, exactamente **huta el dla 20 de junio de 1995.** 

En cuanto **a** las máquinas objetivo, es importante **adatar que poseen la misma** configuración explicada en la máquina anfitrión, ea decir, las **5 computadoras correspondientes a los** cinco **directivos usuarios del sistema a desarrollar, tienen exactamente las mismas características que la miquina** de trabajo inicial y por lo tanto se tendrá el mismo rendimiento del sistema en todas ellas.

**16** Capítulo II. Planeación del Sistema.

**La disponibilidad de las máquinas objetivo no es ningún problema, ya que serán las mismas que, desde La fecha de inicio del desarrollo del sistema, poseen cada uno de los directivos involucrados, Cabe**  señalar que estas máquinas ya estan conectadas a la red y se requerirán hasta la implementación del **sistema, que según d método de planificación se realizará los días 19 y 20 de junio de 1995.** 

#### **11.1.3. Recuses de software.**

Inicialmente, el software a utilizar es el ambiente gráfico de mayor uso en las empresas, tanto públicas como privadas, Windows 3.1. Ente software es el indispensable para poder desarrollar el nuevo sistema, ya que el lenguaje de programación a utilizar requiere de este ambiente gráfico, sin Windows versión 3.1 es prácticamente imposible ejecutar esta herramienta. Windows es el ambiente más amigable para el usuario, debido al formato gráfico que presenta visualmente, ad como por el fácil uso que se puede hacer desde di mismo hacia las diferentes aplicaciones utilizadas por los usuarios, siempre y cuando se disponga de una computadora que cumpla con los recursos que el suiumo Windows impone para su **disponibilidad.** 

Windows 3.1 debe enter diaponible despues de haber concluido has thees de análisis y diseño del **sistema, tal vea un poco ares, pene poder oommar la ocrilleacike del mimo, lo ami ese traduce en**  términos cronológicos, en aproxi<del>madamen</del>te a inicios del mos de Mayo de 1995,

El tiempo durante el cuál serà utilizada esta herramiente, comienza a partir de la fecha especificada anteriormente y se prolonga hasta la terminación y posterior instalación del muevo sistema, que se llevaria a cabo los días 19 y 20 de junio de 1995. Es importante selialar que Windows 3.1, en este caso, siempre debe estar presente en las máquinas objetivo, ya que el nistana a realizar se ejecutará como una **aplicación cualquiera de eme anchare gráfico.** 

En cuento a les herramientas orientados al oódigo, se requiere principalmente del lenguaje de programación en el cual se desarrollará el sistema, que es Visual Basic 3.0, la herramienta de gran uso para la generación de aplicaciones cliente-servidor y de un gran impacto visual para los usuarios. Visual

# Capítulo II. Planeación del Sistema. **17**

Basic 3.0 es una herramienta muy utilizada para la creación de aplicaciones, debido a que permite trabajar bajo el ambiente Windows y, por lo tanto, disponer de todas las opciones gráficas, mediante las cuales el usuario puede fácilmente poner en marcha la gran variedad de acciones y tareas disponibles. Visual Basic 3.0 posee un editor muy amigable para el desarrollador de sofware, mediante el cual se puede codificar cualquier tipo de aplicación; por otro lado, contiene otras herramientas orientadas al código, tales como su compilador propio, su depurador y algunas otras utilerias, como lo es su barra de herramientas gráficas, las cuales son necesarias para la creación del sistema a trabajar bajo ambiente Windows,

Visual Basic 3.0 debe estar disponible antes de comenzar la fase de codificación, es decir, a inicios del mes de Mayo de 1995 y será aplicado hasta la total terminación del sistema que será hasta el din 20 de Junio.

La herramienta de bases de datos a ser utilizada es DBase 1V, por lo tanto todos los datos necesarios deberán estar almacenados en este formato. Cabe señalar que DBase es una herramienta que permite el manejo de la información, así como la realización de diferentes operaciones sobre la misma, para poder almacenarla en la forma que mejor convenga, para un buen rendimiento del sistema.

Al **igual que las otras herramientas de software especificadas, DBase IV debe estar disponible antes de** comenzar la programación del sistema, es decir, a inicios del mes de mayo de 1995. El **tiempo que se utilizará en el desarrollo del nuevo sistema, comprende desde la fecha anteriormente mencionada hasta** la terminación total del sistema, que **abarca hasta el 20 de junio de 1995.** 

**Existe otra herramienta que será de gran ayuda para la generación de gráficas para el sistema, esta es Harvard Graphics, la** cual permite crear una gran variedad de tipos de gráficos, de acuerdo al diseno que mejor **se ajuste a los requerimientos del sistema, en términos visuales.** 

**Harvard Graphics será utilizado al iniciar la etapa de programación y terminará de usarse** hasta haber implementado el nuevo sistema, por lo que su utilización comprende desde **inicios del mes de mayo de 1995 hasta el 20** de junio de 1995.

#### 18 Capitulo II. Planeación del Sistema.

The Contract of

h even lives.

Es necesario destacar que todas las herramientas de software ya especificadas, están disponibles dentro del área de desarrollo del nuevo sistema, es decir, pueden ser utilizadas desde la fecha inicial de desarrollo, que es el 20 de marzo de 1995.

#### 11.3. Planificación temporal del sistema.

La estimación del tiempo de desarrollo del sistema se realiza por medio de una división de las tareas más importantes, así como por medio de la asignación del tiempo de duración de cada una de ellas, en base a la experiencia personal en el desarrollo de sistemas de software. Para poder presentar gráficamente y de manera clara esta planificación, se recurre a un método conocido como diagrama de Gantt, que nos permite ordenar cronológicamente las tareas y mostrar mediante barras de diferentes sombreados o colores la duración de éstas. Esta técnica permite observar rápidamente la duración de las tareas y su orden cronológico, observar las tareas que se puedan realizar en el mismo periodo de tiempo, determinar los tiempos de holgura y asignar los recursos.

Company of the plant of the company of the

of a continue when I should show the common way to common the common of the

The Dance of the Wagerman .

The Real Property of the Party

aga kansan sa Milangara kada sa kama a shina ay ay

commun

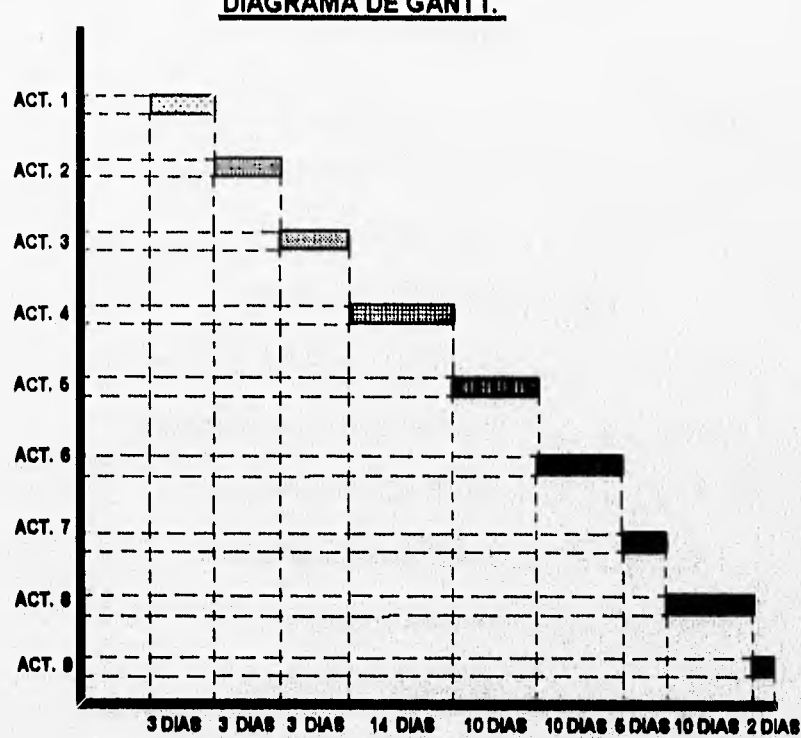

# **DIAGRAMA DE GANTT.**

**20** Capitulo II. Planeación del Sistema.

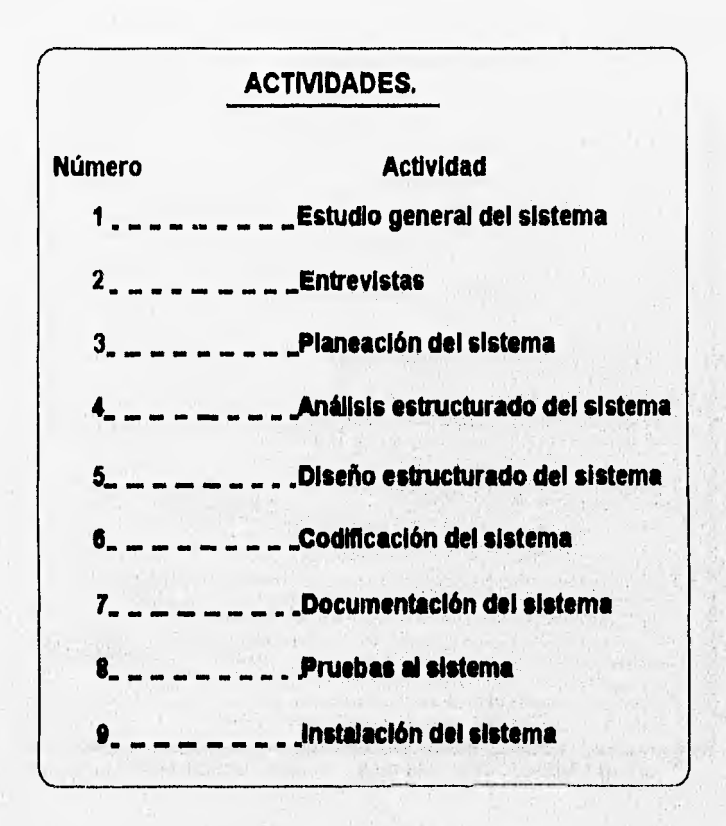

# **CAPITULO III. ANALISIS ESTRUCTURADO DEL SISTEMA**

## **111.1. Estudio del** sistema físico actual,

#### 111.1.1. Descripción del sistema físico actual.

Actualmente, el sistema físico funciona de la siguiente manera: cada una de las delegaciones federales y metropolitanas pertenecientes a la Procuraduría Federal del Consumidor, realizan un proceso semanal que consiste en el llenado de una forma estándar, en la cual se especifican todos los parámetros que la Procuraduría necesita conocer de ellas para evaluar su funcionamiento.

La forma estándar que cada delegación debe llenar se ajusta a las siguientes actividades, en donde cada una de ellas consiste de una serie de parámetros ya determinados y expresados en términos numéricos:

- " Asesorías al consumidor:
	- **Clave de unidad administrativa,**
	- **Clave de semana,**
	- **Proveedores de bienes escritas.**
	- **Proveedores de bienes personales.**
	- **Proveedores de bienes telefónicas.**
	- **Turnadas e proveedores de bienes.**
	- **Prestadores de servicios escritas.**
	- **Prestadores de servicios personales.**
	- **Prestadores de** servicios telefónicas.
	- Turnadas a prestadores de servicios.
	- Arrendamiento inmobiliario escritas,
	- Arrendamiento inmobiliario personales,

#### 22 Capítulo 111. Análisis Estructurado del Sistema,

- Arrendamiento inmobiliario telefónicas

En donde un concepto, por ejemplo el tercero, significa: número de asesorías al consumidor proporcionadas en forma escrita por la Procuraduría Federal del Consumidor y relacionadas con las actividades de los diferentes proveedores de bienes, por parte de la unidad administrativa especificada en el primer concepto, la cual es propiamente una delegación, y en el periodo indicado en el segundo concepto o clave de semana. Para los conceptos restantes, pertenecientes a asesorías al consumidor, la interpretación es similar a la explicada.

- Recepción de quejas.
- Clave de unidad de administrativa.
- Clave de semana.
- Proveedores de bienes escritas.
- Proveedores de bienes personales.
- Proveedores de bienes telefónicas.
- Prestadores de servicios escritas.
- Prestadores de servicios personales.
- Prestadores de servicios telefónicas.
- Arrendamiento inmobiliario escritas.
- Arrendamiento inmobiliario personales.
- Arrendamiento inmobiliario telefónicas.

Los dos primeros conceptos especifican tanto la delegación como **el periodo en el cual se está**  reportando la información. Por otro lado, un concepto se puede interpretar de la siguiente manera: número de quejas recibidas, en forma personal, en la Procuraduría **Federal del Consumidor, relacionadas**  con los diferentes proveedores y prestadores de servicios. Y la interpretación es **similar para los**  conceptos restantes,

# Capitulo III. Análisis Estructurado del Sistema. 23

- \* Recepción de quejas por giro.
	- Clave de unidad administrativa.
	- Clave de semana.
	- Clave del giro.
	- Cantidad de quejas.

En esta actividad, cada delegación especifica la cantidad de quejas recibidas de acuerdo a un giro específico yen un periodo determinado.

- \* Motivos de quejas.
	- Clave de unidad administrativa.
	- Clave de semana.
- Clave del giro.
- Clave del motivo.
- Cantidad de motivos,

En relación a los motivos de quejas, cada delegación debe registrar la cantidad de motivos de quejas de acuerdo a una clave para cada motivo y relacionado con un giro especifico, tal como se indica en los conceptos anteriores, así como también en una semana específica.

- " Recepción de denuncias por producto.
	- Clave de unidad administrativa
	- Clave de semana.
	- Clave del producto.
	- Violación al precio oficial.
	- Condicionamiento de venta.
	- Alteración de pesas y medidas.
	- Negativa de venta.
	- Sin exhibición de precios.

#### **24** Capitulo III. Análisis Estructurado del Sistema.

- Desabasto.

- Otros.

En esta actividad, las delegaciones registran **las** denuncias recibidas de acuerdo a la clave de un producto específico y anotando la cantidad de denuncias en los conceptos más importantes como son: violación al precio oficial, condicionamiento **de** venta, eta, en una semana especifica:

- Recepción de denuncias por giro.
	- Clave de unidad administrativa.
	- Clave de semana.
	- Clave del giro.
	- Cantidad de denuncias.

En cuanto a esta actividad, las delegaciones registran la cantidad de denuncias recibidas de acuerdo a un giro especifico y en una semana determinada.

- Acciones por producto.
	- Clave de **unidad administrativa.**
	- **Clave de semana.**
	- **Clave del producto.**
	- **Número de actas levantadas.**
	- **Número de violaciones detectadas.**
	- **Alteración de precio.**
	- **Negativa de venta.**
	- Condicionamiento de venta.
	- **Número de inexistesciu.**
	- **Otros.**

En esta actividad las delegaciones registran las diferentes acciones que puedan afectar un producto, tales como: número de actas levantadas, número de violaciones detectadas, etc., en un periodo

## Capítulo III. Análisis Estructurado del Sistema, 25

determinado,

- " Acciones de inspección y vigilancia.
	- Clave de unidad administrativa,
	- Clave de semana.
	- Visitas por padrón.
	- Visitas por denuncia.

En esta actividad, cada delegación registra las visitas realizadas por el personal de las mismas, a los diferentes proveedores y prestadores de servicio, indicando el carácter de tal visita, en una semana especifica.

- " Acciones por giro en inspección y vigilancia.
	- Clave de unidad administrativa.
	- Clave de semana.
	- Clave del giro.
	- Cantidad,
	- Número de actas levantadas,
	- Número de violaciones detectadas.

En esta actividad, cada delegación o unidad administrativa, reporta en una semana especifica, el número de acciones por giro realizadas en el rubro de inspección y vigilancia, detallando el número de actas levantadas y el número de violaciones detectadas.

- " Sanciones de inspección y vigilancia.
	- Clave de unidad administrativa.
	- Clave de semana.

we will consecutive when he had a problem

- Actas pendientes a calificar.
- Actas turnadas a otras dependencias,

En esta actividad, cada delegación reporta, en un periodo, lo relacionado a las sanciones correspondientes al rubro de inspección y vigilancia, las cuales se traducen en: actas a calificar y actas turnadas a otras dependencias.

" Sanciones por producto en inspección y vigilancia.

- Clave de unidad administrativa,
- Clave de semana.
- Clave de producto.
- Clausuras ejecutadas.
- Sanciones económicas impuestas.
- Importe.
- Arrestos administrativos.

En lo relacionado a las sanciones por producto, cada delegación reporta a detalle en un **periodo, las**  diferentes sanciones impuestas a los diversos productos existentes en el mercado nacional y que están controlados oficialmente.

- \* Sanciones por giro.
	- Clave de unidad administrativa.
	- **Clave de semana.**
	- **Clave de giro.**

Co. And Charles Admin

- **Clausuras ejecutadas**.
- **Sanciones económicas impuestas.**
- **Importe de las sanciones.**
- **Arrestos administrativos.**

**Al igual que la actividad anterior, en ésta cada delegación reporta las diferentes sanciones impuestas,** 

**pero clasificadas por un giro específico.** 

**• Clausuras y/o arrestos administrativos.** 

# Capitulo 111. Análisis Estructurado del Sistema. 27

- Clave de unidad administrativa.
- Clave de semana.
- Clave de producto.
- Nombre de razón social (negocio).
- Días clausurados.
- Violación al precio oficial
- Negativa de inspecciones.
- Negativa de venta.
- Negativa de información.
- Condicionamiento de venta.
- Otros.

En esta actividad, cada delegación reporta en un periodo las clausuras y/o arrestos administrativos realizados por la misma, especificando el producto por el cual se llevó a cabo la acción, el nombre del negocio involucrado y la causa por la cual se realizó la acción correspondiente.

- \* Conciliación telefónica.
	- Clave de unidad administrativa.
	- Clave de semana.
	- Expedientes recibidos.
	- Audiencias celebradas,
	- Expedientes resueltos.
	- Audiencias diferidas.
	- Expedientes en trámite.
	- Asuntos concluidos,
	- Monto de lo reclamado.
	- Monto de lo recuperado.

at all the star

**28** Capitulo III. Análisis Estructurado del Sistema.

- Expedientes turnados a jurídico.
- Expedientes turnados a arbitraje.
- Resoluciones administrativas.
- Conciliación personal.

En esta actividad cada delegación reporta periódicamente las diferentes medidas aplicadas a aquellos proveedores o prestadores de servicios que ya están involucrados en acciones anómalas y por lo tanto, tienen que llegar **a** algún acuerdo con la Procuraduría Federal del Consumidor, en este caso en la forma de conciliación telefónica.

- " Conciliación personal.
- Clave de unidad administrativa
- Clave de semana
- Expedientes ingresados.
- Audiencias y/o comparecencias de información.
- Audiencias y/o comparecencias de conciliación.
- Audiencias y/o comparecencias de cumplimiento de convenio.
- Otros.
- Expedientes concluidos por convenio.
- Expedientes concluidos por desistimiento.
- Expedientes concluidos por falta de interés,
- Expedientes concluidos a salvo de derechos.
- Expedientes concluidos por improcedentes.
- Otros.
- Expedientes turnados a arbitraje.
- Expedientes turnados a resoluciones administrativas.
- Expedientes turnados a jurídico.
### Capítulo III. Análisis Estructurado del Sistema. 29

- Expedientes turnados a contratos de adhesión
- Expedientes turnados a otros.
- Expedientes en trámite.
- Monto de lo reclamado,
- Monto de lo recuperado.

En esta actividad, al igual que en la anterior, cada delegación reporta las diferentes medidas aplicadas a los proveedores o prestadores de servicios que ya han sido denunciados por cuestiones illcitas en su funcionamiento y que tienen que llegar a un acuerdo con la Procuraduría, en este caso en la forma de conciliación personal.

- " Acciones de apoyo.
	- Clave de unidad administrativa.
	- Clave de semana,
	- Asuntos recibidos en notificaciones.
- Asuntos recibidos en verificaciones.
- Asuntos recibidos en peritaje.
- Ejecuciones de clausuras.
- Levantamiento de sellos de clausura.
- Diligencias realizadas por notificaciones.
- Diligencias realizadas por verificaciones
- Peritajes.
- Multas remitidas para su ejecución.
- Conciliación domiciliaria.

En esta actividad, cada delegación reporta las acciones llevadas acabo como acciones de apoyo para la Procuraduría Federal del Consumidor.

" Acciones en materia de arrendamiento inmobiliario.

### **30** Capitulo III. Análisis Estructurado del Sistema.

- Clave de unidad administrativa.
- Clave de semana.
- Excepciones y procesales.
- Medios de defensa.
- Incidentes de nulidad.
- Solicitud de suspensión.
- Análisis y prueba de alegatos.
- Actuaciones posteriores al archivo.

En esta actividad las delegaciones reportan en un periodo las diferentes acciones llevadas a cabo en materia de arrendamiento inmobiliario.

- " Sanciones.
	- Clave de unidad administrativa.
	- Clave de semana.
	- Cantidad de multas impuestas.
	- Importe.
	- Cantidad de reducción de multas,
	- Importe
	- Cantidad de cancelación de multas.
	- Importe.

En esta actividad las delegaciones reportan todo lo relacionado **a las sanciones impuestas ya sea por arbitraje, por conciliación telefónica, por conciliación personal, por arrendamiento o por resoluciones administrativas. Especificando importes de las sanciones, de las reducciones y cancelaciones de multas.** 

- **." Arbitraje.** 
	- **Clave de unidad administrativa**
	- **Clave de semana**
- Expedientes ingresados.
- Actuaciones arbitrales.
- Laudos condenatorios.
- Laudos absolutorios.
- Por convenio.
- Por falta de interés.
- A salvo de derechos.
- Por desistimiento.
- Monto de lo reclamado.
- Monto de lo recuperado.

En esta actividad las delegaciones reportan todo lo relacionado a las acciones llevadas a cabo en el concepto de arbitraje, es decir, como mediadores entre los consumidores afectados y los proveedores o prestadores de servicios denunciados por alguna causa específica,

independence is investment and any

- " Resoluciones administrativas.
- Clave de unidad administrativa.
- Clave de semana.
- Expedientes ingresados.
- Resoluciones emitidas con sanción.
- Resoluciones emitidas sin sanción.
- Resoluciones emitidas con multa.
- Resoluciones emitidas con clausura.
- Resoluciones emitidas con arresto administrativo.
- Resoluciones emitidas derivadas de convenio.
- Expedientes turnados a asuntos jurídicos.
- Expedientes turnados a otras instancias.
- Recursos recibidos en contra de clausura.
- Recursos resueltos en contra de clausura.
- Excepciones **e** incidentes ingresados.
- Excepciones e incidentes resueltos.
- Monto de lo recuperado en beneficio del consumidor.

En esta actividad las delegaciones reportan todo lo relacionado a las resoluciones tomadas por la Procuraduría Federal del Consumidor, en lo relacionado a los conflictos llevados a témiino entre consumidores y la gran diversidad de proveedores y prestadores de servicios.

- " Servicios legales.
- Clave de unidad administrativa
- Clave de semana.
- Medios de impugnación de recursos ingresados.
- Medios de impugnación de recursos en trámite.
- Medios de impugnación de recursos resueltos.
- Medios de impugnación de incidentes ingresados.
- Medios de impugnación de incidentes en trámite.
- Medios de impugnación de incidentes resueltos.
- Medios de impugnación de juicios de amparo ingresados.
- Medios de impugnación de juicios de amparo en trámite.
- Medios de impugnación de juicios de amparo resueltos,
- Medios de impugnación de juicios fiscales ingresados.
- Medios de impugnación de jucios fiscales en trámite.
- Medios de impugnación de juicios fiscales resueltos.
- Juicios concluidos por amparo.

BANK FROM SALE

- Juicios concluidos por amparo a favor de PROFECO.

### Capitulo III. Análisis Estructurado del Sistema 33

- Juicios concluidos por amparo en contra de PROFECO.
- Juicios concluidos por medio fiscal.
- Juicios concluidos por medio fiscal a favor de PROFECO.
- Juicios concluidos por medio fiscal en contra de PROFECO.
- Juicios laborales.
- Denuncias en el área penal
- Actuaciones en el área penal.

En esta actividad las delegaciones reportan todo lo relacionado a los asuntos llevados a términos legales y que se traducen en juicios concluidos a favor y en contra de la Procuraduría, y que a su vez afectan a los consumidores involucrados.

- " Organización de Consumidores.
	- Clave de unidad administrativa.
- Clave de semana.
- Comités sindicales.
- Población representante de comités sindicales
- Comités populares.
- Población representante de comités populares.
- Comités rurales.
- Población representante de comités rurales,
- Eventos realizados en promoción.
- Consumidores atendidos en promoción.
- Eventos realizados en capacitación.
- Consumidores atendidos en capacitación.
- Recepción de denuncias.
- Quejas.

#### **34** Capitulo III. Análisis Estructurado del Sistema.

- Asesorías.
- Eventos especiales
- Comités activos visitados.
- Comités inactivos visitados,

En esta actividad las delegaciones reportan periódicamente los diferentes comités de consumidores formados en su jurisdicción, asi como las diferentes acciones llevadas a cabo por los mismos.

- " Contratos de adhesión.
	- Clave de unidad administrativa.
	- Clave de semana.
	- Contratos recibidos presentados.
	- Contratos recibidos requeridos.
	- Enviados a d.g.r,c.p a.
	- Contratos inscritos inmuebles.
	- Contratos inscritos muebles.
	- Prestadores de servicios.
	- En trámite de firma de aprobación,
	- Persona fisica mandatos recibidos.
	- Persona moral mandatos recibidos.
	- Persona fisica mandatos registrados.
	- Persona moral mandatos registrados.

Finalmente, en esta actividad cada delegación reporta en una semana especifica los diferentes contratos de adhesión recibidos por aquellas instancias que pueden circunscribirse a la Procuradurla, tales como prestadores de servicios, personas fisicas **y morales,etc., para contribuir con las acciones de**  esta dependencia.

Capítulo III. Análisis Estructurado del Sistema. 35

Al llenar completamente esta forma, la cual consiste de varias hojas, en el periodo semanal indicado, cada delegación transmite vía fax esa misma forma hasta las oficinas centrales de la PROFECO y, en especial, a la Dirección General de Coordinación de Delegaciones, en donde son recibidas todas ellas y revisadas por el personal encargado de esta tarea. Es necesario aclarar que las personas que reciben los faxes, sólo revisan que la tipografía y los diferentes caracteres escritos sean perfectamente visibles, para que no existan problemas de lectura. Después de haber recibido todas las formas enviadas, esas personas se encargan de hacerlas llegar a los capturistas, quienes en conjunción con el Sistema de Información Integral realizan la captura y, al mismo tiempo, la revisión de los parámetros enviados, los cuales en la forma estándar fueron diseñados para cuadrar con cifras totales, por lo que al existir un error, éste sobresale y se puede detectar más fácilmente

Después de haber sido capturada toda la información enviada por las delegaciones, a través del Sistema de Información Integral, los datos quedan **almacenados dentro** del sistema de cómputo multiusuario **en el formato de bases de datos de Infonnbc, con la misma estructura que las actividades descritas anteriormente con cada uno de sus conceptos. Posteriormente, los informes o reportes**  requeridos por los directivos se generan por el sistema de información ya mencionado, el cual los **produce** en un formato estándar utilizando una impresora de alto desempeño, pero en **blanco y negro, y**  en papel carta continuo. Debido a lo anterior, los reportes deben ser procesados nuevamente para darles una mejor presentación **escrita y gráfica, seleccionando la información más** relevante según los requerimientos de los directivos. El proceso anterior **es realizado por medio del /efe del Departamento de Información, de la Dirección General de Coordinación de Debegaciones, en colaboración con los capturistas del mismo departamento. Loa reportes ya procesados y en un formato mis presentable visualmente, son proporcionados a los directivos que los requirieron para analizar las acciones llevadas a cabo** en las múltiples delegaciones de la Procuraduría **Federal del Consumidor.** 

#### 36 Capítulo III. Análisis Estructurado del Sistema.

#### 111.1.2, Entrevistas con los usuarios.

Para poder realizar un análisis completo del sistema actual de la Procuraduria Federal del Consumidor, y así proponer un sistema automatizado, que cumpla con los requerimientos y necesidades del personal involucrado de la misma dependencia, es necesario tomar medidas directas que proporcionen al desarrollador un panorama más amplio de la problemática actual. Dentro de estas medidas la que proporciona resultados más favorables son las entrevistas con los usuarios afectados, en este caso los directivos de esta Procuraduría.

Para ello se llevó a cabo una serie de entrevistas con los cinco directivos involucrados, la cual consistió del siguiente cuestionario, con el fin de recopilar la información de mayor uso y trascendencia para estos usuarios, así como también comprender las necesidades de los mismos en cuanto a la información de la cual deben disponer de manera rápida y comprensible visualmente.

Cabe señalar que las entrevistas giran en torno a la información obtenida en el tema anterior, que consistió en un estudio del sistema fisico actual, es decir, sobre la forma estándar que maneja cada una de las delegaciones de la PROFECO y que se subdivide en las diferentes actividades descritas en el mismo tema.

#### CUESTIONARIO.

I. ¿ Cómo considera al sistema de información con el que cuenta actualmente la PROFECO, en cuánto a la información manejada, su funcionamiento y los resultados generados por el mismo ?

2. El sistema actual genera la información en el formato y presentación deseados ?

3. ¿ Cómo contempla la posibilidad de utilizar un nuevo sistema que proporcione de manera más directa al usuario y con un formato de gran calidad visual, la información más necesaria para el análisis propio del cargo que desempeña dentro de esta dependencia ?

**4. j** Cuál es la información más relevante y trascendente en su trabajo diario, en base a todos los datos manejados actualmente ?

#### Capitulo III. Análisis Estructurado del Sistema. 37

5. ; Apoyaría y contribuiría en el buen desarrollo del nuevo sistema automatizado, para implementarlo en el menor tiempo posible ?

Las preguntas realizadas a los directivos, a los cuales les fue aplicado el cuestionario anterior, incluyendo al propio Procurador, tuvieron de manera resumida y globalizada los siguientes resultados:

I. El sistema es muy completo, maneja toda la información importante para la Procuraduría Federal del Consumidor, es eficiente y proporciona todos los resultados necesarios para evaluar el funcionamiento de todas las delegaciones de esta dependencia.

2. La información que genera el sistema, dada la gran cantidad de datos que maneja y debido a la configuración de la computadora en la cual está implementado, es necesario volver a capturarla a través de otra herramienta de cómputo que pennita darle una mejor presentación a los reportes deseados.

3. Es sumamente importante la creación de un sistema que maneje en forma condensada, la información más importante para los directivos, y el cual esté implementado en una computadora de escritorio, para el acceso inmediato y en cualquier momento a los datos deseados, ya que de esta manera se evita la pérdida de tiempo al generarse reportes en el sistema actual.

4. En cuanto al rubro de servicios al consumidor:

- " Recepción de quejas y asesorías al consumidor.
- Quejas en contra de proveedores de bienes y/o prestadores de servicios.
- Quejas en materia de arrendamiento.
- Quejas telefónicas.
- Asesorías al consumidor.
- Giros con mayor número de quejas.
- \* Acciones Preventivas.

### **38** Capitulo 111. Análisis Estructurado del Sistema.

- Contratos de adhesión requeridos.
- Contratos en trámite de firma de aprobación.
- " Acciones conciliatorias.
	- Audiencias celebradas.
	- Asuntos concluidos.
	- Notificaciones.
	- Verificaciones.
	- **Monto de lo** reclamado.
	- **Monto de lo** recuperado.
	- **Multas impuestas**.
	- Monto de las multas.
- **" Acciones resolutivas.** 
	- **Actuaciones arbitrales.**
	- **Laudos emitidos.**
	- **Resoluciones administrativas emitidas.**
- **En relación al rubro de inspección y vigilancia:**
- **\* Recepción de denuncias.**
- **Violación al precio oficial.**
- **Condicionamiento de venta.**
- **Alteración de pesas y medidas.**
- **Negativa de venta.**-
- **Sin exhibición de precios.**
- **Desabasto.**
- **Mos.**
- **" Giros con mayor número de denuncias.**
- \* Acciones de inspección y vigilancia.
	- Visitas de inspección.
	- Actas levantadas.
	- Número de multas.
	- Monto de las multas impuestas.
	- Clausuras.
	- Arrestos administrativos.
	- " Productos con mayor indice de violación.
	- " Giros con mayor indice de violación.

Finalmente, en cuanto al rubro de organización de consumidores:

- " Organización de consumidores,
	- Organismos de consumidores constituidos.
	- Población representada.
	- Asesorías.

**5.** Definitivamente, ya que la Procuraduría exige resultados y el nuevo sistema ayudaría a visualizar de manera global, rápida y amigable para los directivos, el funcionamiento de todas las delegaciones, para tomar las decisiones que sean necesarias para el correcto desempeño de la dependencia en su conjunto.

40 Capítulo III. Análisis Estructurado del Sistema.

#### 111.1.3. Diagrama de flujo de datos (DFD) del sistema físico actual.

Un diagrama de flujo de datos (DFD) es una representación de un sistema, usando una red para identificar sus componentes y las interfaces entre éstos.

Las ventajas de los DFD's son las siguientes:

- " Presenta un esquema comprensible del sistema.
- " Sirve como modelo de una situación real
- " Ayuda enormemente a particionar un sistema.
	- Las características de un DFD son:
- " Gráfico, particionado, enfatiza el flujo de datos, minimiza el flujo de control.
- " Presenta la situación desde el punto de vista de los datos.
- " La ventaja de este enfoque es que los datos ven el panorama global y una persona solo ve una porción.

#### Convenciones **pata** los DFD's

Utiliza los siguientes símbolos:

- \* Flujo de datos: representado por un vector (flecha), es un paquete de información que viaja junta y que sirve a un mismo propósito.
- Procesos: representados por un cuadro con las esquinas redondeadas ("burbuja"), son la  $\pmb{\ast}$ transformación de los flujos de datos de entrada a flujos de datos de salida.
- \* Archivos: representados por rectángulos abiertos, son depósitos temporales de datos.

El sentido del flujo de datos (flecha) indicará si el archivo es de lectura (flujo saliendo del archivo), de escritura (flujo entrando al archivo) o de actualización (flujo en ambos sentidos).

**" Entidades estrenas:** representados por rectángulos ("cajas"), son personas u organizaciones fuera del contexto del sistema que es el originador o receptor neto de 'os datos.

# **DIAGRAMA DE CONTEXTO.**

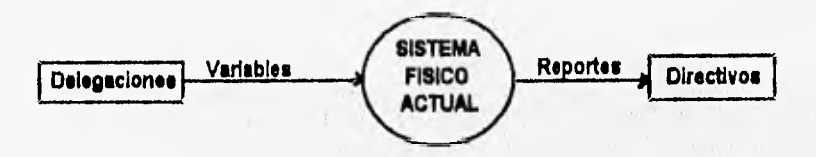

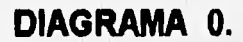

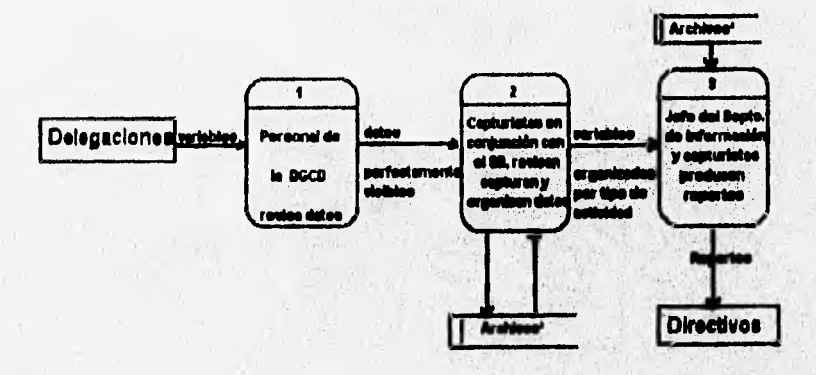

Capitulo III. Análisis Estructurado del Sistema.

## DIAGRAMA 2.

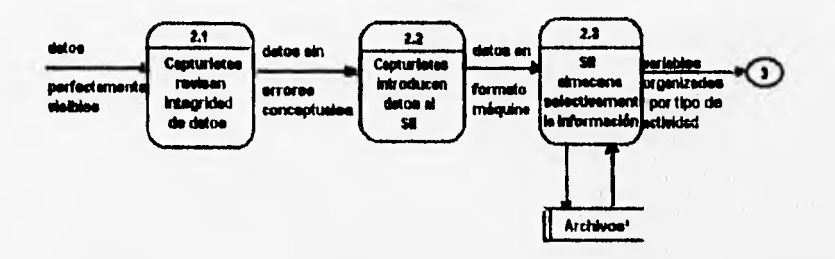

DIAGRAMA 3.

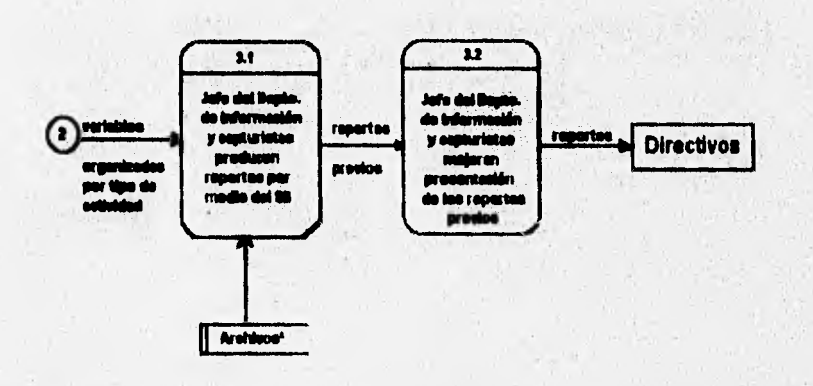

 $42$ 

### Capitulo III. Análisis Estructurado del Sistema. **43**

#### **111.1.4. Derivación del modelo lógico actual.**

El siguiente diagrama de flujo *de* datos es el resultado de "limpiar" el diagrama de flujo de datos del sistema fisico actual, para lo cual se sustituyen nombres de personas, departamentos, números de formas, etc., por los conceptos que representan. Es decir, **se** dice qué y no como.

El DFD resultante es validado con los usuarios para determinar su congruencia con los procesos llevados a cabo actualmente.

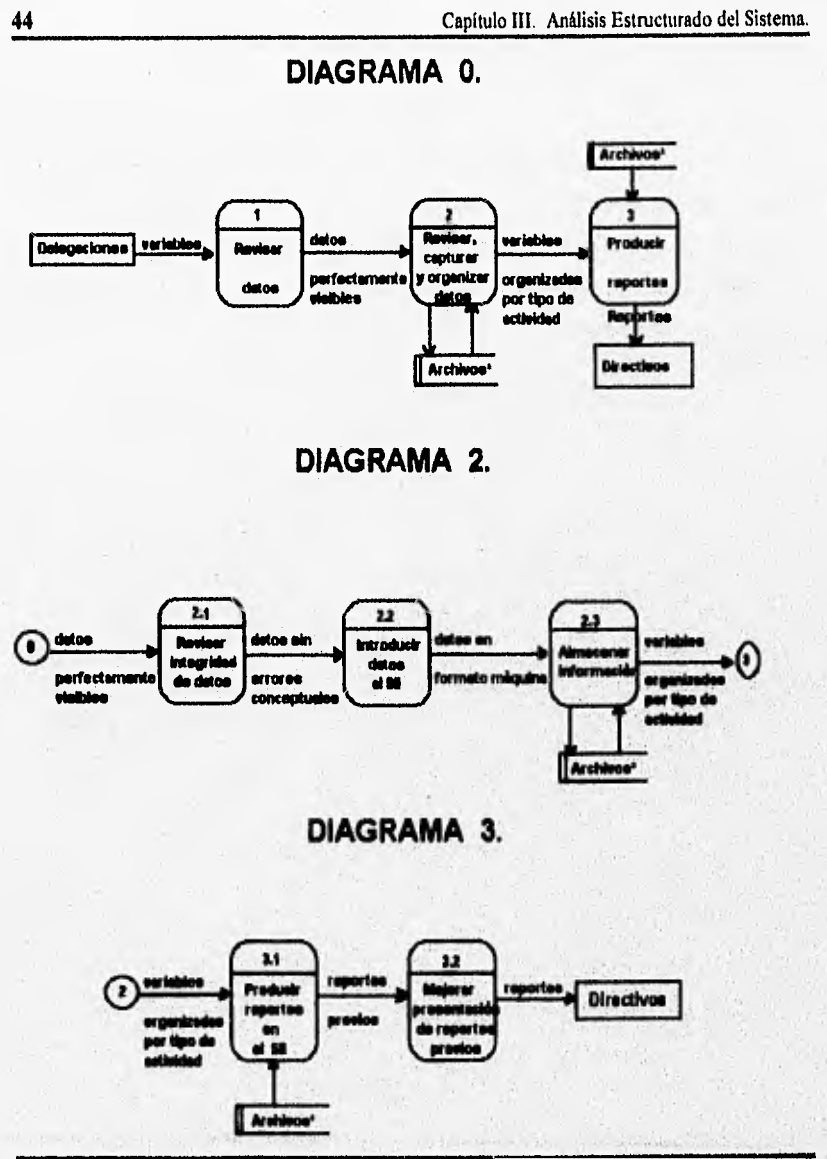

#### **1.11,1,5áigniflosulo\_\_de\_los térmiitos\_\_utilizados\_en\_louliagrznaz**

#### **anteriores.**

**DGCD: Dirección General de Coordinación de Delegaciones.** 

**SI!: Sistema de Información Integral.** 

**Variables: variables** contenidas en la forma estándar que debe llenar cada delegación de **la PROFECO.** 

**Archivos": todos los** archivas que el **Sil** actualiza cuando los capturistas introducen **las variables de cada delegación, los cuales son:** 

- **idmaa01: asesorías al consumidor.**
- **idmabOl : recepción de quejas.**
- **idmab02: recepción de quejas por giro.**
- **isrnai01: motivos de quejas.**
- **idmad01: recepción de denunció por producto.**
- **idmac01: recepción de denuncias por giro.**
- idmae01: acciones por producto.
- **idmae02: acciones de inspección y vigilancia.**
- **idmaID1: acciones por giro en inspección y vigilancia.**
- **idmag02: sanciones de inspección y vigilancia.**
- **idmag01: sanciones por producto de inspección** y **vigilancia.**

Schaustenbergeben.

- **idniah01: sanciones por giro.**
- **idmah02: clausuras y/o arrestos administrativos.**
- **isrnak01: conciliación telefónica**.
- **ismal0 I: conciliación personal.**
- **ismao01: acciones de apoyo.**

District information in the

- isman01: acciones en materia de arrendamiento inmobiliario.
- ismam01: sanciones.
- ismar01: arbitraje.
- ismasOl: resoluciones administrativas.
- ismat01: servicios legales.
- ismap01: organización de consumidores.
- ismaq0I : contratos de adhesión.

Como se puede observar, las tablas o archivos anteriores correspondan a las actividades explicadas en la descripción del sistema físico actual. Es importante señalar que la estructura de estos archivos es la misma que la explicada en ese tema, es decir, cada tabla contiene los conceptos descritos con anterioridad.

STRANDAL AT A

**111.2,** Derivación del modelo lógico nuevo.

111.2.1. Diagrama de flujo de datos (DFD) del nuevo sistema.

En este diagrama se incorporan los cambios propuestos por el análisis de factibilidad y se describe el nuevo ambiente.

De este diagrama se derivan el diccionario de datos y las descripciones de transformación o mini• especificaciones.

 $155.7$ 

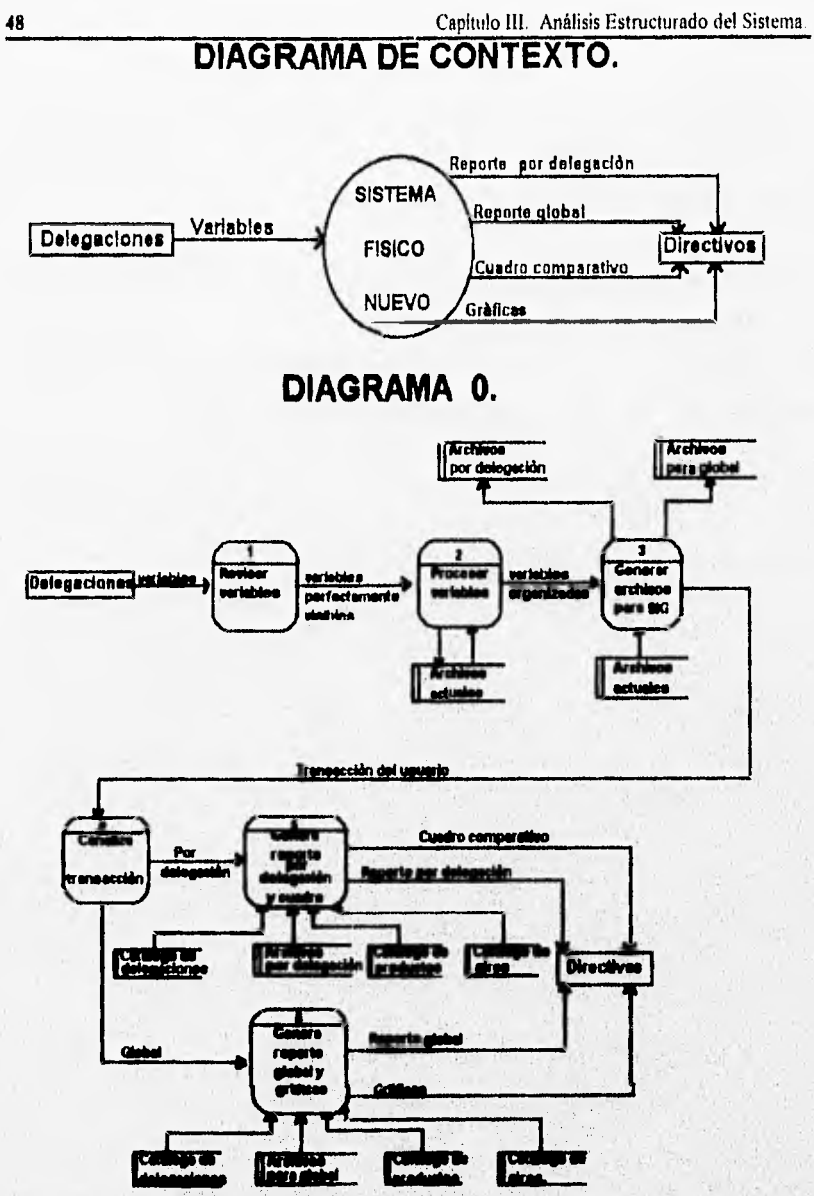

(2010) 2010 12:30 2020 12:30 20

## DIAGRAMA 2.

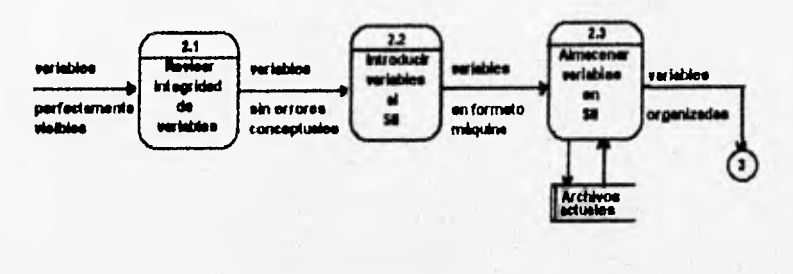

## DIAGRAMA 3.

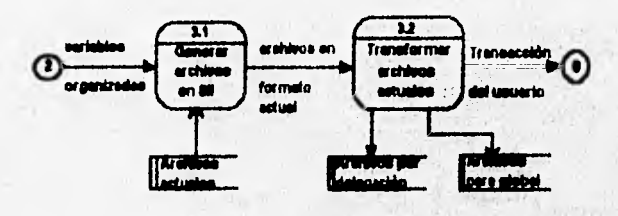

MAG.  $24.500$ 

Capítulo III. Análisis Estructurado del Sistema.

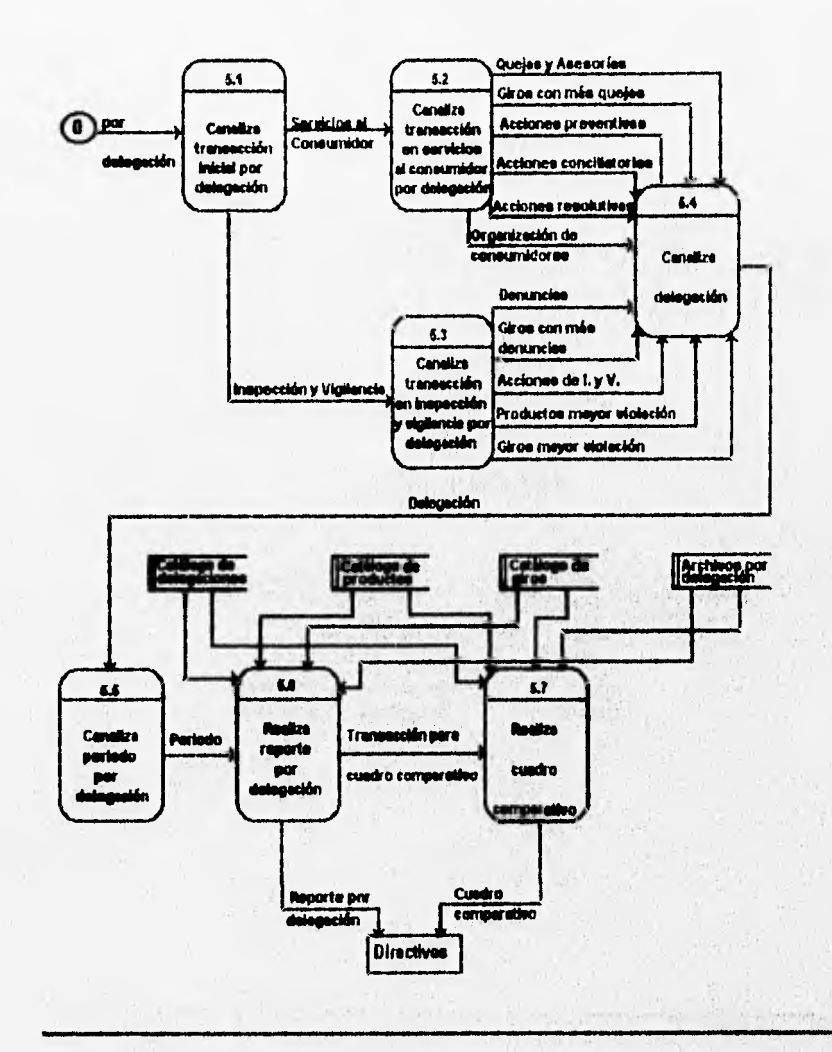

### DIAGRAMA 5.

50

## DIAGRAMA 6.

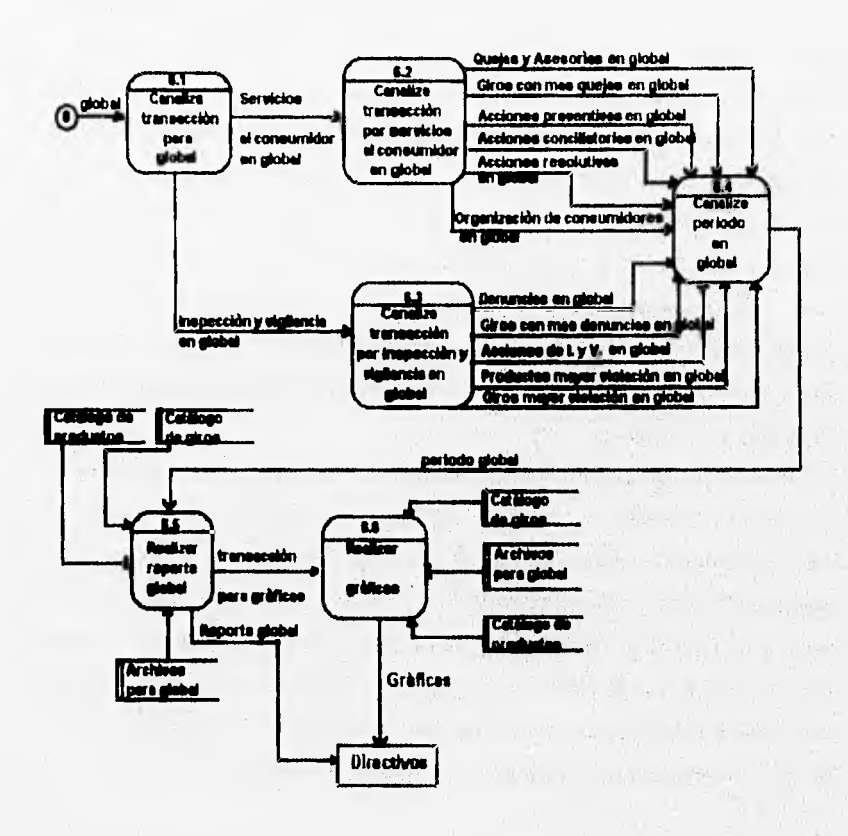

Were ready the above the

51

#### 52 Capitulo III. Análisis Estructurado del Sistema.

#### 111.2.2. Descripción del nuevo sistema.

Inicialmente, la Corma estándar, que envía cada una de las delegaciones a las oficinas centrales de la Procuraduría Federal del Consumidor, la cual contiene todas las variables necesarias para evaluar su funcionamiento, se seguirá enviando de la misma manera que en el sistema actual, es decir, el personal encargado de los faxes en la I)irección General de Coordinación de Delegaciones, revisará las formas hasta que cumplan con la condición de que todos los datos contenidos sean perfectamente visibles. Posteriormente, los capturistas en conjunción con el Sistema de Información Integral revisarán, capturarán y organizarán las variables recibidas. Después de que las variables estén almacenadas organizadamente por tipo de actividad en el sistema anterior, él mismo proporcionará los archivos necesarios para el nuevo sistema en el formato de bases de datos adecuado, ya que los archivos generados por ese sistema están en formato del manejador de bases de datos Informix, y el nuevo sistema requiere que los archivos estén en formato de DBase IV. Ya que las bases de datos necesarias estén disponibles, el nuevo sistema, llamado Sistema de Información Gerencial, contendrá los siguientes módulos: reporte mensual por delegación, cuadro comparativo por delegación, reporte global mensual y gráficas correspondientes al reporte global mensual.

De la manera descrita anteriormente es como funcionará el nuevo sistema, el cual posee una frontera hombre•máquina. Esta frontera se determina de la siguiente manera: la intervención humana comienza al recibir los formatos de cada delegación y revisar cada uno de ellos, y termina cuando loa capturistas introducen al Sistema de Información Integral las variables contenidas en esos formatos; . por otro lado, la parte automatizada representada por la acción del Sistema de Información Gerencial, comienza al recibir todos los archivos necesarios, en el formato de bases de datos adecuado, alrededor de los cuales va a girar el funcionamiento de este nuevo sistema, y termina hasta presentar, al usuario final, la información mensual más necesaria para la pronta toma de decisiones de los mismos.

**111.3. Especificación Estructurada.** 

#### **111.3.1. Diagrama de flujo de datos.**

El siguiente diagrama, al igual que los anteriores, se realizó mediante un análisis Top•Down (por niveles), es decir, cuando se trabaja con un sistema grande como para mostrarlo en un solo DFD en una sola hoja, se utiliza el enfoque de particionamiento en varios sub-sistemas.

Los niveles de un DFD, realizado mediante análisis Top-Down, son los siguientes;

- Al nivel superior se le llama "Diagrama de Contexto" y es una versión sin particionar de todo el sistema, esto es, sólo muestra las entradas y salidas netas.
- Al nivel inferior se le llama "Funciones Primitivas", esto es, no se pueden partir en más procesos. Las funciones primitivas son procesos que ya no se van a descomponer en otros sub-sistemas
- El nivel intermedio está formado por todos los DFD's y sus particionamientos. Este nivel está formado por todos los niveles entre el **diagrama** de contexto y las funciones primitivas.

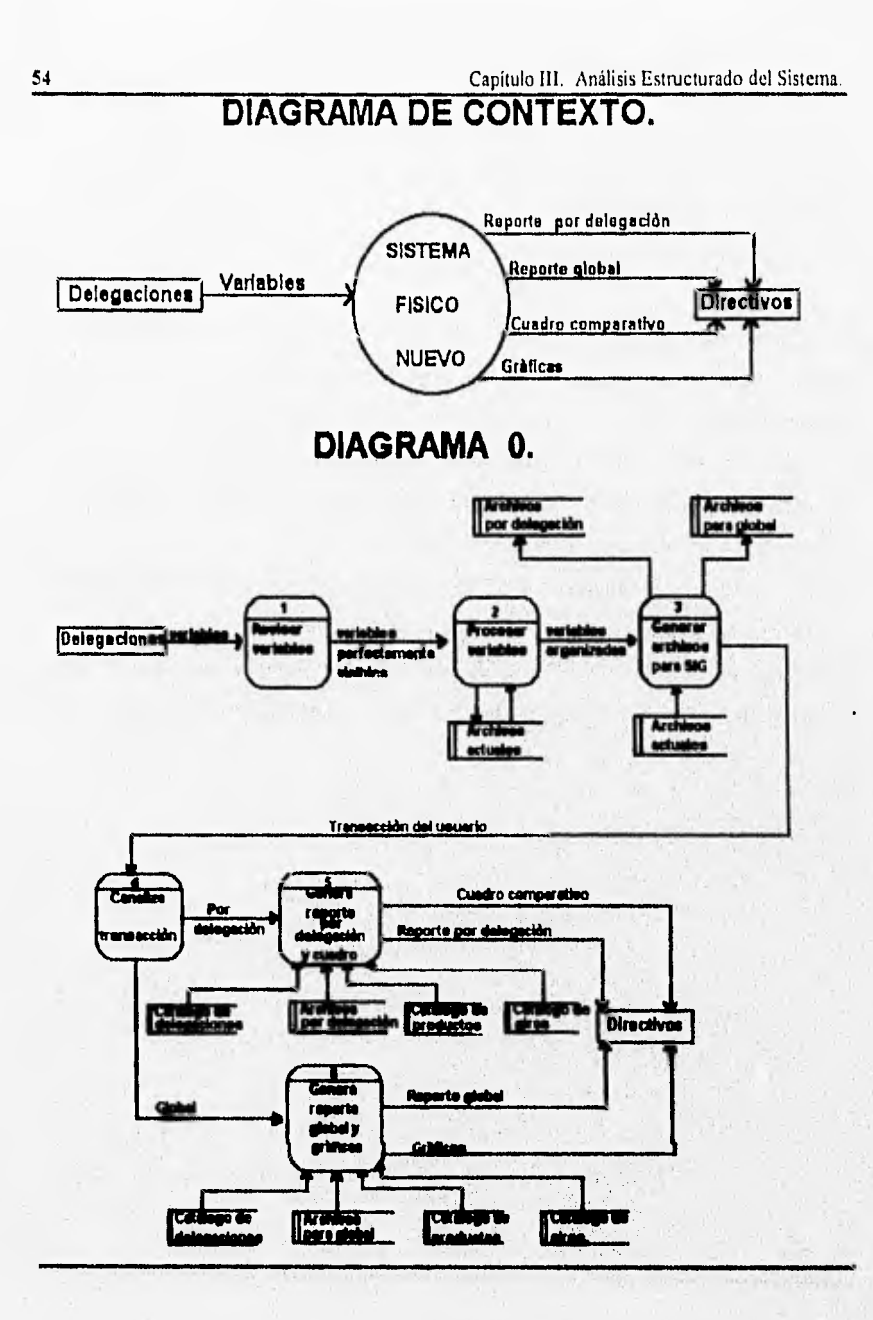

The look of the line

nte establishes

# **DIAGRAMA 2.**

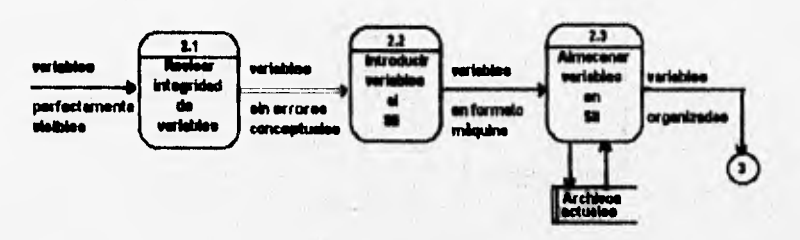

**DIAGRAMA 3.** 

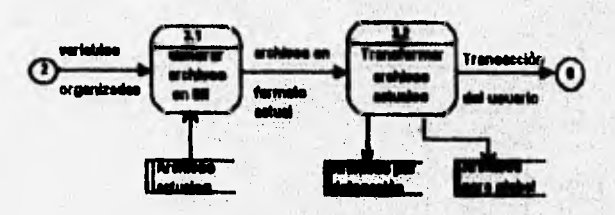

sconfinally on a still along needs in the

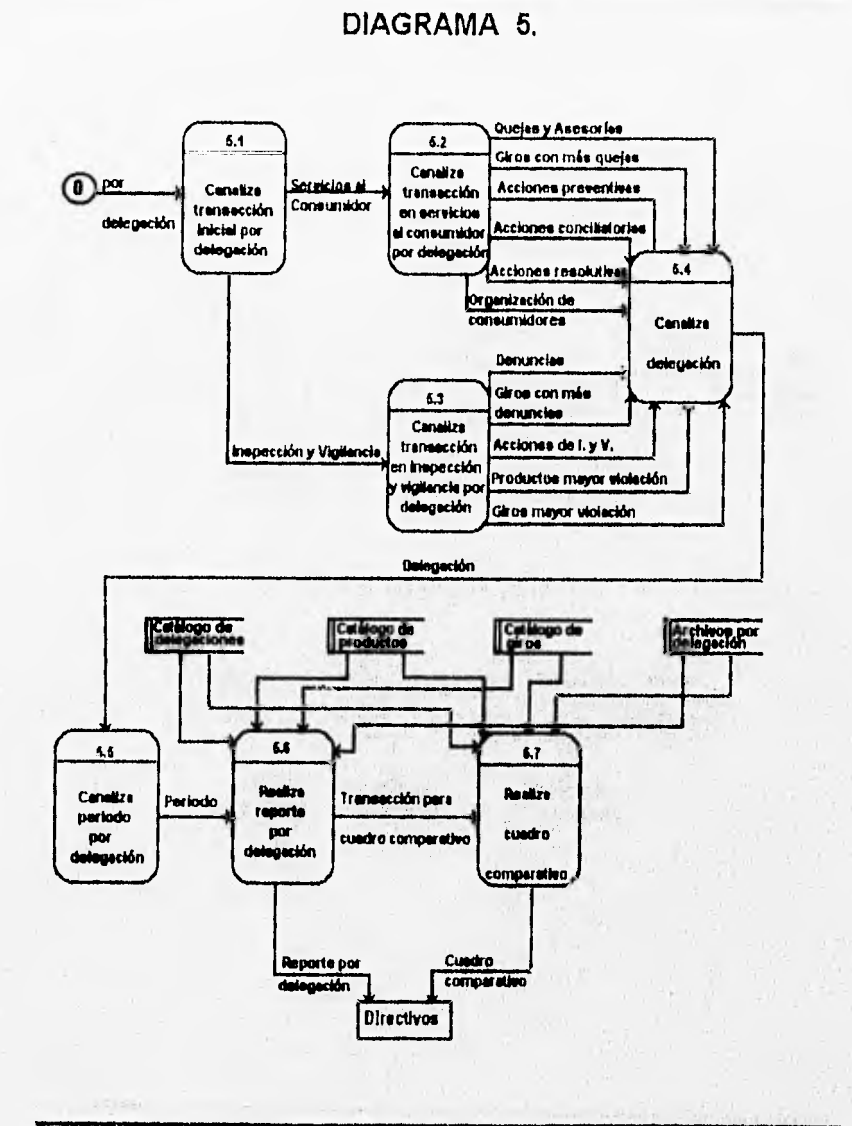

56

South Complete Designation

## DIAGRAMA 6.

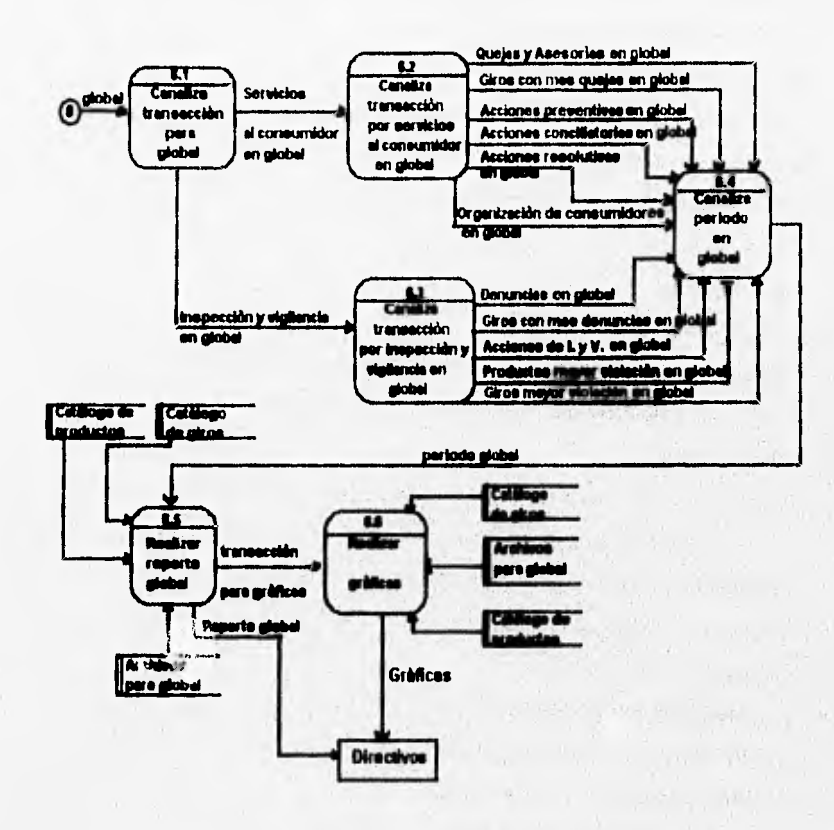

ti qui si si pre un control de Cantro et est l'al durant d'un l'arcabet de la production de l'al diturc

#### 111.3.2. Diccionario de Datos.

Un diccionario de datos (DD) es un depósito de información en donde se guardan datos acerca de los datos.

El DD es una parte integral de la especificación estructurada, en él están contenidas las definiciones rigurosas de algunos elementos de los diagramas de flujos de datos (DED's), tales corno: flujos de datos, archivos y componentes de los flujos de datos.

Existen las siguientes relaciones entre el DD y los DED's:

- " Hay una entrada en el DD por cada flujo de datos único que aparezca en cualquier DFD.
- " Hay una entrada en el DD por cada archivo usado en el conjunto de diagramas
- " Hay una entrada en el DD por cada componente de los flujos de datos y/o archivos documentados

#### 111.3.2.1. Archivos.

1. Nombre: Archivos actuales.

Descripción: Este nombre se utiliza para englobar a todos los archivos que actualmente se utilizan

en el Sistema de Información Integral y que son los siguientes:

1.a. Nombre: idmaa01.

Descripción: Contiene todo lo relacionado con las asesorías al consumidor proporcionadas por las

diferentes delegaciones de la Procuraduría Federal del Consumidor en todo el país. Estructura del archivo, contiene los siguientes campos:

- ac\_cveadm: clave de unidad administrativa.
- ac\_fecalt: clave de semana.
- ac\_peresc: proveedores de bienes escritas.
- ac perpro: proveedores de bienes personales.
- ac\_telpro: proveedores de bienes telefónicas.
- ac\_turpro: turnadas proveedores de bienes.
- ac escpre: prestadores de servicios escritas.
- ac\_perpre. prestadores de servicios personales.
- ac\_telpre: prestadores de servicios telefónicas.
- acturpre: turnadas prestadores de servicios.
- ac escarr: arrendamiento inmobiliario escritas.
- ac perarr: arrendamiento inmobiliario personales.
- ac\_telarr: arrendamiento inmobiliario telefónicas.

Procesos de actualización: Los procesos de actualización de este archivo son el identificado por el número 2 en el DFD del nuevo sistema y que recibe el nombre de "Procesar variable?, asi como también el proceso correspondiente al diagrama 1 del mismo DFD, identificado por el número 2.3 y que recibe el nombre de "Almacenar variables en Sil".

Procesos de consulta: El identificado en el nuevo DFD por el número 3 y que recibe el nombre de "Generar archivos para SIG", asi como también el proceso hijo del anterior,que tiene el número 3.1 y que recibe el nombre de "Generar archivos en SII".

Llave de búsqueda: ac\_cveadm + ac\_fecalt.

**1.b.** Nombre; idmabOl.

Descripción: **Contiene todo lo relacionado con la recepción de quejas en todas las delegaciones de** 

la PROFECO, es decir, la cantidad, el tipo y el origen de la queja que presentan los **consumidores.** 

**Estructura del archivo; este archivo contiene los siguientes campos:** 

**- rq\_cveadm: clave de unidad administrativa.** 

- rq\_fecalt: clave de semana.
- rq\_escpro: proveedores de bienes escritas,
- rq\_perpro: proveedores de bienes personales.
- rq\_telpro: proveedores de bienes telefónicas.
- rq\_escpre: prestadores de servicios escritas.
- rq,perpre: prestadores de servicios personales.
- rq\_telpre: prestadores de servicios telefónicas.
- rq\_escarr: arrendamiento inmobiliario escritas.
- rq perarr: arrendamiento inmobiliario personales.
- rq\_telarr: arrendamiento inmobiliario telefónicas.

Procesos de actualización: los identificados por los números 2 y 2.3.

Procesos de consulta: los identificados por los números 3 y 3.1.

Llave de búsqueda: rq\_cveadm + rq\_fecalt.

1.c. Nombre: idmab02.

Descripción: Este archivo contiene todo lo relacionado con la recepción de quejas por giro

recibidas en todas las delegaciones de la PROFECO.

Estructura del archivo: contiene los siguientes campos:

- qt\_cveadrn: clave de unidad administrativa.
- qt\_fecalt: clave de semana.
- qt\_cvegir: clave de giro.

- qt\_cantid: cantidad de quejas.

Procesos de actualización: los identificados por los números 2 y 2:3.

Procesos de consulta: los identificados por los números 3. y 3.1.

Llave de búsqueda: qt\_cveadm + qt\_fecalt.

I.d. Nombre: ismai01.

White the street with the

Descripción. Este archivo contiene lo relacionado con los motivos por los cuales se han recibido

quejas en determinado giro, en cada una de las delegaciones de la PROFECO.

Estructura del archivo: contiene los siguientes campos:

- qg cveadm: clave de unidad administrativa
- qg\_fecdes: clave de semana.
- qg\_cvegir: clave del giro.
- qg cvemot: clave del motivo.
- qg\_canmot: cantidad de motivos..

Procesos de actualización: los identificados por los números 2 y 2.3.

Procesos de consulta: los identificados por los números 3 y 3.1.

Llave de búsqueda: qg\_cveadm + qg fecdes.

1.e. Nombre: idmad01.

Descripción: Este archivo contiene lo relacionado a la recepción de denuncias, por parte de los consumidores, **a un producto especifico, en cada una de las delegaciones de la PROFECO.** 

Estructura del archivo: contiene los siguientes campos:

- dp\_cveadm: clave de unidad administrativa.
- dp\_fecalt: clave de semana.
- dp cvepro: **clave de producto.**
- dp\_viopre: violación al precio oficial.
- dp\_condven: condicionamiento de venta.
- dp\_pesmed: alteración de pesas y medidas.

le de la provincia de la constitución de la constitución de la constitución de la constitución de la constitución

- dp\_negvent: negativa de venta.
- dp\_sinexli: sin exhibición de precios.
- dp\_desabas: desabasto.

- dp otros: otros.

Procesos de actualización: los identificados por los números 2 y 2.3.

Procesos de consulta: los identificados por los números 3 y 3, I.

Llave de búsqueda: dp\_cveadm + dp\_fecalt.

1.f. Nombre: idmacOl.

Descripción: Este archivo contiene todo lo relacionado a la recepción de denuncias por giro,

recibidas en cada una de las delegaciones de la PROFECO.

Estructura del archivo: contiene los siguientes campos:

- dg\_cveadm: clave de unidad administrativa.

- dg\_fecalt: clave de semana.

- dg\_cvegir: clave de giro.

- dg\_cantgir: cantidad.

Procesos de actualización: los identificados por los números 2 y 2.3.

Procesos de consulta: los identificados **por** los números 3 y 3.1.

Llave de búsqueda: dg\_cveadm + dg\_fecalt.

**1.g. Nombre: idmae01.** 

Descripción: Este archivo contiene todo lo relacionado con las acciones por producto realizadas

en cada una de las delegaciones de la PROFECO.

Estructura del archivo: contiene los siguientes campos:

- ag\_cveadm: **clave de unidad administrativa.** 

**- agfecalt: clave de semana.** 

**- ag\_cvepro: clave de producto.** 

**- ag\_actlev: número de actas levantadas,** 

**- ag\_viodet: número de violaciones detectadas.** 

**- ag\_altpre: alteración de precio.** 

Antiquiat ina ministrum production and

- ag\_negvent: negativa de venta.
- ag\_convent: condicionamiento de venta.
- ag\_inexis: número anunciado de inexistencias.
- ag\_otros: otros.

Procesos de actualización: los identificados por los números 2 y 2.3.

Procesos de consulta: los identificados por los números 3 y 3.1.

Llave de búsqueda: ag\_cveadnt + ag\_fecalt.

1.h. Nombre: idmae02.

Descripción: Este archivo contiene todo lo relacionado con las acciones de inspección y vigilancia

#### llevadas a cabo por cada una de las delegaciones de la PROFECO.

Estructura del archivo: contiene los siguientes campos:

- vi\_cveadm: clave de unidad administrativa.
- vi\_fecalt. clave de semana.
- vi\_padron: visitas por padrón.
- vi\_denun: visitas por denuncia.

Procesos de actualización: los identificados por los números 2 y 2.3,

Procesos de consulta: los identificados por los números 3 y 3.1.

Llave de búsqueda: vi cveadm + vi\_fecalt.

1.i. Nombre: idmaf01.

Descripción: este archivo contiene todo lo relacionado con las acciones llevadas a cabo por cada una

de las delegaciones de la PROFECO, en lo correspondiente a inspección y vigilancia

A JORG PARAMO

por giro.

Estructura del archivo: contiene los siguientes campos:

- ig cveadm: clave de unidad administrativa.

- ig\_fecalt: clave de semana.

.<br>Mary Marchael Architectural Commander of the North Architecture

#### **64** Capítulo III. Análisis Estructurado del Sistema.

- ig\_cvegir: clave del giro.
- ig\_cantgir: cantidad.
- ig actlev: número de actas levantadas.
- ig\_viopre: número de violaciones detectadas.

Procesos de actualización: los identificados por los números 2 y 2.3.

Procesos de consulta: los identificados por los números 3 y 3.1.

Llave de búsqueda: ig\_cveadm + ig\_fecalt.

1.j. Nombre: idmag02.

Descripción: este archivo contiene todo lo relacionado con las sanciones de inspección y vigilancia,

ejecutadas por cada una de las delegaciones de la PROFECO.

Estructura del archivo: contiene los siguientes campos:

- si\_cveadni: clave de unidad administrativa.
- si\_fecalt: clave de semana.
- si\_pencal: actas pendientes a calificar.
- si\_turdep: actas turnadas a otras dependencias.

Procesos de actualización: los identificados por los números 2 y 2.3;

Procesos de consulta: los identificados por los números 3 y 3.1.

Llave de búsqueda: si\_cveadm + si\_fecalt.

**1.k.** Nombre: idmag01.

Descripción: este archivo contiene todo lo relacionado con las sanciones por producto en inspección

y vigilancia, ejecutadas por cada una de las delegaciones de la PROFECO.

Estructura del archivo: contiene los siguientes campos:

- sp\_cveadm: clave de unidad administrativa.

- sp fecalt: clave de semana.

- sp\_cvepro: clave de producto.
- sp\_clausu: clausuras ejecutadas.
- sp\_saneco: sanciones económicas impuestas.
- sp\_impsan: importe.
- sp\_arresto: arrestos administrativos.

Procesos de actualización: los identificados por los números 2 y 2.3.

Procesos de consulta: los identificados por los números 3 y 3.1.

Llave de búsqueda: sp\_cveadm + sp\_fecalt,

1.1. Nombre: idmah0 I .

Descripción: este archivo contiene lo relacionado con las sanciones por giro ejecutadas por cada

una de las delegaciones de la PROFECO.

Estructura del archivo: contiene los siguientes campos:

- sg\_cveadm: clave de unidad administrativa.
- sg\_fecalt: clave de semana.
- sg\_cvegir: clave de giro.
- sg\_clausu: clausuras ejecutadas.
- sg\_saneco: sanciones económicas impuestas.
- sg\_impsan: importe de sanciones.
- sg\_arresto: arrestos administrativos.

Procesos de actualización: los identificados por los números 2 y 2.3.

Procesos de consulta: los identificados por los números 3 .y 3.1.

Llave de búsqueda: sg\_cveadm + sg\_fecalt.

1.m. Nombre: idmah02.

Descripción: este archivo contiene todo lo relacionado con las clausuras y/o arrestos administrativos

ejecutados por cada una de las delegaciones de la PROFECO.

Estructura del archivo: contiene los siguientes campos:

- ar\_cveadm: clave de unidad administrativa.
- ar fecalt: clave de semana.
- ar\_cvepro: clave de producto.
- ar claarr: llave I o 2.
- ar razsoc: nombre de razón social.
- ar diacla: dias clausurados.
- ar\_viopre: violación al precio oficial.
- ar\_negins: negativa de inspección.
- ar\_negvta: negativa **de** venta.
- ar inexis: número anunciado de inexistencia.
- ar\_neginf: negativa de información.
- ar\_convta: condicionamiento de venta.
- ar\_otros: otros.

Procesos **de** actualización: los identificados por los números 2 y 2.3.

Procesos de consulta: los identificados por los números 3 y 3.1.

Llave de búsqueda: ar\_cveadm + ar fecalt.

1.n. Nombre: ismak01.

Descripción: este archivo contiene la información **relacionada con las conciliaciones telefónicas** 

**realizadas por cada una de las delegaciones de la PROFECÓ, en término de los** 

**demandados por los consunidores afectados.** 

Estructura del archivo: contiene los siguientes campos:

- **ct\_cveadm: clave de unidad administrativa.**
- **ct\_feodes: clave de semana.**

1.1.11.1.1

- **ct exprec: expedientes rectlidoa.**
- **ct\_audcd: audiencias celebradas**.
- ct\_expres: expedientes resueltos.
- ct auddif: audiencias diferidas.
- ct exptra: expedientes en trámite.
- ct asucon: asuntos concluidos.
- ct\_monrcl: monto de lo reclamado.
- ct\_monrec: monto de lo recuperado.
- ct juridi: expedientes turnados a jurídico.
- ct\_arbitr: expedientes turnados a arbitraje.
- ct resadm: resoluciones administrativas,
- ct conper: conciliación personal.
- Procesos de actualización: los identificados por los números 2 y 2.3.
- Procesos de consulta: los identificados por los números 3 y 3, I.
- Llave de búsqueda: ct cveadm + ct\_fecdes.
- 1.0. Nombre: isma101.
	- Descripción: este archivo contiene la información relacionada con las conciliaciones personales,
		- realizadas por cada una de las delegaciones de la PROFECO, en términos de los
		- demandados por los consumidores afectados.

Estructura del archivo: contiene los siguientes campos:

- cp\_cveadm: clave de unidad administrativa.
- cp\_fecdes: clave de semana.
- cp concep: clave 1 o 2.
- cp ingpro: expedientes ingresados.
- cp\_infpro: audiencias y/o comparecencias de información.
- cp\_conpro: audiencias y/o comparecencias de conciliación.

• cp\_cumpro: de cumplimiento de convenio,

- cp\_otrpro: otros prov.
- cp\_convpro: expedientes concluidos por convenio.
- cp\_despro: por desistimiento.
- cp\_falpro: por falta de interés.
- cp\_salvpro: a salvo de derechos.
- cp\_imppro: por improcedente.
- cp\_otprov: otros prov.
- cp\_arbpro: expedientes turnados a arbitraje.
- cp\_respro: a resoluciones administrativas.
- cp jurpro: a jurídico.
- cp conadh: a contratos de adhesión.
- cp\_otropr: a otros.
- cp\_trapro: expedientes en trámite.
- cp\_recpro: monto de lo reclamado.
- cp\_recupro: monto de lo recuperado.
- Procesos de actualización: los identificados por los números 2 y 2.3.
- Procesos de consulta: los identificados por los números 3 y 3,1.
- Llave de búsqueda: cp\_cveadm + cp\_fecdes.

**1.p.** Nombre: ismaoOl.

The Second Distance

Descripción: este archivo contiene toda la información relacionada con las diferentes acciones

de apoyo realizadas por cada una de las delegaciones de la PROFÉCO.

- Estructura del archivo: contiene los siguientes campos:
- aa cveadm: clave de unidad administrativa.
- aa fecdes: clave de semana.

• aa\_notrec: asuntos recibidos notificaciones.

- aa\_verrec: asuntos recibidos verificaciones.
- aa\_perrec: asuntos recibidos peritaje.
- aa\_clarec: ejecuciones de clausuras.
- aalevsel: levantamiento de sellos de clausuras.
- aa\_notrea: diligencias realizadas notificaciones.
- **akverrea: diligencias realizadas verificaciones.**
- **aa\_petitaj: peritajes.**
- **aa\_clarea: ejecución de clausuras,**
- **aalevant: levantamiento de sello de clausura.**
- **aamulrem: multas remitidas para su ejecución.**
- **akcondom: conciliación domiciliaria.**

**Procesos de actualización: los identificados por los números 2 y 2.3.** 

**Procesos de consulta: los identificados por los números 3 y 3.1.** 

Llave de búsqueda: aa\_cveadm + aa\_fecdes.

- **I.q. Nombre: isman0 I .** 
	- **Descripción: este archivo contiene toda la información relacionada con las diferentes acciones en materia de arrendamiento inmobiliario, realizadas por cada una de las ddegsciones de la PROFECO.**

water of choose about the control

**Estructura del archivo: contiene los aiguientes campos:** 

- **ma\_cveadm: clave de unidad administrativa.**
- **ma fecdes: clave de semana.**
- **ma excep: excepciones y procesales.**
- ma\_meddef: medios de defensa.
- **mi incitad: incidentes de nulidad.**
- **ma\_solaus: solicitud de suspensión.**

to provide though any way out in the

- ma\_analis: análisis y prueba de alegatos.

- ma\_acipos: actuaciones posteriores al archivo.

Procesos de actualización: los identificados por los números 2 y 2.3.

Procesos de consulta: los identificados por los números 3 y 3.1.

**Llave de** búsqueda: ma\_cveadm + mafocdes.

**1.r. Nombre:** ianam01.

Descripción: este archivo contiene la información relacionada con los diferentes tipos de sanciones

impuestas por cada una de las delegaciones de la PROFECO.

**Estructura dd** archivo: contiene los siguientes campos:

- sn eveadrn: dave de unidad administrativa.

- sn **fecdes: clave de semana.** 

**- sn concep: llave 1.2, 3, 4, 5.** 

- sn proulcan: cantidad de multas impuestas.

- sn p**mulimp:** importe.

**- skpredum: cantidad de reducción de multas.** 

**an** prediato: importe.

**- im\_pcanam: cantidad de cancdatión de multas.** 

**en\_pcanimp: impone.** 

Procesos de actualización: los identificados por los números 2 y 2.3.

Proc**esos de consulta: los identificados** por los números 3 y 3.1.

Llave de búsqueda: sn cveadm + sn fecdes.

1.s. Nombre: *ismac*01.

Sainten baldings and design

**Descripción: este archivo contiene toda la información relacionada con las diferentes actividades de aditraje que llevan a cabo cada una de las ddegaciones de la PROFECO** 

Estructura del archivo: contiene los siguientes campos:

- sa\_cveadm: clave de unidad administrativa.
- sa fecdes: clave de semana.
- sa\_exping: expedientes ingresados,
- sa\_actarb: actuaciones arbitrales.
- sa laucon: laudos condenatorios.
- sa lauabs: laudos absolutorios.
- sa\_conven: por convenio.
- sa\_intjur: por falta de interés.
- sa salder: a salvo de derechos.
- sa\_desist: por desistimiento.
- sa monrecl: monto de lo reclamado.
- sa\_monrec: monto de lo recuperado.

Procesos de actualización: los identificados por los números 2 y 2.3.

Procesos de consulta: los identificados por los números 3 y 3.1.

Llave de búsqueda: sa cveadm + sa fecdes.

## LI. Nombre: ismas01.

Descripción: este archivo contiene todo lo relacionado con los diferentes tipos de resoluciones

administrativas emitidas por cada una de las delegaciones de la PROFECO.

2. September 1974 and the Michael Co. In the College of the School of the college for the College College in the published

Estructura del archivo: contiene los siguientes campos:

- ad cveadm: clave de unidad administrativa.
- ad fecdes: clave de semana,
- ad\_exping: expedientes ingresados.
- ad consan: resoluciones emitidas con sanción.
- ad\_sinsan: resoluciones emitidas sin sanción.
- ad conmul: resoluciones emitidas con multa.
- ad concia: resoluciones emitidas con clausura.
- ad\_conarr: resoluciones emitidas con arresto administrativo.
- ad\_dercon: resoluciones emitidas derivadas de convenio.
- ad\_asujur: expedientes turnados a asuntos jurídicos.
- ad\_instan: expedientes turnados a otras instancias.
- ad recree: recursos recibidos en contra de clausura.
- ad\_recres: recursos resueltos en contra de clausura.
- ad\_excing: excepciones e incidentes resueltos.

- ad\_monrec: monto de lo recuperado en beneficio del consum.

Procesos de actualización: los identificados por los números 2 y 2.3.

Procesos de consulta: los identificados por los números 3 y 3.1,

Llave **de búsqueda: ad\_cveadm + ad\_fecdes,** 

**1 al. Nombre: ismat01.** 

**Descripción: este archivo contiene todo lo relacionado a las diferentes actividades correspondientes a los servicios legales proporcionados por cada una de las delegaciones de la PROFECO.** 

**Estructura del archivo: contiene los siguientes campos:** 

- **aj evado: clave de unidad administrativa.**
- **aj fecdes: clave de semana.**

**Burney of Louis Harbour** 

- **ai** recing: medios de impugnación de recursos ingresados.
- **aj recta: medios de impugnación de recursos en trámite.**
- **aj\_recres: medios de impugnación de recursos resueltos.**
- **aj incing: medios de impugnación de incidentes ingresados.**
- $-$  aj\_inctra: medios de impugnación de incidentes en trámite.

# Capitulo III. Análisis Estructurado del Sistema. **73**

- aj incres: medios de impugnación de incidentes resueltos.
- aj\_amping: medios de impug, juicios de amparo ingresados.
- aj amptra: medios de impug. juicios de amparo en trámite.
- aj ampres: medios de impug. juicios de amparo resueltos.
- aj tising: medios de impug juicios fiscales ingresados.
- aj fistra: medios de impug. juicios fiscales en trámite.
- ajilsres: medios de impug juicios fiscales resueltos.
- aj ampcon: juicios de amparo concluidos.
- aj ampfav: juicios de amparo concluidos a favor de PROFECO.
- aj\_ampcont: juicios de amp concluidos en contra de PROFECO.
- aj\_fiscon: juicios fiscales concluidos.
- aj\_fisfav: juicios fiscales concluidos a favor de PROFECO.
- aj fiscont: jucios fiscales concluidos en contra de PROFECO.
- aj actlab: juicios laborales.
- aj penden: arca penal denuncias.
- ajpenact: arca penal actuaciones.

Procesos de actualización: los identificados por los númer**os 2 y 2.3.** 

Procesos de consulta: los identificados por los números **3 y 3.1**.

Llave de búsqueda: aj cveadm +aj\_fecdes.

1.v. Nombre: ismap01.

Descripción: este archivo contiene todo lo relacionado con las diferentes organizaciones de

consumidores **formadas en cada una de les delegaciones de la PROFECO.** 

**Estructura** del archivo: contiene los siguientes **campos:** 

oc cveadm: clave de unidad administrativa.

- oc\_fecdes: clave de semana

- ocsincom: comités sindicales**.**
- oc\_sinpob: población representada sindical.
- oc\_papcom: comités populares.
- ocjoppob: población representada popular.
- ociurcom: comités rurales.
- oc\_rurpob: población representada rural.
- oc\_proeven: eventos realizados por promoción**.**
- oc\_procons: consumidores atendidos por promoción.
- oc\_capeven: eventos realizados por capacitación**,**
- oc capcons: consumidores atendidos por capacitación.
- **oc\_recden: recepción de denuncias.**
- **oc\_recque: quejas.**
- **oc\_asesor: asesorias.**
- **oc\_evenesp: eventos especiales.**
- **occomact: comités visitados activos.**
- **oc cominac: comités visitados inactivos.**
- **Procesos de actualización: los identificados por los números 2 y 2.3.**

**Procesos de consulta: los identificados por los números 3 y 3.1.** 

**Llave de búsqueda: oc cveadm + oc fecdes.** 

**I.w. Nombre: ismaq01.** 

**SHANE OF PINTSK** 

**Descripción: este archivo contiene toda la información correspondiente a los contratos de adhesión celebrados en las diferentes delegaciones de la PROFECO.** 

**Estructura del archivo: contiene los siguientes campos:** 

**- ca\_cveadm: clave de unidad adminktrativa.** 

**- ca fecdes: clave de semana.** 

- ca\_present: contratos recibidos presentados.
- ca\_requer: contratos recibidos requeridos.
- ca envotr: enviados a [d g r.c.p a.]
- ca inmueb: contratos inscritos inmuebles.
- ea muebles: contratos inscritos muebles.
- ca<sub>.</sub> preserv: prestadores de servicios.
- ca\_astitram: en trámite de fimia de aprobación.
- ca recfis: persona fisica mandatos recibidos.
- ca recmor: persona moral mandatos recibidos,
- ca\_regfis: persona fisica mandatos registrados.
- ca\_regmor: persona moral mandatos registrados,
- Procesos de actualización: los identificados por los números 2 y 2.3.
- Procesos de consulta: los identificados por los números 3 y 3.1.
- Llave de búsqueda: ca\_cveadm + ca\_fecdes.
- 2. Nombre: archivos por delegación.
- Descripción: este nombre se utiliza para englobar a todos los archivos del nuevo sistema de información gerencia!, que son necesarios para la creación del reporte mensual por delegación y del cuadro comparativo, y que son los siguientes:
- 2.a. Nombre: DBQUEJA.DBF

with Mid-US duku Sayar

Descripción: este archivo contiene la información necesaria para conocer la cantidad de quejas. recibidas en cada una de las delegaciones de la PROFECO, en lo correspondiente a quejas en contra de proveedores de bienes **y/o prestadores** de servicios, **quejes en**  materia de arrendamiento y quejas telefónicas. A través **de las cifras** 

**76** Capítulo III. Análisis Estructurado del Sistema.

proporcionadas por este archivo se puede realizar el concentrado anterior, indispensable para el nuevo sistema.

Estructura del archivo: contiene los siguientes campos:

• AC\_CVEADNI: clave de delegación.

- AC\_FECHA: número de mes y año.

- RQ\_ESCPRO: proveedores de bienes escritas.

- RQ\_PERPRO: proveedores de bienes personales.

- RQ TELPRO: proveedores de bienes telefónicas.

- RQ\_ESCPRE: prestadores de servicios escritas.

- RQ\_PERPRE: prestadores de servicios personales.

RQ\_TELPRE: prestadores de servicios telefónicas.

- RQESCARR: arrendamiento inmobiliario escritas.

- RQ\_PERARR: arrendamiento inmobiliario personales.

- RQ\_TELARR: arrendamiento inmobiliario telefónicas.

• RQ\_TOTALI: total de quejas a prov. de bienes y pres. soy.

- RQ\_TOTAL2: total de quejas en materia de arrendamiento.

- RQ\_TOTAL3: total de quejas telefónicas.

Procesos de actualización: los procesos de actualización de este archivo son dos, el proceso padre se observa en el diagrama O del DFD del nuevo sistema que le corresponde el número 3 y recibe el nombre: "Geherar archivos para SIG", el proceso hijo del anterior se observa en el diagrama 1 del mismo DFD, con el número 3.2 y que recibe el nombre de: "Transformar archivos actuales".

Procesos de consulta: los procesos de consulta para este archivo son tres, el proceso padre se observa en el diagrama O del UFO del nuevo sistema con el número 5 y que

recibe el nombre de "Generar reporte por delegación y cuadro"; los los otros dos procesos son hijos del anterior y se pueden observar en el diagrama 1 del mismo DFD, con los números 5 6 y 5 7, los cuales reciben los nombres, respectivamente, de: "Realizar reporte por delegación" y "Realizar cuadro comparativo",

Llave de búsqueda: AC\_CVEADM + AC\_FECHA.

### 2.b. Nombre: DBQUEGIR.DBF.

Descripción: este archivo contiene a los giros que han recibido mayor número de quejas

en cada una de las delegaciones de la PROFECO, a nivel mensual.

Estructura del archivo: contiene los siguientes campos:

- AC\_CVEADM: clave de delegación.

• AC\_FECHA: número de mes y año.

• QT CVEGIR: clave del giro.

- QT\_CANTID: cantidad de quejas.

Procesos de actualización: los identificados en el nuevo DFD con los números 3 y 3.2.

Procesos de consulta: los identificados por los números 5, 5.6 y 5.7.

Llave de búsqueda: AC\_CVEADM + AC\_FECHA.

2.c. Nombre: DBCONADH.DBF.

Descripción: este archivo contiene la información relacionada con los contratos de adhesión celebrados a través de cada una de las delegaciones de la PROFECO, a nivel mensual.

Estructura del archivo: contiene los siguientes campos:

- AC\_CVEADM: clave de delegación.
- AC\_FECHA: número de mes y do.

sold girl for the policies with construction

- CA\_REQUER: contratos de adhesión requeridos,
- CA\_ASUTRAM: contratos en trámite de firma de aprobación.

Procesos de actualización. los identificados en el nuevo DFD con los números 3 y 3.2.

Procesos de consulta: los identificados por los números 5, 5.6 y 5.7.

Llave de búsqueda: AC\_CVEADM + AC\_FECHA.

2.d. Nombre: DBCONTEL.DBF.

Descripción: este archivo contiene lo correspondiente a las conciliaciones telefónicas realizadas por cada una de las delegaciones de la PROFECO, las cuales corresponden al área de acciones conciliatorias.

Estructura del archivo: contiene los siguientes campos:

- AC\_CVEADM: clave de delegación.

- AC\_FECHA: número de mes y año,

- CT\_AUDCEL: audiencias celebradas.

- CT\_ASUCON: asuntos concluidos.

- CT MONRCL: monto de lo reclamado.

- CT\_MONREC: monto de lo recuperado.

Procesos de actualización: los identificados en el nuevo DFI) con los números 3 y 3.2.

Procesos de consulta: los identificados por los números 5, 5.6 y 5.7.

Llave de búsqueda: AC\_CVEADM + AC\_FECHA.

2.e. Nombre: DBCONPER.DBF.

Descripción: este archivo contiene la información concentrada del balance de montos en

conciliación personal, en cada una de las delegaciones de la PROFECO.

Estructura del archivo: contiene los siguientes campos:

- AC\_CVEADM: clave de delegación,

- AC\_FECHA: número de mes y año,

CP\_INFPRO: audiencias de inlbrmación.

- CP CONPRO: de conciliación.

REAGAN DISAUBRANC

# ESTA TESIS TIU DEDR SALIN PE LA BIBLIOTECE

## Capitulo III. Análisis Estructurado del Sistema. 79

- CP\_CUMPRO: de cumplimiento de convenio.

- CP\_OTRPRO: otros.

- CP\_CONVPRO: expedientes concluidos por convenio.

- CP\_DESPRO: por desistimiento.

- CP\_FALPRO: por falta de interés.

- CP\_SALVPRO: a salvo de derechos

- CP\_IMPPRO: por improcedente.

• CP\_OTPROV: otros.

- CP\_RECPRO: monto de lo reclamado.

- CP\_RECUPRO: monto de lo recuperado.

Procesos de actualización: los identificados en el nuevo DFD con los números 3 y 3.2.

Procesos de consulta: los identificados por los números 5, 5.6 y 5.7.

Llave de búsqueda: AC CVEADM + AC\_FECHA.

## 2.f, Nombre: DBACCAPO.DBF.

Descripción: este archivo contiene lo relacionado con las acciones de apoyo de mayor trascendencia, llevadas a cabo por cada una de las delegaciones de la PROFECO.

Estructura del archivo: contiene los siguientes campos:

- AC CVEADM: clave de delegación.

- AC\_FECHA: número de mes y año.

- AA NOTREC: asuntos recibidos notificaciones.

- AA\_VERREC: asuntos recibidos verificaciones,

Procesos de actualización: los identificados en el nuevo DFD con los números 3 y 3.2.

Procesos de consulta: los identificados por los números 5, 5.6 y 5.7,

Llave de búsqueda: AC CVEADM + AC\_FECHA.

2.g. Nombre: DBMULCON.DBF.

Descripción: este archivo contiene la información relacionada con las multas impuestas por cada una de las delegaciones de la PROFECO, en todos las áreas en que éstas pueden aplicarse,

Estructura del archivo: contiene los siguientes campos:

- AC\_CVEADM: clave de delegación.
- AC\_FECHA: número de mes y año.
- SK\_PMULCAN: multas impuestas 1.
- SK\_PMULIMP: importe 1.
- SL\_PMULCAN. multas impuestas 2.
- SL\_PMULIMP: importe 2.
- SN\_PMULCAN: multas impuestas 3.
- SN\_PMULIMP: importe 3.
- TOTMULIMP: total multas impuestas.
- TOTIMPIMP: importe total.

Procesos de actualización; los identificados en el nuevo **DFD con los números 3 y** 3.2.

Procesos de consulta: los identificados por los números 5, **5.4y 5.7;** 

Llave de búsqueda: AC\_CVEADM + AC\_FECHA.

## **2.b, Nombre: DBARBAJE.DBF.**

**Descripción: este archivo contiene la información relacionada con las actuaciones arbitrales** y los

laudos **emitidos en cada una de las delegaciones de la PROFECO.** 

Estructura del archivo: contiene los siguientes campos:

- **AC\_CVEADM: clave de delegación.**
- **ACJECHA: número de mes y año,**
- **SA\_ACTARB: actuaciones arbitrales.**
- **SA\_LAUCON: laudos condenatorios.**

Marildan harbotasin

- SA\_LAUABS: laudos absolutorios.
- SA CONVEN: por convenio.
- SAINTJUR. por falta de interés.
- SA\_SALDER: a salvo de derechos.
- SA\_DESIST: por desistimiento.

Procesos de actualización: los identificados en el nuevo DFD con los números 3 y 3.2.

Procesos de consulta: los identificados por los números 5, 5.6 y 5.7.

Llave de búsqueda: AC\_CVEADM + AC\_FECHA.

2.i. Nombre: DBRESADM.DBF.

Descripción: este archivo contiene la información concentrada de las resoluciones administrativas

realizadas en cada una de las delegaciones de la PROFECO.

Estructura del archivo: contiene los siguientes campos:

• AC\_CVEADM: clave de delegación.

- AC\_FECHA: número de mes y año.
- AD CONSAN: resoluciones emitidas con sanción.
- AD\_SINSAN: resoluciones emitidas sin sanción.
- **AD CONMUL: resoluciones emitidas con multa.**
- **AD\_CONCLA: resoluciones emitidas con clausura.**
- **ADCONARR: resoluciones emitidas con arresto administrativo.**
- **AD\_DERCON: resoluciones emitidas derivadas de convenio.**

**Procesos de actualización: los Identificados en el nuevo DFI) con los números 3 y 3.2.** 

**Procesos de consulta: los identificados por los números 5,** 5.6 y **5.7** 

**Llave de búsqueda: AC\_CVEADM + AC\_FECHA.** 

#### **2.), Nombre: DEDENUN.DBF.**

**Descripción: este archivo contiene todos los tipos** de denuncias recibidas **en cada una de las** 

delegaciones de la PROFECO.

**Estructura del archivo: contiene los** siguientes campos:

**• AC\_CVEADM: clave de delegación**.

- AC\_FECHA: número de mes y año.

**DP CVEPRO: clave de producto**.

**• DP ylOPRE: violación al precio oficial**.

**• DP\_CONDVEN: condicionamiento de venta.** 

**- DP\_PESMED: alteración de pesas y medidas.** 

**- DP\_NEGVENT: negativa de venta.** 

**DP\_SINEXH: sin exhibición de precios.** 

**• DP\_DESABAS: desabasto,** 

**- DP\_OTROS: otros**.

**Procesos de actualización: los identificados en el nuevo DFD con los números 3 y 3.2.** 

**Procesos de consulta: los identificados por los números 5, 5.6 y 5.7.** 

**Llave de búsqueda: AC\_CVEADM + AC\_FECHA,** 

**2.k Nombre: DEDENGIRDBF.** 

**Descripción: este archivo contiene a los giros con mayor número de denuncias recibidas en cada** 

**una de las ddegaciones de la PROFECO.** 

**Estructura del archivo: contiene los aiguientes campos:** 

**- AC CVEADM: clave de delegación.** 

**• AC FECHA: minero de mes 1 año.** 

**• DG CVEGIR: clave de giro.** 

**• DG CANTG1R: cantidad.** 

**Consultation of the Second State of the Assessment Consultation** 

**Procesos de actualización: los identificados en el nuevo DFD con los números 3 y 3.2. Procesos de conaulta: los identificados por los números 5.5.6 y 5.7.** 

Llave de búsqueda: AC\_CVEADM + AC\_FECHA.

## **2.1.** Nombre: DBASE.DBF.

Descripción: este archivo contiene la información relacionada con las asesorias a los consumidores,

proporcionadas por cada una de las delegaciones de la PROFECO.

Estructura del archivo: contiene los siguientes campos:

- AC\_CVEADM: clave de delegación.

• ACJECHA: número de rnes y ano.

• AC\_PERESC: proveedores de bienes escritas.

• AC\_PERPRO: proveedores de bienes personales.

• AC\_TELPRO: proveedores de bienes telefónicas

- AC\_TURPRO: turnadas a proveedores de bienes,

• AC\_ESCPRE: prestadores de servicios escritas.

• AC\_PERPRE: prestadores de servicios personales.

• AC TELPRE: prestadores de servicios telefónicas.

• AC\_TURPRE: turnadas a prestadores de servicios.

• AC\_ESCARR: arrendamiento inmobiliario escritas.

• AC\_PERARR: arrendamiento inmobiliario personales.

- AC TELARR: arrendamiento inmobiliario telefónicas.

- AC TOTAL: total de asesorias.

Procesos de actualización: los identificados en el nuevo DFD con los números 3 y 3.2.

Procesos de consulta: los Identificados por los números 5, 5.6 y 5.7.

Llave de búsqueda: AC\_CVEADM + AC\_FECHA.

**2,m.** Nombre: DBACCIYV.DBF.

Descripción: este archivo contiene la información relacionada con las acciones de inspección y

vigilancia llevadas a cabo por cada una de las delegaciones de la PROFECO.

**Controlled Charles** 

Estructura del archivo: contiene los siguientes campos:

• AC\_CVEADM: clave de delegación.

AC\_FECHA: número de mes y año.

- VI\_PADRON: visitas por padrón.

- Vl\_DENUN: visitas por denuncia.

- TOTAL: total de visitas.

Procesos de actualización: los identificados en el nuevo DFD con los números 3 y 3.2.

Procesos de consulta: los identificados por los números 5, 5.6 y 5.7.

Llave de búsqueda: AC\_CVEADM + AC\_FECHA.

2.n. Nombre: DBAGIIYV.DBF.

Descripción: este archivo contiene el número de actas levantadas en cada una de las delegaciones de la PROFECO.

Estructura del archivo: contiene los siguientes campos:

- AC CVEADM: clave de delegación.

- AC\_FECHA: número de mes y año.

- IG\_ACTLEV: número de actas levantadas.

Procesos de actualización: los identificados en el nuevo DFD con los números 3 y 3,2.

Procesos de consulta: los identificados por los números 5, 5,6 y 5.7.

Llave de búsqueda: AC\_CVEADM + AC\_FECHA.

2.o. Nombre: **DESPRlYV.DRF.** 

Mountain United Abraham

Descripción; **este archivo contiene las sanciones realizadas en cada una de las delegaciones de la** 

**PROFECO, relacionadas con inspección y vigilancia.** 

**Estructura del archivo: contiene los siguientes campos:** 

**• AC\_CVEADM: clave de delegación.** 

- AC\_FECHA: número de mes y año.

- SP\_CLAUSU: clausuras ejecutadas.

- SP\_SANECO: sanciones económicas impuestas,

- SP\_IMPSAN: importe de las sanciones.

- SP ARRESTO: arrestos administrativos.

Procesos de actualización: los identificados en el nuevo DFD con los números 3 y 3.2.

Procesos de consulta: los identificados por los números 5, 5.6 y 5.7.

**Llave de búsqueda: AC CVEADM + AC\_FECHA.** 

**2.p. Nombre: DBACCPRO.DBF.** 

**Descripción: este archivo contiene la infomución necesaria para conocer los productos con mayor Indice de violación, detectados en cada una de las delegaciones de la PROFECO,** 

**Estructura del archivo: contiene los siguientes campos:** 

**- AC\_CVEADM: clave de delegación.** 

**- AC\_FECHA: número de mea y afio.** 

- AG\_VIODET: número de violaciones detectadas.

**Procesos de actualización: los identificados en el nuevo** *DFD* **con los números 3 y 3.2.** 

**Procesos de consulta: los identificados por los números 5, 5.6 y 5.7.** 

**Uave de búsqueda: AC CVEADM + AC\_FECHA.** 

**24 Nombre: DBULTIMA.DBF.** 

Descripción: este archivo contiene toda la información necesaria para determinar cuales son los giros con mayor Indice de violación de precios, detectados en cada una de las **delegaciones de la PROFECO.** 

**Estructura del archivo: contiene los siguientes campos;** 

**AC CVEADM: clave de delegación.** 

**- ACFECHA: número de mes y año.** 

- which was

**86** Capitulo 111. Análisis Estructurado del Sistema.

网络线虫属

- lG\_CVEGIR: clave de giro.

- IG VIOPRE: número de violaciones detectadas.

Procesos de actualización: los identificados en el nuevo DFD con los números 3 y 3.2.

Procesos de consulta: los identificados por los números 5, 5.6 y 5.7.

Llave de búsqueda: AC\_CVEADM + AC\_FECHA.

2.r. Nombre: DBORGCON.DBF.

Descripción: este archivo contiene la información necesaria para determinar lo relacionado con las organizaciones de consumidores, establecidas en cada una de las delegaciones **de la PROFECO.** 

**Estructura del archivo: contiene los siguientes campos:** 

**- AC\_CVEADM: clave de delegación.** 

**AC\_FECHA: número de mes y aflo.** 

**- OC\_SINCOM: comités sindicales.** 

**- OC\_SINPOB: población representada sindical.** 

**- OC\_POPCOM: comités populares.** 

**- OC\_POPPOB: población representada popular.** 

**OC RURCOM: comités rurales.** 

**- OC RURPOB: población representada rural.** 

**- OC ASESOR: asesoras.** 

Procesos de actualización: los identificados en el nuevo DFD con los números 3 y 3.2.

**Procesos de consulta: los identificados por los números 5, 5.6 y 5.7.** 

Llave de búsqueda: AC\_CVEADM + AC\_FECHA.

**3. Nombre: archivos para global.** 

Descripción: este nombre se utiliza para englobar a todos los archivos del nuevo sistema de **información gerencial, que son necesarios para la creación del reporte global mensual y** 

de las gráficas correspondientes, y que son los siguientes:

3.a. Nombre: DEQUEJI.DEF

Descripción: este archivo contiene en forma concentrada la cantidad de quejas recibidas de manera global, es decir, a nivel nacional en la PROFECO.

Estructura del archivo: contiene los siguientes campos:

- AC FECHA1: número de mes y año.

- RQ\_TOTAL1 I: quejas en contra de prov. de bienes y prest. de servicios.

RQ\_TOTAL21: quejas en materia de arrendamiento.

- RO TOTAL31: quejas telefónicas.

Procesos de actualización: los procesos **de actualización** de este archivo son dos, el proceso padre **se observa** en d diagrama O del DFD del nuevo sistema que le corresponde el número 3 y recibe el nombre: "Generar archivos para SIG", el proceso hijo del anterior se observa en el diagrama I del mimo DFD, con el número 3.2 y que recibe el nombre de: "Transformar archivos actuales".

**Procesos** de consulta: los procesos de consulta **para este arcitivo son tres, el proceso padre** se **observa en d diagrama O del DFD del nuevo pistaras C011 el número 6 y que recibe el nombre de 'Generar repone global y gráficas"; los otros dos**  procesos son hijos del anterior y se pueden observar en el diagrama 1 del mismo DFD, con los **números** 6.5 y 6.6, los cuales reciben los nombres, **respectivamente, de: 'Realizar repone global" y "Realiza gráficas".** 

**Llave de búsqueda: AC FECHA.** 

· Plastnik szerin fizik kontrolo

**3.b. Nombre: DBASELDBF.** 

**Descripción: este archivo contiene la información global para determinar las aseso**rías **proporcionadas por la PROFECO, a nivel nacional mensual.** 

الخصيص فالمراريخ والمراجع والمعاديد والمعادلات

Estructura del archivo: contiene los siguientes campos.'

- AC\_FECHA1: número de mes y año.

- AC TOTAL1: total de asesorías proporcionadas.

Procesos de actualización: los identificados con los números 3 y 3.2.

Procesos de consulta: los identificados con los números 6, 6.5 y 6.6,

Llave de búsqueda: AC FECHA.

3.c, Nombre: DBQUEGILDBF.

Descripción: este archivo contiene los giros con mayor número de quejas, registrados a nivel nacional en la PROFECO.

Estructura del archivo: contiene los siguientes campos:

- AC FECHA': número de mes y año.

- QT\_CVEGIR1: clave de giro.

- QT\_CANTID1: cantidad.

Procesos de actualización: los identificados con los números 3 y 3.2.

Procesos de consulta: los identificados con los números 6, 6.5 y 6.6.

Lleve de búsqueda: AC\_FECHA.

3.d, Nombre: DBCONAD1.DBF.

APRILLES ROSSING P SUPP

Descripción: este archivo contiene la información concentrada de los contratos de adhesión

efectuados a nivel nacional en la PROFECO, en términos mensuales,

Estructura del archivo: contiene los siguientes campos:

• AC\_FECHAl : número de mes y año.

- CA\_REQUER1: contratos recibidos requeridos.

• CA ASUTRAMI: en trámite de firma de aprobación.

Procesos de actualización: los identificados con los números 3 y 3.2.

Procesos de consulta: los identificados con los números 6,6.5 y 6,6.

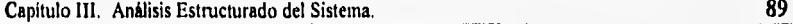

Llave de búsqueda: AC\_FECHA.

3.e. Nombre: DBCONTE1.DBF.

Descripción: este archivo contiene la información global en el área de conciliación telefónica, cuyas

actividades han sido realizadas por la PROFECO a nivel nacional.

Estructura del archivo: contiene los siguientes campos:

- AC\_FECHA1: número de mes y año.

- CT AUDCEL1: audiencias celebradas.

- CTASUCONI: asuntos concluidos.

- CT\_MONRCL I : monto de lo reclamado.

**• CT MONRECI: monto de lo recuperado.** 

Procesos de actualización: los identificados con los números 3 y 3.2.

Procesos de consulta: los identificados con los números 6, 6.5 y 6.6.

Llave de búsqueda: **AC FECHA.** 

**3.f. Nombre: DBCONPE1 .DBF.** 

**Descripción: este archivo contiene la información concentrada en el área de conciliación personal, a** 

**nivel nacional en la PROFECO.** 

**Estructura del archivo: contiene los siguientes campos:** 

**- ACFECHA I : número de mes y año.** 

**- CP\_INFPROI: audiencias y/o comparecencias de información.** 

**- CP CONPRO I : de conciliación.** 

**- CP\_CUMPRO I : de cumplimiento de convenio.** 

**- CP\_OTRPRO I : otros.** 

**• CP CONVPRO I : expedientes concluidos por convenio,** 

**- CP\_DESPRO I : por desistimiento.** 

**- CP\_FALPROI : por falta de interés.** 

- CP SALVPROI: a salvo de derechos.

- CP\_IMPPRO1: por improcedente.

- CP\_OTPROVI: otros.

- CP\_RECPRO1: monto de lo reclamado.

- CP\_RECUPROI : monto de lo recuperado.

Procesos de actualización: los identificados con los números 3 y 3.2.

Procesos de consulta: los identificados con los números 6, 6.5 y 6.6.

Llave de búsqueda: AC\_FECHA.

3.g. Nombre: DBACCAP I .DBF.

Descripción: este archivo contiene las acciones de apoyo más relevantes, realizadas por la

PROFECO a nivel nacional.

Estructura del archivo: contiene los siguientes campos:

- AC\_FECHA1: número de mes y año.

AA\_NOTRECI: asuntos recibidos notificaciones.

• AA\_VF.RREC1: asuntos recibidos verificaciones.

Procesos de actualización: los identificados con los números 3 y 3.2.

Procesos de consulta: los identificados con los **números** 6, 6.5 **y** 6.6.

Llave de búsqueda: AC FECHA.

**3.6.** Nombre: DBMULCOI.DBF.

Benedict Song Press and the same to

Descripción: este archivo contiene las multas aplicadas por la **PROFECO,** a nivel nacional mensual.

Estructura del archivo: contiene los siguientes campos:

AC\_FECHA1: número de mes y alto.

- TOTMULIMP1: total de multas impuestas.

TOTIMPIMP 1: importe total de las multas impuestas.

Procesos de actualización: los identificados con los números 3 y 3.2.

Procesos de consulta: los identificados con los números 6, 6.5 y 6.6.

Llave de búsqueda: AC\_FECI1A.

3.i. Nombre: DBARBAJ1.DBF.

Descripción: este archivo contiene la información relacionada con las acciones arbitrales llevadas a

cabo por la PROFECO a nivel nacional.

Estructura del archivo: contiene los siguientes campos:

• AC\_FECHAI: número de mes y año.

- SA ACTARB1: actuaciones arbitrales.

- SA\_TOTAL **I : total** de laudos realizados.

Procesos de actualización: los identificados con los números 3 y 3.2.

Procesos de consulta: los identificados con los números 6, 6.5 y 6,6.

Llave de búsqueda: **AC\_FECHA.** 

## **3.j. Nombre: DBRESADI.DBF.**

Descripción: este archivo contiene la información concentrada de las resoluciones administrativas

**llevadas a cabo por la PROFECO, a nivel nacional mensual.** 

**Estructura del archivo: contiene los siguientes campos:** 

**- AC\_FECHA1:** número de mes y año.

**- AD\_TOTALl: total de resoluciones emitidas.** 

**Procesos de actualización: los identificados con los** números 3 y 3.2.

**Procesos de consulta: los identificados con los números 6, 6.5 y 6,6.** 

**Llave de búsqueda: AC\_FECHA.** 

**lk. Nombre: DRDENUl.DBF.** 

**Descripción: este archivo contiene la información relacionada con los tipos de denuncias mas frecuentemente recibidas por la PROFECO, a nivel nacional mensual.** 

10 of the collection of a site made

 $\sim 1 - 2.02$  and  $\sim$ 

**Estructura del archivo: contiene los siguientes campos:** 

with the ships?

the same of the

- AC\_FECHAI: número de mes y año.
- DP\_VIOPREI: violación al precio oficial.
- DP\_CONDVEN1: condicionamiento de venta.
- DP\_PESMED1: alteración de pesas y medidas.
- DP\_NEGVENT I : negativa de venta.
- DP\_SINEXIII: sin exhibición de precios.

• DP\_DESABAS I: desabasto.

- DP\_OTROSI: otros.

Procesos de actualización: los identificados con los números 3 y 3.2.

Procesos de consulta: los identificados con los números 6, 6.5 y 6.6.

Llave de búsqueda: AC \_FECHA.

3.1. Nombre: DBDENGI1.DBF.

Descripción: este archivo contiene a los giros con mayor número de denuncias recibidas por la

PROFECO, a nivel nacional mensual.

Estructura del archivo: contiene los siguientes campos:

- ACFECHAl: número de mes y año.

• DG\_CVEGIRI: clave de giro.

- DG CANTGIR1: cantidad de denuncias.

Procesos de actualización: los identificados con los números 3 y 3.2.

Procesos de consulta: los identificados con los números 6, 6.5 y 6.6.

Llave de búsqueda: AC\_FECHA.

3.sn. Nombre: DBACCIYI.DBF.

Holland Leabour River

Descripción: este archivo contiene la información global de las acciones de inspección y vigilancia efectuadas por la PROFECO, a nivel nacional mensual.

Estructura del archivo: contiene los siguientes campos:.

- AC\_FECHAI: número de mes y año.

- TOTAL!: total de visitas de inspección realizadas.

Procesos de actualización. los identificados con los números 3 y 3.2.

Procesos de consulta: los identificados con los números 6, 6.5 y 6.6,

Llave de búsqueda: AC\_FECHA.

3.n. Nombre: DBGIRVILDBF.

Descripción' este archivo contiene el número de actas levantadas por la PROFECO, a nivel

nacional mensual.

Estructura del archivo: contiene los siguientes campos:

- AC\_FECHA1: número de mes y año.

- IG\_ACTLEV1: número de actas levantadas.

Procesos de actualización: los identificados con los números 3 y 3.2.

Procesos de consulta: los identificados con los números 6, 6.5 y 6.6.

Llave de búsqueda: AC\_FECHA.

3.o. Nombre: DBSPRIYI DBF.

Descripción: este archivo contiene las sanciones efectuadas por la PROFECO, en el rubro de

inspección y vigilancia, a nivel nacional mensual.

Estructura del archivo: contiene los siguientes campos:

- AC\_FECHAL número de mes y año.

- SP\_CLAUSUI: clausuras ejecutadas.

- SP\_SANECO1: sanciones económicas impuestas.

- SP IMPSANI : importe de las sanciones,

- SP\_ARRESTOI: arrestos administrativos.

Procesos de actualización: los identificados con los números 3 y 32.

Procesos de consulta: los identificados con los números 6, 6.5 y 6.6.

Llave de búsqueda: AC\_FECHA.

3.p. Nombre: DBACCPRI.DBF.

Descripción: este archivo contiene la información relacionada con los productos con mayor indice

de violación, registrados por la PROFECO, a nivel nacional mensual.

Estructura del archivo: contiene los siguientes campos:

• AC\_FECHAl: número de mes y año.

- AG\_CVEPRO1: clave de producto.

- AG\_VIODET1: número de violaciones detectadas.

Procesos de actualización: los identificados con los números 3 y 3.2

Procesos de consulta: los identificados con los números 6, 6.5 y 6.6.

Llave de búsqueda: AC\_FECHA.

3.q. Nombre: DBULTIMI.DHF.

Descripción: este archivo contiene la información concentrada de los giros con mayor Indice de

violación registrados por la PROFECO, a nivel nacional mensual.

Estructura del archivo: contiene los siguientes campos:

- AC FECHA): número de mes y año.

- IG\_CVEGIRI: clave de giro.

- IG\_VIOPRE1: número de violaciones detectadas.

Procesos de actualización: los identificados con los números 3 y **3.2.** 

Procesos de consulta: los identificados con los números 6, 6.5 y 6.6.

Llave de búsqueda: AC\_FECHA.

3,r. Nombre: DBORGCOLDBF.

Accessible former and

Descripción: este archivo contiene la información relacionada con las organizaciones de consumidores establecidas a nivel nacional en la PROFECO.

Estructura del archivo: contiene los siguientes campos:

- AC FECHA1: número de mes y año.

OC ASESORI: asesonas.

- TOTAI.11: total de comités formados.

- TOTAL21: total de población representada por los comités.

Procesos de actualización: los identificados con los números 3 y 3.2.

Procesos de consulta: los identificados con los números 6, 6.5 y 6.6,

Llave de búsqueda: AC FECHA.

4. Nombre: PRODUC.

Descripción: este archivo es un catálogo de consulta, utilizado para el fácil manejo de la información relacionada con los productos controlados por la PROFECO.

Estructura del archivo: contiene los siguientes campos:

- CVEPRO: clave de producto.

- PRODUC: descripción del producto.

**Procesos de consulta: los procesos de consulta para este archivo son 6, los procesos padres se observan en el diagrama O** del DEO del nuevo sistema con los números 5 y 6, teniendo como nombres, correspondientemente, los siguientes: "Genera reporte por delegación y cuadro" y \*Genera **reporte global y gráficas"; los procesos hijos de los anteriores se pueden observar en el 'diagrama 1 del mismo DFD, con los números 5.6, 5.7, 6.5 y 6.6, cuyos nombres respectivos son: "Realiza reporte por delegación", \*Realiza cuadro comparativo", "Realiza reporte global" y "Realiza gráficas".** 

**Llave de búsqueda: CVEPRO.** 

5. Nombre: **GIROS.** 

**Descripción: este archivo contiene los giros controlados por la PROFECO, organizados de tal manera que las consultas al mismo se realicen de manera rápida y eficiente.** 

**GNEDIAN CRAIN** 

# 96 Capitulo III. Análisis Estructurado del Sistema.

in the

Estructura del archivo, contiene los siguientes campos:

- CLAGIR: clave de giro.

- GIRO: descripción del giro.

Procesos de consulta: los identificados en el nuevo DFD con los números 5, 6, 5.6, 5.7, 6.5 y 6.6.

Llave de búsqueda: CLAGIR.

6. Nombre: FECHAS,

Descripción: este archivo contiene las fechas establecidas en el formato adecuado para el nuevo sistema de información gerencia!,

Estructura del archivo: contiene los siguientes campos:

- FECHA: fecha en el formato año/número de mes.

- MES: fecha en el formato nombre del mes/año.

Procesos de consulta: los identificados en el nuevo DFD con los números 5, 6, 5,6, 5.7, 6.5 y 6.6.

Llave de búsqueda: FECHA.

7. Nombre: DELEG.

Descripción: este archivo es un catálogo de todas las delegaciones existentes, a nivel nacional y metropolitano, en la PROFECO.

Estructura del archivo: contiene los siguientes campos:

- CLAVE: clave de delegación

- DELEGACION: descripción de delegación.

Procesos de consulta: los identificados en el nuevo DFD con los números 5, 6, 5.6, 5.7, 6.5 y 6.6. Llave de búsqueda; CLAVE  $1.11$ 

## Capítulo III. Análisis Estructurado del Sistema. 97

#### 111.3.2.2, Flujos de Datos.

Nombre: variables.

- Descripción: este nombre es utilizado para describir, en forma general, el contenido de la forma estándar que cada una de las delegaciones de la PROFECO, envía a las oficinas generales de la misma, ubicadas en el Distrito Federal, Las variables, contenidas en esta forma, son las mas importantes para la Procuraduria, ya que por medio de éstas se puede llegar a evaluar el funcionamiento de cada una de las delegaciones y por lo tanto de toda la dependencia en general.
- Referencia fuente: la entidad externa ubicada en el diagrama O del DFD del nuevo sistema, con el nombre de Delegaciones.
- Descripción de la referencia fuente: la entidad Delegaciones representa a todas las unidades administrativas de la PROFECO, localizadas en todos los estados de la República Mexicana.
- Referencia destino: el proceso número 1 del diagrama O del DFD del nuevo sistema, que recibe el nombre de "Revisar variables".
- Descripción de la referencia destino: el proceso anterior consiste en la evaluación, por parte de las personas encargadas de los faxes, **de** cada una de las formas enviadas por cada delegación de la PROFECO, a través de ese medio de comunicación, Tal evaluación consiste, simplemente, en revisar visualmente que todos los caracteres, números y cifras contenidas en la forma enviada, sean perfectamente visibles para cualquier persona relacionada con los procesos de la Dirección General de Coordinación de Delegaciones.
- 2. Nombre: variables perfectamente visibles.
	- Descripción: este flujo de datos representa a todas aquellas variables que han pasado, de manera correcta, por el proceso de "Revisar variables",

98 Capítulo III. Análisis Estructurado del Sistema.

Referencia fuente: el proceso número I del diagrama O del DFD del nuevo sistema, que recibe el nombre de "Revisar variables".

- Referencia destino: el proceso número 2 en el diagrama O del DFD del nuevo sistema, que recibe el nombre de "Procesar variables", así como también, por consecuencia, el proceso 2.1 del diagrama 1 del mismo DFD, que recibe el nombre de: "Revisar integridad de variables".
- Descripción de la referencia destino: puesto que el proceso 2,1 es un proceso hijo del número 2, es suficiente con describir al primero para ir definiendo totalmente al proceso padre. El proceso 2.1, con nombre "Revisar integridad de variables", consiste en la revisión detallada, por parte de los capturistas de la Dirección General de Coordinación de Delegaciones, de las variables proporcionadas por las personas encargadas de realizar la primera revisión. Los capturistas deben evaluar que las cifras anotadas en las **formas enviadas pOr cada delegación cuadren totalmente para manejar datos totalmente correctos.**

**3. Nombre: variables sin errores conceptuales.** 

**Descripción: este flujo de datos representa a aquellas variables que ya han pasado, de manera correcta, por el proceso 2.1, que recibe el nombre de "Revisar integridad de variables", cuya descripción ee realizó anteriormente.** 

Referencia fuente: el proceso 2.1, con nombre "Revisar integridad de variables".

- Referencia destino: el proceso número 2.2 del diagrama 1 del DFD del nuevo sistema, que recibe el **nombre de "Introducir variables al S11".**
- **Descripción de la referencia destino: el proceso 2.2 consiste en capturar toda la información exenta de errores conceptuales, en el Sistema de Información Integral (SI1); tarea desempeñada por los capturistas de la Dirección General de Coordinación de Delegaciones**

4. Nombre: variables en formato máquina.

- Descripción: este flujo de datos representa a toda la información que ya ha sido capturada en el Sistema de Información Integral, la cual reside en el medio de almacenamiento de la computadora multiusuario utilizada por ese sistema.
- Referencia fuente: el proceso 2.2, del diagrama I del DFD del nuevo sistema, el cual recibe el nombre de "Introducir variables al SU".

Referencia destino: el proceso 2.3, del diagrama 1 del DFD del del nuevo sistema, el cual recibe el nombre de " Almacenar variables en SU".

Descripción de la referencia destino: el proceso 2.3 consiste en procesar toda la información contenida en la computadora multiusuario, introducida a través del Sistema de Información Integral, es decir, mediante este proceso se obtienen todos los datos, enviados por las diferentes delegaciones de la PROFECO, de manera organizada y por tipo de actividad a la cual correspondan.

5. Nombre: variables organizadas.

Descripción: este flujo de datos representa a aquella información que ya ha sido procesada por el Sistema de Información integral, y que se encuentra almacenada por tipo de actividad a la cual corresponda.

Referencia fuente: el proceso 2.3, del diagrama 1 del DFD del nuevo sistema, que recibe el nombre de "Almacenar variables en S11",

Referencia destino: el proceso 3, del diagrama O del DFD del nuevo sistema, que recibe el nombre

de "Generar archivos para SIG"; asi como también, el proceso 3,1, del diagrama 1 del DFD del nuevo sistema, que recibe el nombre de "Generar archivos en Sil". Dado que el proceso 3.1 es hijo del proceso 3, es suficiente con explicar el funcionamiento de los hijos para describir totalmente al proceso padre,

without the souls will the morning of them

Descripción de la referencia destino: el proceso 3.1 consiste en la generación, por medio del Sistema de Información Integral, de todos los archivos ha ser utilizados por el nuevo sistema, llamado Sistema de Información Gerencial. El proceso consiste en la lectura de los archivos generados por el Sistema de Información Integral.

- 6, Nombre: archivos en formato actual,
	- Descripción: este flujo de datos representa a aquellos archivos generados por el Sistema de información Integral, para el nuevo Sistema de Información Gerencial, pero sin ningún cambio hecho sobre ellos.
	- Referencia fuente: el proceso 3.1, del diagrama 1 del DFD del nuevo sistema, que recibe el nombre de "Generar archivos en Sil".
	- Referencia destino: el proceso 3.2, del diagrama 1 del DFD del nuevo sistema, que recibe el nombre de "Transformar archivos actuales".
	- Descripción de la referencia destino: el proceso 3.2 consiste en realizar los cambios necesarios a los archivos generados por el Sistema de Información Integral, con el objetivo de que puedan ser leidos sin ningún problema por el nuevo Sistema de Información Gerencia]. Durante este proceso se crean todos los archivos indispensables para el nuevo sistema.
- 7. Nombre: transacción del usuario.
	- Descripción: este flujo **de** datos representa **una transacción que puede realizar el usuario, al contar con toda la información sobre la cual gira el nuevo sistema.**
	- Referencia fuente: el proceso 3.2, del diagrama 1 del DFD del nuevo sistema, que recibe el **nombre de "Transformar archivos actuales".**

**Referencia destino: el proceso 4, del diagrama 0 del** DFD del **nuevo sistema, que recibe el nombre de "Canaliza transacción".** 

**Descripción de la referencia destino: el proceso 4 consiste en la determinación del camino sobre el**
Capitulo 111. Análisis Estructurado del Sistema. 101

cual el usuario quiere obtener información

**8.** Nombre: por delegación.

Descripción: este flujo de datos representa el camino determinado por el usuario para accesar información del nuevo sistema, a través de un reporte por delegación o un cuadro comparativo.

Referencia fuente: el proceso 4, del diagrama O del DFD del nuevo sistema, que recibe el nombre de "Canaliza transacción".

- Referencia destino: el proceso 5, del diagrama O del DFD del nuevo sistema, que recibe el nombre de **"Genera repone por delegación y cuadro"; así como tambi& el proceso 5.1, del diagrama 1 del mismo DFD, que recibe** *el* **nombre de "Canaliza transacción inicial por delegación". Dado que el proceso 5.1 es hijo del proceso 5, con sólo detallar los procesos hijos se describe totalmente el proceso padre.**
- **Descripción de la referencia destino: el** proceso 5.1 consiste en la determinación, **por parte del uauario, del rubro sobre el cual se desea obtener información del nuevo sistema, es decir, ya ea por servicios al consumidor o por inopección y vigilancia.**

**f. Nombre: servicios al consurnidor.** 

Descripción: este flujo de datos representa la selección, por parte del usuario, de accesar información del nuevo sistema a través del rubro de servicios al consumidor.

Referencia fuente: el proceso 5.1, del diagrama 1 del DFD del nuevo altienas, que recibe el **nombre de "Canaliza transacción inicial porddegaciée.** 

Referencia destino: el proceso 5.2, del diagrama 1 del DFD del mauvo absena, que recibe el nombre de "Canaliza transacción en servicios al consumidor por delegación".

Descripción de la referencia destino: el proceso 5.2 consiste en la determinación, por parte del **~ario, del área sobre la cual ce does acusar biormación CO el nuevo**  sistema, como pueden ser: recepción de quejas y asesorias al consumidor, giros

**102** Capitulo III. Análisis Estructurado del Sistema

con mayor número de quejas, acciones preventivas, acciones conciliatorias, acciones resolutivas y organización de consumidores, todo esto como parte del rubro de servicios al consumidor y dentro de la transacción por delegación.

10. Nombre: quejas y asesorías.

Descripción: este flujo de datos representa la selección del usuario, para obtener información sobre **el área de recepción de quejas y asesorías al consumidor,** 

Referencia fuente: el proceso 5.2, del diagrama 1 del DFD del nuevo sistema, que recibe el nombre de "Canaliza transacción **en servicios el consumidor por delegación".** 

**Referencia destino: el proceso 5.4, del diagrama** I **del DFD del** nuevo sistema, que recibe el nombre **de "Canaliza delegación".** 

**Descripción de la referencia destino: el proceso 5.4 consiste en la determinación, por parte del usuario, de la delegación en la que desea obtener la información ya seleccionada anteriormente.** 

**11. Nombre: giros con mía quejas.** 

**Descripción: este flujo de datos representa la selección, por parte del usuario, para obtener información sobre el área de giros con mayor número de quejas.** 

**Referencia fuente: el proceso 5.2, del diagrama 1 del DFD del nuevo sistema, que recibe el nombre de "Canaliza transacción en servicios al consumidor por delegación".** 

**Referencia destino: el proceso 5.4, del diagrama 1 del DFD del nuevo sistema, que recibe el nombre de "Canaliza delegación".** 

**12. Nombre: acciones preventivas.** 

**Descripción: este flujo de datos representa la selección, por parte del usuasio, para obtener información del área de acciones preventivas.** 

**Referencia fuente: el proceso 5.2, del diagrama I del DFD del nuevo sistema,** que recibe el nombre de "Canaliza transacción en servicios al consumidor por delegación".

Referencia destino: el proceso 5.4, del diagrama I del DFD del nuevo sistema, que recibe el nombre de "Canaliza delegación".

13. Nombre: acciones conciliatorias.

Descripción: este flujo de datos representa la selección, por parte del usuario, para obtener información sobre el área de acciones conciliatorias.

Referencia fuente: el proceso 5.2, del diagrama 1 del DFD del nuevo sistema, que recibe el nombre de "Canaliza transacción en servicios al consumidor por delegación".

Referencia destino: el proceso 5.4, del diagrama 1 del DFD del nuevo sistema, que recibe el nombre de "Canaliza delegación".

14. Nombre: acciones resolutivas.

Descripción: este flujo de datos representa la selección, por parte del usuario, para obtener información del área de acciones resolutivas.

Referencia fuente: el proceso 5.2, del diagrama I del DFD del nuevo sistema, que recibe el nombre de 'Canaliza transacción en servicios al consumidor por delegación".

Referencia destino: el proceso 5.4, del diagrama 1 del *DFD* dei nuevo sistema, que recibe el nombre de "Canaliza delegación".

**15. Nombre:** organización de consumidores.

Descripción: este flujo de datos representa la selección, por parte del usuario, para obtener información sobre el área de organización de consumidores.

Referencia Lente: el proceso 5.2, del diagrama **1 dei DFD** del nuevo sistema, que recibe el nombre de "Canaliza transacción **en eervicioe el consumidor** por delegadón".

Refenincia destino: el proceso 5.4, del diagrama 1 dei **DFD del nuevo** sistema, **que recibe** el nombre de "Canaliza deiegación".

16. Nombre: Inspección y vigilancia.

Descripción: este flujo de datos representa la **seleoción, por parte del usuario** de accesar

información del nuevo sistema, a través del rubro de inspección y vigilancia.

Referencia fuente: el proceso 5.1, del diagrama 1 del DFD del nuevo sistema, que recibe el nombre de "Canaliza transacción inicial por delegación".

Referencia destino: el proceso 5.3, del diagrama 1 del DFD del nuevo sistema, que recibe el nombre de "Canaliza transacción en inspección y vigilancia por delegación".

Descripción de la referencia destino: el proceso 5.3 consiste en la determinación, por parte del usuario, del área sobre la cual se desea accesar información en el nuevo sistema, como pueden ser: recepción de denuncias, giros con mayor número de denuncias, acciones de inspección y vigilancia, productos con mayor indice de violación y giros con mayor Indice de violación, todo esto como parte del rubro de inspección y vigilancia y dentro de la transacción por delegación.

17. Nombre: denuncias.

Descripción: este flujo de datos representa la selección, por parte del usuario, para obtener información sobre el área de recepción de denuncias.

Referencia fuente: el proceso 5.3, del diagrama 1 del DFD del nuevo sistema, que recibe el nombre de "Canaliza transacción en inspección y vigilancia por delegación".

Referencia destino: el proceso 5.4, del diagrama I del DFD del nuevo sistema, que recibe el nombre de "Canaliza delegación".

18. Nombre: giros con mayor número de denuncias.

Descripción: este flujo de datos representa la selección, por parte del usuario, para obtener información del área de giros con mayor número de denuncias.

Referencia fuente: el proceso 5.3, de! diagrama I del DFD del nuevo sistema, que recibe el nombre de "Canaliza transacción en inspección y vigilancia por delegación".

Referencia destino: el proceso 5A, del diagrama 1 del DFD del nuevo sistema, que reci**be** el nombre , de "Canaliza delegación".

Capitulo III. Análisis Estructurado del Sistema, 105

19. Nombre: acciones de inspección y vigilancia.

- Descripción: este flujo de datos representa la selección, por parte del usuario, para obtener infonnación del área de acciones de inspección y vigilancia.
- Referencia fuente: el proceso 5.3, del diagrama 1 del DFD del nuevo sistema, que recibe el nombre de "Canaliza transacción en inspección y vigilancia por delegación".

Referencia destino: el proceso 5.4, del diagrama 1 del DFD del nuevo sistema, que recibe el nombre

de "Canaliza delegación".

20. Nombre: productos mayor violación.

Descripción: este flujo de datos representa la selección, por parte del usuario, para obtener información sobre el área de productos con mayor indice de violación.

Referencia fuente: el proceso 5.3, del diagrama 1 del DFD del nuevo sistema, que recibe el nombre de "Canaliza transacción en inspección y vigilancia por delegación".

Referencia destino: el proceso 5.4, del diagrama I del DFD del nuevo sistema, que recibe el nombre

**de** "Canaliza delegación".

**U.** Nombre: giros mayor violación.

Descripción: este flujo de datos representa la selección, por parte del usuario, para obtener información del área de giros con mayor indice de violación.

Referencia fuente: el proceso 5.3, del diagrama 1 del DFD del nuevo sistema, que recibe el nombre

de "Canaliza transacción en inspección y vigilancia por delegación".

Referencia destino: el proceso 5.4, del diagrama I del DFD del nuevo sistema, que recibe el nombre de "Canaliza delegación".

22. Nombre: delegación.

みなぶるいいか

Descripción: este flujo de datos representa a la delegación seleccionada por el usuario.

Referencia fuente: el proceso SA, del diagrama 1 del DFD del nuevo sistema, que recibe el nombre de "Canaliza delegación".

Company Port

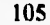

106 Capitulo III. Análisis Estructurado del Sistema,

Referencia destino: el proceso 5.5, del diagrama 1 del DFD del nuevo sistema, que recibe el nombre de "Canaliza periodo por delegación".

Descripción de la referencia destino: el proceso 5.5 consiste en la determinación, por parte del usuario, del periodo dentro del cual se desea accesar toda la información previamente seleccionada.

23. Nombre: periodo.

Descripción: este flujo de datos representa la selección, por parte del usuario, del periodo dentro del cual se obtendrá la información deseada.

Referencia fuente: el proceso 5.5, del diagrama I del DFD del nuevo sistema, que recibe el nombre de "Canaliza periodo por delegación".

Referencia destino: ei proceso 5.6, del diagrama 1 del DFD del nuevo sistema, que recibe el nombre **de "Realiza repone por delegación".** 

**Descripción** de la referencia destino: **el proceso 5.6 consiste en la generación del reporte por ddegación mensual, en base a toda la información previamente seleccionada por**  el usuario. En este proceso se realizan las consultas necesarias, a los archivos **específicos, para presentar al usuario la información real y de manera oportuna.**  Durante este proceso, el usuario también puede seleccionar la opción para generar **un cuadro comparativo, en base a la información deseada.** 

**24. Nombre: repone por delegación.** 

**Descripción: este flujo de datos representa a toda la información proporcionada por el Sistema de Información Gerencia], mediante el cual se pueden accesat los datos que el usuario, previamente, ha seleccionado para al** análisis,

Referencia fuente: el proceso 5.6, del diagrama I del DFD del nuevo sistema, que recibe el **nombre de "Realiza reporte por delegación".** 

**Referencia destino: la entidad externa representada en el DFD del nuevo sistema y que recibe el** 

nombre de "Directivos".

Descripción de la referencia destino: la entidad "Directivos" representa a todos los usuarios del nuevo Sistema de Información Gerencial.

25. Nombre: transacción para cuadro comparativo.

- Descripción: este flujo de datos representa a la selección, por parte del usuario, para generar un cuadro comparativo de la información seleccionada en procesos anteriores.
- Referencia fuente: el proceso 5.6, del diagrama 1 del DFD del nuevo sistema, que recibe el nombre de "Realiza reporte por delegación".
- Referencia destino: el proceso 5.7, del diagrama 1 del DFD del nuevo sistema, que recibe el nombre de "Realiza cuadro comparativo".
- Descripción de la referencia destino: el proceso 5.7 consiste en la generación de un cuadro comparativo, en base a la información previamente seleccionada por el usuario. En este proceso se realizan las consultas necesarias, a los archivos especificas, para presentar al usuario la información real y de manera oportuna.

26. Nombre: cuadro comparativo.

- Descripción: este flujo de datos representa a toda la información proporcionada por el Sistema de Información Gerencial, mediante el cual se pueden accesar los datos que el usuario, previamente, ha seleccionado para su análisis y que desea observar en la forma de un cuadro comparativo.
- Referencia fuente: el proceso 5.7, del diagrama 1 del DFD del nuevo sistema, que recibe el nombre de "Realiza cuadro comparativo".
- Referencia destino: la entidad externa representada en el DFD del nuevo sistema y que recibe el nombre de "Directivos".

27. Nombre: global.

Descripción: este flujo de datos representa la selección, por parte del usuario, para la generación

In any competition

de un reporte global mensual, a nivel nacional, de la PROFECO, o bien, las gráficas correspondientes al reporte especifico.

Referencia fuente: el proceso 4, del diagrama O del DFD del nuevo sistema, que recibe el nombre de "Canaliza transacción".

Referencia destino: el proceso 6, del diagrama O del DFD del nuevo sistema, que recibe el nombre de "Genera reporte global y gráficas"; asi corno también el proceso 6.1, del diagrama 1 del mismo DFD, que recibe el nombre de "Canaliza transacción para global". Dado que el proceso 6.1 es hijo del proceso 6, con sólo detallar los procesos hijos se describe totalmente al proceso padre.

Descripción de la referencia destino: el proceso 6.1 consiste en la determinación, por parte del usuario, del rubro sobre el cual se desea obtener información del nuevo sistema, es decir, ya sea por servicios al consumidor o por inspección y vigilancia.

2d. Nombre: servicios al consumidor en global.

- Descripción: este flujo de datos representa la selección, por parte del usuario de accesar información del nuevo sistema a través del rubro de servicios al consumidor, en el reporte global.
- Referencia fuente: el proceso 6.1, **del** diagrama 1 del DFD del **nuevo sistema, que recibe el nombre** de "Canaliza **transacción para global".**

Referencia destino: el proceso 6.2, del diagrama 1 **del DFD del nuevo sistema, que recibe** el nombre de "Canaliza transacción en servicios **al consumidor por global'.** 

Descripción de la referencia destino: el proceso 6.2 consiste en **la determinación, por parte del usuario, del área sobre la cual se desea masar Información en el. nuevo**  sistema, en forma global, como pueden ser: recepción de quejas y asesorías al . **consumidor, giros con mayor número de quejas, acciones preventivas, acciones conciliatorias, acciones resolutivas y organización de consumidores,** 

todo esto como parte del rubro de servicios al consumidor y dentro de la transacción para reporte global.

29. Nombre: quejas y asesorías en global.

- Descripción; este flujo de datos representa la selección del usuario, para obtener información sobre el área de recepción de quejas y asesorías al consumidor, dentro de la transacción de reporte global.
- Referencia fuente: el proceso 6.2, del diagrama 1 del DFD del nuevo sistema, que recibe el nombre de "Canaliza transacción en servicios al consumidor por global".
- Referencia destino: el proceso 6.4, del diagrama 1 del DFD del nuevo sistema, que recibe el nombre de "Canaliza periodo en global".
- Descripción de la referencia destino: el proceso 6.4 consiste en la determinación, por parte del usuario, del periodo dentro del cual se desea accesar la información previamente seleccionada.

30. Nombre: giros con más quejas en global.

- Descripción: este flujo de datos representa la selección, por parte del usuario, para obtener información del área de giros con mis quejas, dentro **de la transacción de reporte global.**
- **Referencia fuente: el proceso 62, del diagrama 1 del DFD del nuevo sistema, que recibe el nombre de "Canaliza transacción en servicios al consumidor por global".**
- **Referencia destino: el proceso 6.4, del diagrama 1 del DFD del nuevo sistema, que recibe el nombre de "Canaliza periodo en global",**

**31, Nombre: acciones preventivas en global.** 

**Descripción: este flujo de datos representa la selección, por parte del usuario, para obtener información sobre el área de acciones preventivas, dentro de la transacción de reporte global.** 

**Referencia fuente: el proceso 6.2, del diagrama 1 del DFD del nuevo sistema, que recibe el nombre** 

which the registration

de "Canaliza transacción en servicios al consumidor por global".

Referencia destino: el proceso 6.4, del diagrama 1 del DFD del nuevo sistema, que recibe el nombre de "Canaliza periodo en global".

32. Nombre: acciones conciliatorias en global.

Descripción: este flujo de datos representa la selección, por parte del usuario, para obtener información sobre el área de acciones conciliatorias, dentro de la transacción de reporte global.

Referencia fuente: el proceso 6.2, del diagrama 1 del DFD del nuevo sistema, que recibe el nombre de "Canaliza transacción en servicios al consumidor por global".

Referencia destino: el proceso 6.4, del diagrama 1 del DFD del nuevo sistema, que recibe el nombre de "Canaliza periodo en global",

33. Nombre: acciones resolutivas en global.

Descripción: este flujo de datos representa la selección, por parte del usuario, para obtener información del área de acciones resolutivas, dentro de la transacción de reporte global.

Referencia fuente: el proceso 6.2, del diagrama 1 del DFD del nuevo sistema, que recibe el nombre de "Canaliza transacción en servicios al consumidor por global".

Referencia destino: el proceso 6.4, del diagrama I del DFD del nuevo sistema, que recibe el nombre de "Canaliza periodo en global".

34. Nombre: organización de consumidores en global.

Descripción: este flujo de datos representa la selección, por **parte del** usuario, para obtener información sobre el área de organización de **consumidores.** 

Referencia fuente: el proceso 6.2, del diagrama 1 del DFD del nuevo sistema, **que recibe** el nombre de "Canaliza transacción en servicios al consumidor por global".

Referencia destino: el proceso 6.4, del diagrama 1 del DFD del nuevo sistema, **que** recibe el nombre de "Canaliza periodo en global".

**And the Company of State of the Company** 

#### Capitulo III. Análisis Estructurado del Sistema. **111**

35. Nombre: inspección y vigilancia en global.

- Descripción: este flujo de datos representa la selección, por parte del usuario, de accesar información del nuevo sistema, a través del rubro de inspección y vigilancia, dentro de la transacción de reporte global.
- Referencia fuente: el proceso 6.1, del diagrama I del **DFD del** nuevo sistema, que recibe el nombre de "Canaliza transacción para global'.
- Referencia destino: el proceso 6.3, del diagrama 1 del DFD del nuevo sistema, que recibe el nombre de "Canaliza transacción en inspección y vigilancia por global".
- Descripción de la referencia destino: el proceso 6.3 consiste en la determinación, por parte del usuario, del área sobre la cual se desea accesar infonnación en el nuevo sistema, como pueden ser: recepción de denuncias, giros con mayor número de denuncias, acciones de inspección y vigilancia, productos con mayor indice de violación y giros con mayor Indice de violación, todo esto como parte del rubro de inspección y vigilancia y **dentro de la transacción por reporte global.**

## **36, Nombre: denuncias en global,**

- **Descripción: este flujo de datos representa la selección, por parte del usuario, para obtener información** del área de recepción de denuncias, **dentro de la transacción de reporte global.**
- Referencia fuente: el proceso 6.3, del diagrama 1 del DFD del nuevo sistema, que recibe el nombre **de "Canaliza transacción en inspección y vigilancia por global".**
- **Referencia destino: el proceso 6.4, del diagrama I del DFD del nuevo sistema, que recibe el nombre de "Canaliza periodo en global".**

**37. Nombre: giros con más denuncias en global.** 

Descripción: este flujo de datos representa la selección, por parte del usuario, para obtener información del área de giros con **mayor numero de denuncias, dentro de la transacción**  112 Capitulo III. Analisis Estructurado del Sistema.

de reporte global.

Referencia fuente: el proceso 6.3, del diagrama I del DEO del nuevo sistema, que recibe el nombre de "Canaliza transacción en inspección y vigilancia por global".

Referencia destino: el proceso 6,4, del diagrama 1 del DFD del nuevo sistema, que recibe el nombre de "Canaliza periodo en global".

**38,** Nombre: acciones de inspección y vigilancia en global,

Descripción: este flujo de datos representa la selección, por parte del usuario, para obtener información sobre el área de acciones de inspección y vigilancia, dentro de la transacción de reporte elobal.

Referencia fuente: el proceso 6.3, del diagrama 1 del DFD del nuevo sistema, que recibe el nombre de "Canaliza transacción en inspección y vigilancia por global".

Referencia destino: el proceso 6.4, del diagrama 1 del DED del nuevo sistema, que recibe el nombre de "Canaliza periodo en global".

39. Nombre: productos con más violación en global.

- Descripción: este flujo de datos representa la selección, por parte del usuario, para obtener información del área de productos con mayor índice de violación, dentro de la transacción de reporte global.
- Referencia fuente: el proceso 6.3, del diagrama l del DED del nuevo sistema, que recibe el nombre de "Canaliza transacción en inspección y vigilancia por global".
- Referencia destino: el proceso 6.4, del diagrama 1 del DFD del nuevo sistema, que recibe el nombre de "Canaliza periodo en global".

40. Nombre: giros mayor violación en global,

Descripción: este flujo de datos representa **la selección, por** parte del utuario, para obtener información sobre el área de giros con mayor índice dé violación, dentro de la transacción de reporte`global,

Referencia fuente: el proceso 6.3, del diagrama 1 del DFD del nuevo sistema, que recibe el nombre de "Canaliza transacción en inspección y vigilancia por global".

Referencia destino: el proceso 6.4, del diagrama I del DFD del nuevo sistema, que recibe el nombre de "Canaliza periodo en global".

41. Nombre: periodo global.

Descripción: este flujo de datos representa la selección, por parte del usuario, del periodo dentro del cual desea accesar información en el nuevo sistema, con los datos previamente seleccionados.

Referencia fuente: el proceso 6.4, del diagrama 1 del DFD del nuevo sistema, que recibe el nombre de "Canaliza periodo en global".

Referencia destino: el proceso 6.5, del diagrama 1 del DFD del nuevo sistema, que recibe el nombre de "Realiza reporte global".

Descripción de la referencia destino: el proceso 6.5 consiste en la generación, por parte del Sistema de Información Gerencial, de un reporte global mensual de la PROFECO, en base al conjunto de datos previamente seleccionados por el usuario. En este proceso se realizan las lecturas necesarias, a los archivos específicos, para presentar al usuario la información real y de la manera más oportuna. También, durante este proceso, se le presenta al **usuario** la alternativa de generar gráficas de la infonnación contenida en el reporte global procesado.

42. Nombre: reporte global,

Descripción: este flujo de datos representa a toda la información que el usuario ha seleccionado en procesos anteriores, con la finalidad de poder observar datos reales para su respectivo análisis, en la forma de un reporte global mensual, a nivel nacional, en la PROFECO.

Referencia fuente: el proceso 6.5, del diagrama 1 del DFD del nuevo sistema, que recibe el nombre

114 Capitulo III, Análisis Estructurado del Sistema

de "Realiza reporte global".

Referencia destino: la entidad representada en el diagrama O y 1, del DFD del nuevo sistema, que recibe el nombre de "Directivos".

43, Nombre: transacción para gráficas.

Descripción: este flujo de datos representa la selección, por parte del usuario, para obtener gráficas del reporte global procesado con toda la información previamente seleccionada.

Referencia fluente: el proceso 6.5, del diagrama 1 del DFD del nuevo sistema, que recibe el nombre de "Realiza reporte global".

Referencia destino: el proceso 6.6, del diagrama 1 del DFD del nuevo sistema, que recibe el nombre de "Realiza gráficas".

Descripción de la referencia destino: el proceso 6.6, consiste en la realización de las gráficas correspondientes al reporte global, procesado con la información previamente seleccionada por el usuario.

44, Nombre: gráficas.

Descripción: este flujo de datos representa a la información gráfica, generada a partir del reporte global, procesado con el conjunto de datos previamente seleccionado por el usuario. Referencia fuente: el proceso 6.6, del diagrama 1 del DFD del nuevo sistema, que recibe el nombre de "Realiza gráficas".

Referencia destino: la entidad representada en el diagrama O y 1, del DFD del nuevo sistema, que recibe el nombre de "Directivos".

**111.3.2.3.** 'tem.

1. Nombre: AC\_CVEADM.

Descripción: campo existente en todos los archivos utilizados por el nuevo Sistema de Información Gerencial, en los módulos de reporte por delegación y cuadro comparativo, y que contiene la clave de cada delegación de la PROFECO.

Tipo de campo: numérico. Longitud del campo: 3 dígitos

- 2. Nombre: AC FECHA.
	- Descripción: campo existente en todos los archivos utilizados por el nuevo Sistema de Información Gerencial, en los módulos de reporte por delegación y cuadro comparativo, y que contiene el número de mes y año.

Tipo de campo: numérico. Longitud del campo: 4 dígitos

3. Nombre: RQ ESCPRO.

Descripción: campo numérico del archivo DBQUEJA, que contiene la cantidad de quejas escritas recibidas en contra de proveedores de bienes, en cada delegación de la PROFECO, a nivel mensual.

Longitud del campo: 8 dígitos.

4. Nombre: RQ\_PERPRO.

Descripción: campo numérico del archivo DBQUEJA, que contiene la cantidad de quejas personales recibidas en contra de proveedores de bienes, en cada delegación de la PROFECO, a nivel mensual.

Longitud del campo: 8 dígitos.

5. Nombre: RQ\_TELPRO.

Descripción: campo numérico del archivo DBQUEJA, que contiene la cantidad de quejas telefónicas recibidas en contra de proveedores de bienes. Longitud del campo: 8 dígitos.

6. Nombre: RQ\_ESCPRE.

Descripción campo númerico del archivo DBQUEJA, que contiene la cantidad de quejas escritas recibidas en contra de prestadores de servicios. Longitud del campo: 8 dígitos.

7. Nombre.RQ\_PERPRE.

Descripción: campo numérico del archivo DBQUEJA, que contiene la cantidad de quejas personales recibidas en contra de prestadores de servicios. Longitud del campo: 8 dígitos.

8. Nombre: RQ\_TELPRE.

Descripción: campo numérico del archivo DBQUEJA, que contiene la cantidad de quejas telefónicas recibidas en contra de prestadores de servicio. Longitud del campo: 8 dígitos.

9. Nombre: RQ\_ESCARR.

Descripción: campo numérico del archivo DBQUEJA, que contiene la cantidad de quejas escritas recibidas en contra de arrendamiento inmobiliario. Longitud del campo: 8 dígitos.

10. Nombre: RQ PERARR.

Descripción: campo numérico del archivo DBQUEJA, que contiene la cantidad de quejas personales recibidas en contra de arrendamiento inmobiliario. Longitud del campo: 8 dígitos,

11. Nombre: RQ\_TELARR.

Descripción: campo numérico del archivo DBQUEJA, que contiene la cantidad de quejas telefónicas recibidas en contra de arrendamiento inmobiliario. Longitud del campo: 8 dígitos.

12. Nombre: RQ\_TOTAL I.

Descripción: campo numérico del archivo DBQUEJA, que contiene la cantidad total de quejas recibidas en contra de proveedores de bienes y prestadores de servicios.

Longitud del campo: 10 dígitos.

13. Nombre: RQ\_TOTAL2.

Descripción: campo numérico del archivo DBQUEJA, que contiene la cantidad total de quejas

recibidas en materia de arrendamiento.

Longitud del campo: 10 dígitos.

14. Nombre: RQ\_TOTAL3.

Descripción: campo numérico del archivo DBQUEJA, que contiene la cantidad total de quejas telefónicas.

Longitud del campo: 10 dígitos.

15. Nombre: QT\_CVEGIR.

Descripción: campo alfanumérico del archivo DBQUEGIR, que contiene la clave del giro sobre el cual se han recibido quejas.

Longitud del campo: 4 caracteres.

16. Nombre: QT\_CANTID.

Descripción: campo numérico del archivo DBQUEGIR, que contiene la cantidad de quejas recibidas por giro.

Longitud del campo: 8 dígitos.

17, Nombre: CA\_REQUER.

Descripción: campo numérico del archivo DBCONADH, que contiene la cantidad de contratos dé adhesión requeridos.

Longitud del campo: 8 dígitos.

18. Nombre: CA\_ASUTRAM.

Descripción: campo numérico del archivo DBCONADH, que contiene la cantidad de contratos en trámite de firma de aprobación.

Longitud del campo: 8 dígitos.

19. Nombre: CT\_AUDCEL.

Descripción: campo numérico del archivo DBCONTEL, que contiene la cantidad de celebradas.

Salta Rock

118 Capitulo III. Análisis Estructurado del Sistema.

Longitud del campo: 8 digitos.

20. Nombre: CT\_ASUCON.

Descripción: campo numérico del archivo DBCONTEL, que contiene la cantidad de asuntos concluidos.

Longitud del campo: 8 digitos.

21. Nombre: CT\_MONRCL.

Descripción: campo numérico del archivo DBCONTEL, que contiene la cantidad del monto de lo reclamado, en materia de conciliación telefónica. Longitud del campo: 15 digitos.

22. Nombre: CT\_MONREC.

Descripción: campo numérico del archivo DBCONTEL, que contiene la cantidad del monto de lo recuperado, en materia de conciliación telefónica. Longitud del campo: 15 digitos.

23. Nombre: CP\_INFPRO.

Descripción: campo numérico del archivo DBCONPER, que contiene la cantidad de audiencias de

información.

Longitud del campo: 8 digitos.

14. Nombre: CP CONPRO.

Descripción: campo numérico del archivo DBCONPER, que contiene la cantidad de audiencias de conciliación.

Longitud del campo: 8 digitos.

25. Nombre: CP\_CUMPRO.

Descripción: campo numérico del archivo DBCONPER, que contiene la cantidad de audiencias de cumplimiento de convenio.

Longitud del campo: 8 digitos.

26, Nombre: CP OTRPRO.

Descripción: campo numérico del archivo DBCONPER, que contiene la cantidad de otros tipos de

audiencias.

Longitud del campo: 8 dígitos.

27, Nombre: CP\_CONVPRO.

Descripción: campo numérico del archivo DBCONPER, que contiene la cantidad de expedientes concluidos por convenio.

Longitud del campo: 8 dígitos.

28, Nombre: CP\_DESPRO.

Descripción: campo numérico del archivo DBCONPER, que contiene la cantidad de expedientes concluidos por desistimiento.

Longitud del campo: 8 dígitos.

29. Nombre: CP\_FALPRO

Descripción: campo numérico del archivo DBCONPER, que contiene la cantidad de expedientes concluidos por falta de interés.

Longitud del campo: 8 dígitos.

## 30, Nombre: CP\_SALVPRO.

Descripción: campo numérico del archivo DBCONPER, que contiene la cantidad de expedientes concluidos a salvo de derechos.

Longitud del campo: 8 dígitos.

31. Nombre: CP\_IMPPRO.

Descripción: campo numérico del archivo DBCONPER, que contiene la cantidad de expedientes concluidos por improcedentes.

Longitud del campo: 8 dígitos.

32, Nombre: CP\_OTPROV.

Descripción: campo numérico del archivo DBCONPER, que contiene la cantidad de expedientes concluidos por otros motivos,

**CONTRACTOR CONTRACTOR AND STATES** 

 $\label{eq:1} \begin{split} \mathcal{C}^{\infty}(\mathbb{R}^n) = \mathcal{C}^{\infty}(\mathbb{R}^n) \quad \text{for} \quad \mathcal{C}^{\infty}(\mathbb{R}^n) = \mathbb{R}^n. \end{split}$ 

Longitud del campo: 8 dígitos.

## 33. Nombre: CP\_RECPRO.

Descripción: campo numérico del archivo DBCONPER, que contiene la cantidad del monto de lo reclamado, en materia de conciliación personal.

Longitud del campo: 15 dígitos.

### 34. Nombre: CP RECUPRO.

Descripción: campo numérico del archivo DBCONPER, que contiene la cantidad del monto de lo

recuperado, en materia de conciliación personal. Longitud del campo: 15 dígitos.

## 35, Nombre: AA\_NOTREC.

Descripción: campo numérico del archivo DBACCAPO, que contiene la cantidad de asuntos recibidos en notificaciones.

Longitud del campo: 8 dígitos.

## 36. Nombre: AA\_VERREC.

Descripción: campo numérico del archivo DBACCAPO, que contiene la cantidad de asuntos recibidos en verificaciones.

Longitud del campo: 8 dígitos.

37. Nombre: SK\_PMULCAN.

Descripción: campo numérico del archivo DBMULCON, que contiene la cantidad de multas impuestas en materia de arbitraje.

Longitud del campo: 8 dígitos.

38. Nombre: SK\_PMULIMP.

Descripción: campo numérico del archivo DBMULCON, que contiene el importe de las multas impuestas en materia de arbitraje.

Longitud del campo: 15 dígitos.

39. Nombre: SL\_PMULCAN.

**And West Area** and the second

Descripción: campo numérico del archivo DI3MULCON, que contiene la cantidad de multas impuestas en materia de proveedores de bienes.

Longitud del campo: 8 dígitos.

40. Nombre SI. PMULIMP.

Descripción: campo numérico del archivo DI3MULCON, que contiene el importe de las multas impuestas en materia de proveedores de bienes Longitud del campo: 15 dígitos.

41. Nombre: SN\_PMULCAN

Descripción: campo numérico del archivo DI3MULCON, que contiene la cantidad de multas impuestas en materia de prestadores de servicios. Longitud del campo: 8 dígitos.

42. Nombre: SN PMULIMP.

Descripción: campo numérico del archivo DBMULCON, que contiene el importe de las multas impuestas en materia de prestadores de servicios. Longitud del campo: 15 dígitos.

43. Nombre: TOTMULIMP.

Descripción: campo numérico del archivo DBMULCON, que contiene la cantidad total de multas impuestas.

Longitud del campo: **8** dígitos.

44. Nombre: TOTIMPIMP.

Descripción: campo numérico del archivo DBMULCON, que contiene el Importe total de las multas impuestas.

Longitud del campo: 15 dígitos.

45. Nombre: SA\_ACTARB.

Descripción: campo numérico del archivo DBARBAJE, que contiene la cantidad de actuaciones arbitrales.

The automatic pergum mention as

Longitud del campo: 8 digitos.

46. Nombre: SA LAUCON.

**122 Capítulo Hl. Análisis** Estructurado del Sistema.

Descripción: campo numérico del archivo DBARBAJE, que contiene la cantidad de laudos condenatorios.

Longitud del campo: 8 dígitos.

47. Nombre: SA LAUABS.

Descripción: campo numérico del archivo DBARBAJE, que contiene la cantidad de laudos absolutorios.

Longitud del campo: 8 dígitos.

48. Nombre: SA\_CONVEN.

Descripción: campo numérico del archivo DBARBAJE, que contiene la cantidad de laudos absolutorios por convenio.

**Longitud del campo: 8 dígitos.** 

**49. Nombre: SA\_INTJUR.** 

**Descripción: campo numérico del archivo DBARBAJE, que contiene la cantidad de laudos absolutorios por falta de interés.** 

**Longitud del campo: 8 dígitos.** 

**SO. Nombre: SA SALDER.** 

**Descripción: campo numérico del archivo DBARBAJE, que contiene la cantidad de laudos absolutorios a salvo de derechos.** 

**Longitud del campo: 8 dígitos.** 

**SI. Nombre: SADESIST.** 

Descripción: campo numérico del archivo DBARBAJE, que contiene la cantidad de laudos **absolutorios por desistimiento.** 

**Longitud del campo: 8 dígitos.** 

**52. Nombre: AD CONSAN.** 

Capitulo III. Análisis Estructurado del Sistema 123

Descripción: campo numérico del archivo DBRESADM, que contiene la cantidad de resoluciones emitidas con sanción.

Longitud del campo: 8 dígitos.

53. Nombre: AD\_SINSAN.

Descripción: campo numérico del archivo DBRESADM, que contiene la cantidad de resoluciones

emitidas sin sanción.

Longitud del campo: 8 dígitos.

54. Nombre: AD\_CONMUL.

Descripción: campo numérico del archivo DBRESADM, que contiene la cantidad de resoluciones

emitidas con multa.

Longitud del campo: 8 dígitos.

SS. Nombre: AD\_CONCLA.

Descripción: campo numérico del archivo DBRESADM, que contiene la cantidad de resoluciones emitidas con clausura.

Longitud del campo: 8 dígitos.

56. Nombre: AD\_CONARR.

Descripción: campo numérico del archivo DBRESADM, que contiene la cantidad de resoluciones

emitidas eón arresto administrativo.

Longitud del campo: 8 digitos.

57. Nombre: AD\_DERCON,

Descripción: campo numérico del archivo **DBRESADM**, que contiene la cantidad de resoluciones emitidas derivadas de convenio,

Longitud del campo: 8 digitos.

58. Nombre: DP CVEPRO.

Descripción: campo numérico del archivo DBDENUN, que contiene la clave de producto sobre el

**124** Capitulo III, Análisis Estructurado del Sistema

cual se han recibido las denuncias.

Longitud del campo: 4 digitos

59. Nombre: DP\_VIOPRE.

Descripción: campo numérico del archivo DBDENUN, que contiene la cantidad de violaciones al

precio oficial por producto.

Longitud del campo: 8 digitos.

60. Nombre: DP\_CONDVEN.

Descripción: campo numérico del archivo DBDENUN, que contiene la cantidad de condicionamientos de venta por producto.

Longitud del campo: 8 digitos.

61. Nombre: DP PESMED.

**Descripción: campo numérico del archivo DBDENUN, que contiene la cantidad de alteraciones de** 

**pesas y medidas por producto.** 

**Longitud del campo: 8 dígitos.** 

**62. Nombre: DP NEGVENT.** 

**Descripción: campo numérico del archivo DBDENUN, que contiene la cantidad de negativas de venta por producto.** 

**Longitud dd campo: 8 dígitos.** 

**63. Nombre: DP\_SINEXH.** 

Descripción: campo numérico del archivo DBDENUN, que contiene la cantidad de denuncias por **producto sin exhilición de precio.** 

**Longitud del campo: 8 dígitos.** 

64. Nombre: DP\_DESABAS.

Descripción: campo numérico del archivo DBDENUN, que contiene la cantidad de denuncias por desabasto de producto.

Capitulo III. Análisis Estructurado del Sistema. 125

Longitud del giro: 8 dígitos.

65. Nombre: DP\_OTROS.

Descripción: campo numérico del archivo DBDENUN, que contiene la cantidad de denuncias por producto por otros motivos.

Longitud del campo: 8 dígitos.

66, Nombre: DG\_CVEGIR.

Descripción: campo alfanumérico del archivo DBDENGIR, que contiene la clave de giro con mayor número de denuncias.

Longitud del giro: 4 caracteres.

67. Nombre: DG\_CANTGIR.

Descripción: campo numérico del archivo DaDENGIR, que contiene la cantidad de denuncias por

giro.

Longitud del campo: 8 digitos.

68. Nombre: AC\_PERESC.

Descripción: campo numérico del archivo DBASE, que contiene la cantidad de asesorías escritas en materia de proveedores de bienes Longitud del campo: 8 dígitos.

69. Nombre: AC\_PERPRO.

Descripción: campo numérico del archivo DBASE, que contiene la cantidad de asesorías personales

en materia de proveedores de bienes. Longitud del campo: 8 dígitos.

70. Nombre: AC TELPRO.

Descripción: campo numérico del archivo DBASE, que contiene la cantidad de asesorías telefónicas en materia de proveedores de bienes. Longitud del campo: 8 dígitos.

71. Nombre: AC TURPRO,

Descripción: campo numérico del archivo DBASE, que contiene la cantidad de asesorías turnadas a proveedores de bienes.

**126** Capitulo III. Análisis Estructurado del Sistema.

Longitud del campo: 8 dígitos.

72. Nombre: AC\_ESCPRE.

Descripción: campo numérico del archivo DBASE, que contiene la cantidad de asesorías escritas en materia de prestadores de servicios. Longitud del campo: 8 dígitos.

73, Nombre: AC\_PERPRE.

Descripción: campo numérico del archivo DBASE, que contiene la cantidad de asesorías personales

en materia de prestadores *de* servicios. Longitud del campo: 8 dígitos.

74. Nombre: AC TELPRE.

Descripción: campo numérico del archivo DBASE, que contiene la cantidad de asesorías telefónicas en materia de prestadores de servicios. Longitud del campo: 8 dígitos.

75. Nombre: AC TURPRE,

Descripción: campo numérico del archivo DBASE, que contiene la cantidad de asesorias turnadas a prestadores de servicios.

Longitud del campo: 8 dígitos.

76. Nombre: AC\_ESCARR.

Descripción: campo numérico del archivo DBASE, que contiene la cantidad de asesorías escritas en materia de arrendamiento inmobiliario. Longitud del campo: 8 dígitos,

77. Nombre: AC PERARR.

Descripción: campo numérico del archivo DBASE, que contiene la cantidad de asesorías personales

en materia de arrendamiento inmobiliario. Longitud del campo: 8 dígitos.

78. Nombre: AC TELARR.

Descripción: campo numérico del archivo DBASE, que contiene la cantidad de asesorías telefónicas en materia de arrendamiento inmobiliario. Longitud del campo; 8 digitos,

79, Nombre: AC\_TOTAL.

Descripción: campo numérico del archivo DBASE, que contiene la cantidad total de asesorías.

Longitud del campo: 8 dígitos.

80. Nombre: VI\_PADRON.

Descripción: campo numérico del archivo DBACCIYV, que contiene la cantidad de visitas por padrón. Longitud del campo: 8 dígitos.

81. Nombre: VI DENUN,

Descripción: campo numérico del archivo DBACCIYV, que contiene la cantidad de visitas por denuncia. Longitud del campo: 8 dígitos.

82. Nombre: TOTAL.

Descripción: campo numérico del archivo DBACCIYV, que contiene la cantidad total de visitas. Longitud del campo: 8 dígitos.

83, Nombre: IG\_ACTLEV

Descripción: campo numérico del archivo DBAGIIYV, que contiene el número de actas levantadas Longitud del campo: 8 dígitos.

84. Nombre: SP\_CLAUSU.

Descripción: campo numérico del archivo DBSPRIYV, que contiene la cantidad de clausuras ejecutadas. Longitud del campo: 8 dígitos.

85. Nombre: SP\_SANECO.

Descripción: campo numérico del archivo DBSPRIYV, que contiene la cantidad de sanciones económicas impuestas, en materia de inspección y vigilancia. Longitud del campo: 8 dígitos.

136. Nombre: SP\_IMPSAN.

Descripción: campo numérico del archivo DBSPRIYV, que contiene el importe de las sanciones impuestas, en materia de inspección y vigilancia. Longitud del campo: 8 dígitos.

87. Nombre: SP ARRESTO.

Descripción: campo numérico del archivo DBSPRIYV, que contiene la cantidad de arrestos

# 128 Capitulo 111. Análisis Estructurado del Sistema.

administrativos realizados.

Longitud del campo: 8 dígitos.

88, Nombre: AG\_CVEPRO.

Descripción: campo numérico del archivo DBACCPRO, que contiene la clave del producto con mayor

número de violaciones detectadas.

Longitud del campo: 4 dígitos.

89. Nombre: AG VIODET.

Descripción: campo numérico del archivo DBACCPRO, que contiene el número de violaciones detectadas por producto.

Longitud del campo: 8 dígitos.

90. Nombre: IG CVEGIR.

Descripción: campo alfanumérico del archivo DBULTIMA, que contiene la clave del giro con mayor número de violaciones detectadas. Longitud del campo: 4 caracteres.

91. Nombre, **1G\_VIOPRE.** 

Descripción: campo numérico del archivo DBULTIMA, que contiene el número de violaciones detectadas por giro.

Longitud del campo: 8 dígitos.

**92,** Nombre: OC\_SINCOM,

Descripción: campo numérico del archivo DBORGCON, que contiene la cantidad de comités sindicales establecidos.

Longitud del campo: 8 dígitos.

**93.** Nombre: OC\_SINPOB.

Descripción: campo numérico del archivo **DBORGCON, que condene la cantidad de**  representada por **los comités sindicales.** 

**AND A WATERS** 

**Longitud del campo: 8 dígitos.** 

94. Nombre: OC POPCOM.

Descripción: campo numérico del archivo DBORGCON, que contiene la cantidad de comités populares establecidos.

Longitud del campo: 8 digitos

95. Nombre: OC POPPOB.

Descripción: campo numérico del archivo DBORGCON, que contiene la cantidad de población representada por los comités populares.

Longitud del campo: 8 dígitos.

96. Nombre: OC\_RURCOM.

Descripción: campo numérico del archivo DBORGCON, que contiene la cantidad de comités rurales

establecidos.

Longitud del campo: 8 dígitos.

97. Nombre: OC RURPOB.

Descripción: campo numérico del archivo DBORGCON, que contiene la cantidad de población

representada por los comités rurales.

Longitud del campo: 8 dígitos.

98. Nombre: OC ASESOR.

Descripción: campo numérico del archivo DBORGCON, que contiene la cantidad de asesorías proporcionadas por las diferentes organizaciones **de consumidores.** 

Longitud del campo: 8 dígitos

**99. Nombre: AC\_FECHA** I.

New Orleans and a support of all

Descripción: campo existente en todos los archivos utilizados por **el nuevo Sistema :de Información** 

Gerencial, en los módulos de reporte global y gráficas, y que contiene el número de mes y año.

Tipo de campo: numérico. Longitud del campo: 4 dígitos.

**130** Capitulo III. Análisis Estructurado del Sistema.

## 100. Nombre: RQ\_TOTALII.

Descripción: campo numérico del archivo DBQUEJ1, que contiene la cantidad total de quejas recibidas en contra de proveedores de bienes y prestadores de servicios, a nivel nacional en la PROFECO y por periodo mensual.

Longitud del campo: 8 dígitos.

101. Nombre: RQ\_TOTAL21.

Descripción: campo numérico del archivo DBQUEJI, que contiene la cantidad total de quejas recibidas en materia de arrendamiento, a nivel nacional en la PROFECO y por periodo mensual.

**Longitud del campo: 8 dígitos.** 

**102. Nombre: RQ\_TOTAL31.** 

**Descripción: campo numérico del archivo DBQUE11,** que contiene la **entidad total de** .**quejas telefónicas.** 

**Longitud del campo: 8 dígitos.** 

103. Nombre: AC\_TOTAL1.

**Descripción: campo numérico del archivo DBASEL que contiene la cantidad total de asesorias.**  Longitud **del** campo: **8 dígitos.** 

**104. Nombre: QT CVEGIR1.** 

**Descripción: campo alfanumérico del archivo DBQUEGIL que contiene la clave del giro sobre el cual se han recibido quejas.** 

**Longitud del campo: 4 caracteres.** 

105. Nombre: QT CANTID1.

**Descripción: campo numérico del archivo DBQUEGII que contiene la cantidad de quejas recibidas por giro.** 

**Longitud del campo: 8 dígitos.** 

106. Nombre: CA\_REQUERI.

Descripción: campo numérico del archivo DBCONAD1 que contiene la cantidad de contratos de

adhesión requeridos

Longitud del campo: 8 digitos

107. Nombre: CA\_ASUTRAMI.

Descripción: campo numérico del archivo DBCONAD1 que contiene la cantidad de contratos en trámite de firma de aprobación.

Longitud del campo: 8 dígitos.

108. Nombre: CT\_AUDCEL1.

Descripción: campo numérico del archivo DBCONTEI que contiene la cantidad de audiencias

celebradas.

Longitud del campo: 8 dígitos.

109. Nombre: CT\_ASUCON1.

Descripción: campo numérico del archivo DBCONTE1 que contiene la cantidad de asuntos concluidos.

Longitud del campo: 8 dígitos.

110. Nombre: CT\_MONRCL1.

Descripción; campo numérico del archivo DBCONTEI que contiene la cantidad del monto de lo reclamado, en materia de conciliación telefónica. Longitud del campo: 15 dígitos.

111. Nombre: CT MONREC1.

Descripción: campo numérico del archivo DBCONTEI que contiene la cantidad del monto de lo recuperado, en materia de conciliación telefónica. Longitud del campo: 15 dígitos.

**112. Nombre:** CP\_INFPROL

**Links** 

Descripción: campo numérico del archivo DBCONPEI que contiene la cantidad de audiencias de información. tantiving are

132 Capítulo III. Análisis Estructurado del Sistema.

mathematical and

Longitud del campo: 8 dígitos.

113. Nombre: CP\_CONPROI.

Descripción: campo numérico del archivo DBCONPEI que contiene la cantidad de audiencias de conciliación.

Longitud del campo: 8 dígitos.

114. Nombre: CP\_CUMPROL

Descripción: campo numérico del archivo DBCONPEI que contiene la cantidad de audiencias de cumplimiento de convenio.

Longitud del campo: 8 dígitos.

115. Nombre: CP\_OTRPRO

Descripción: campo numérico del archivo DBCONPEI que contiene la cantidad de otros tipos de audiencias.

Longitud del campo: 8 dígitos.

116. Nombre: CP\_CONVPROL

Descripción: campo numérico del archivo DBCONPEI que contiene la cantidad de expedientes concluidos por convenio,

Longitud del campo: 8 dígitos.

117. Nombre: CP\_DESPROL.

Descripción: campo numérico del archivo DBCONPEI que contiene la cantidad de expedientes concluidos por desistimiento.

Longitud del campo: 8 dígitos.

118. Nombre: CP\_FALPROI.

Descripción: campo numérico del archivo DBCONPEI que contiene la cantidad de expedientes concluidos por falta de interés.

Longitud del campo: 8 dígitos.

119. Nombre: CPSAINPROL

Descripción: campo numérico del archivo DBCONPEI que contiene la cantidad de expedientes concluidos a salvo de derechos.

Longitud del campo: 8 dígitos.

120. Nombre: CP IMPPROI.

Descripción: campo numérico del archivo DBCONPEI que contiene la cantidad de expedientes

concluidos por improcedentes,

Longitud del campo: 8 dígitos.

121. Nombre: CP\_OTPROVI.

Descripción: campo numérico del archivo DBCONPEI que contiene la cantidad de expedientes concluidos por otros motivos.

Longitud del campo: 8 dígitos.

122. Nombre: CP\_RECPROI.

Descripción: campo numérico del archivo DBCONPEI que contiene la cantidad del monto de lo reclamado, en materia de conciliación personal. Longitud del campo: 15 dígitos.

**121** Nombre: CP\_RECUPROI.

Descripción: campo numérico del archivo DBCONPEI que contiene la cantidad del monto de lo recuperado, en materia de conciliación personal. Longitud del campo: 15 dígitos.

124. Nombre: AA\_NOTRECI.

Descripción: campo numérico del archivo DBACCAP1 que contiene la cantidad de asuntos recibidos en notificaciones,

**Longitud** del campo: 8 dígitos.

125. Nombre: AA\_VERRECI.

Descripción: campo numérico del archivo DBACCAPI que contiene la cantidad de asuntos recibidos en verificaciones.

Longitud del campo: 8 dígitos.

126. Nombre: TOTMULIMP I

Descripción: campo numérico del archivo DBMULCOI que contiene la cantidad total de multas impuestas.

Longitud del campo: 8 dígitos.

127. Nombre: TOTIMPIMP I.

Descripción: campo numérico del archivo DBMUI.001 que contiene el importe total de las multas

impuestas.

Longitud del campo: 15 dígitos.

128. Nombre: SA ACTARB1.

Descripción: campo numérico del archivo DBARBAJI que contiene la cantidad de actuaciones

arbitrales.

Longitud del campo: 8 dígitos.

129. Nombre: SA TOTAL.

Descripción: campo numérico del archivo DBARBAJ1 que contiene la cantidad total de laudos emitidos.

Longitud del campo: 8 dígitos.

130. Nombre: AD TOTAL.

Descripción: campo numérico del archivo DBRESAD1 que contiene la cantidad total de resoluciones

administrativas emitidas.

Longitud del campo: 8 dígitos.

131. Nombre: DP\_VIOPRE1.

Descripción: campo numérico del archivo DBDENU1 que contiene la cantidad de denuncias por violación de precio oficial.

Longitud del campo: 8 dígitos.

August 196 600-40

132. Nombre: DP\_CONDVEN1.

Descripción: campo numérico del archivo DBDENUI que contiene la cantidad de denuncias por condicionamiento de venta.

Longitud del campo. 8 dígitos.

133. Nombre: DP\_PESMED1.

Descripción: campo numérico del archivo DBDENUN1 que contiene la cantidad de denuncias por

alteración de pesas y medidas.

Longitud del campo: 8 dígitos.

134. Nombre: DP\_NEGVENT1.

Descripción: campo numérico del archivo DBDENUI que contiene la cantidad de denuncias por

negativa de venta.

Longitud del campo: 8 dígitos.

135. Nombre: DP\_SINEXHI.

Descripción: campo numérico del archivo DBDENUI que contiene la cantidad de denuncias por

la no exhibición de precios.

Longitud del campo: 8 dígitos.

136, Nombre: DP DESABAS I.

Descripción: campo numérico del archivo DBDENUI que contiene la cantidad de denuncias por

desabasto.

Longitud del campo: 8 dígitos.

137, Nombre: DP\_OTROS1.

Descripción: campo numérico del archivo DBDENU I que contiene la cantidad de denuncias por

otros motivos.

Longitud del campo: 8 dígitos.

138. Nombre: DG\_CVEGIR1.

Descripción: campo alfanumérico del archivo DBDENGII que contiene la clave de giro con mayor número de denuncias,

Longitud del campo: 4 caracteres.

139. Nombre: DG\_CANTGIR.I.

Descripción: campo numérico del archivo DBDENGII que contiene la cantidad de denuncias por giro.

Longitud del campo: 8 dígitos.

140. Nombre: TOTAL1

Descripción: campo numérico del archivo DBACCIYI que contiene la cantidad total de visitas

efectuadas.

Longitud del campo: 8 dígitos.

141. Nombre: IG ACTLEV I.

Descripción: campo numérico del archivo DBGIRVI1 que contiene el número de actas levantadas.

Longitud del campo: 8 dígitos.

142. Nombre: SP\_CLAUSUI.

Descripción: campo numérico del archivo DBSPRIYI que contiene la cantidad de clausuras ejecutadas.

Longitud del campo: 8 dígitos.

143. Nombre: SP\_SANECO I.

Descripción: campo numérico del archivo DBSPRIYI que contiene la cantidad de sanciones económicas impuestas, en materia de inspección y vigilancia.

Longitud del campo: **8 dígitos.** 

**144,** Nombre: SPIMPSANI.

which will also showed and

Descripción: campo numérico del archivo DBSPRIYI que contiene el importe de las sanciones impuestas, en materia de inspección y vigilancia.
Longitud del campo: 15 dígitos

145. Nombre: SP ARRESTO1.

Descripción: campo numérico del **archivo DBSPRIYI que** contiene la cantidad de arrestos administrativos.

Longitud del campo: 8 dígitos.

146. Nombre: AG CVEPRO1.

Descripción: campo numérico del archivo DBACCPRI que contiene la clave del producto con mayor

número de violaciones.

Longitud del campo: 4 dígitos.

**147. Nombre: AG\_VIODET1.** 

**Descripción: campo numérico del archivo DBACCPR1 que contiene el número de violaciones** 

detectadas por producto.

Longitud del campo: 8 dígitos.

148. Nombre: IG CVEGIR.

**Descripción: campo alfanumérico del archivo DBIJLTIMI que contiene la clave del giro con mayor número de violaciones.** 

**Longitud del campo: 4 caracteres.** 

**149. Nombre: 1G\_VIOPREI.** 

Descripción: campo numérico del archivo DBULTIM1 que contiene el número de violaciones **detectadas por giro.** 

**Longitud del campo: 8 dígitos.** 

**150. Nombre: OC ASESOR 1.** 

all consideration of the constitution of the constitution of the constitution of the constitution of the constitution of the constitution of the constitution of the constitution of the constitution of the constitution of t

**Descripción: campo numérico del archivo DBORGC01 que contiene la cantidad de uesorias proporcionadas por las diferentes organizaciones de consumidores.** 

**138** Capitulo III. Análisis Estructurado del Sistema.

Longitud del campo: 8 digitos.

151. Nombre: OC\_TOTAL I.

Descripción: campo numérico del archivo DRORGC01, que contiene la cantidad total de los comités de consumidores.

Longitud del campo: 8 dígitos.

152. Nombre: OC TOTAL2.

Descripción: campo numérico del archivo DBORGC01, que contiene la cantidad total de la población representada por los diferentes comités de consumidores.

Longitud del campo: 8 dígitos.

153. Nombre: CVEPRO.

Descripción: campo numérico del catálogo PRODUC, que contiene la clave de producto, cuyo desplazamiento en el mercado nacional es controlado por la PROFECO.

Longitud del campo: 4 dígitos.

154. Nombre: PRODUC.

Descripción: campo alfabético del catálogo PRODUC, que contiene la descripción del producto, cuyo desplazamiento en el mercado nacional es controlado por la PROFECO,

Longitud del campo: 35 caracteres.

**155. Nombre:** CLAGIR

Descripción: campo alfanumérico del catálogo GIROS, que contiene la clave de giro, cuyo movimiento en el mercado nacional es controlado por la PROFECO. Longitud del campo: 4 caracteres.

156. Nombre: GIRO.

Descripción: campo alfabético del catálogo GIROS, que contiene la descripción del giro, cuyo movimiento en **d** mercado nacional es controlado por la PROFECO. Longitud del campo: 20 caracteres,

157. Nombre: FECHA.

Descripción: campo numérico del catálogo FECHAS, que contiene el número de mes y año de un periodo especifico.

Longitud del campo: 4 dígitos.

158. Nombre: MES.

Descripción: campo alfanumérico del catálogo FECHAS, que contiene el nombre del mes y el número del año, de un periodo específico.

Longitud del campo: 15 caracteres.

159. Nombre: CLAVE.

Descripción: campo numérico del catálogo DELEG, que contiene la clave de una delegación de la

PROFECO.

Longitud del campo: 3 dígitos.

160. Nombre: DELEGACION.

Well complete position is

Descripción: campo alfabético del catálogo DELEG, que contiene la descripción de una delegación

And The Party Light of

de la PROFECO.

Longitud del campo: 25 caracteres.

## **140** Capitulo lll. Análisis Estructurado del Sistema,

# **111.3.3.** Descripciones de transformación o mini-especificaclones.

El papel de una mini-especificación:

- " Deberá haber una mini-especificación por cada función primitiva en los DFD's, es decir, por cada proceso final que ya no se puede subdividir en otros. Por lo tanto, cada mini-especificación se identifica por el número de proceso correspondiente a una función primitiva.
- " Cada mini-especificación deberá describir las reglas que gobiernan la transformación de los flujos de datos.
- " Cada mini-especificación deberá describir la politice que rige la transformación pero no el método para implementar esa política.
- \* Las mini-especificaciones deben establecer las políticas de transformación sin introducir ninguna clase de redundancia en la especificación estructurada.

El método aqui utilizado para realizar las rnini-especifaciones es el espeflol estructurado. Este método consiste de: verbos imperativos, términos definidos en el **diccionario de datos (DD) y palabras reservadas para expresar la lógica.** 

**La sintaxis está limitada a: oraciones declarativas, estructuras de decisión** y estructuras de iteración. Las **estructuras del español estructurado son:** 

- **" Secuencia.**
- **Si-entonces-de otra manera.**
- **" Mientras...haz.**
- **Repite...hasta.**

**Ventajas del español estructurado;** 

- **" Son rápidos y fáciles de dibujar y cambiar.**
- **" Se pueden usar para mostrar diferentes niveles de detalle.**
- **" Son fáciles de ensebar al usuario.**
- **" Propician que el usuario profundice en el eximen del diseño de la lógica de los procesos.**

Capítulo III. Análisis Estructurado del Sistema.

' Fácil de implementar en una computadora.

Las siguientes mini-especificaciones corresponden a los procesos del nuevo sistema:

1. MIENTRAS variables HAZ

revisión inicial de variables.

### 2.1. MIENTRAS variables perfectamente visibles HAZ

revisa integridad de variables.

2.2. MIENTRAS variables sin errores conceptuales HAZ

captura variables en SII.

2.3. MIENTRAS variables en formato máquina HAZ

organiza variables

actualiza archivos actuales.

3.1. **MIENTRAS variables organizadas HAZ** 

**lee archivos actuales** 

**genera** archivos en SII para SIG.

**3.2. MIENTRAS archivos en fornido actual HAZ** 

**transforma archivos en fotingo actual** 

**crea archivos por delegación** 

**crea ardivos para global.** 

**4. MIENTRAS transacción dd inuado HAZ** 

presenta opciones iniciales del SIG

**5.1. SI transacción del usuario = por ddsgación ENTONCES** 

**proceda meros dd** SIG

END SI

5.2. SI transacción inicial por ddegación = servicios al coruunidar ENTONCES

**presenta áreas de servidos al consumidor** 

**END SI.** 

**141** 

5.3. SI transacción inicial por delegación = inspección y vigilancia ENTONCES presenta áreas *de* inspección y vigilancia END SI. 5.4. SI transacción inicial por delegación = servicios al consumidor ENTONCES SI transacción por servicios al consumidor = quejas y asesorías ENTONCES tran = quejas y asesorias canaliza delegación END SI. SI transacción por servicios al consumidor = giros con más quejas ENTONCES  $tran = gives con más quejas$ canaliza delegación

END SI.

SI transacción por servicios al consumidor = acciones preventivas ENTONCES

tran = acciones preventivas

canaliza delegación

# END SI.

SI transacción por servicios al consumidor  $=$  acciones conciliatorias ENTONCES

 $tran = acciones conciliatorias$ 

canaliza delegación

## END SI.

SI transacción por servicios al consumidor = acciones resolutivas ENTONCES

tran = acciones resolutivas

canaliza delegación

# END SI.

Distance and a received

SI transacción por servicios al consumidor = organización de consumidores ENTONCES

 $tran = organization de consumidores$ 

canaliza delegación

END SI,

END SI

SI transacción inicial por delegación  $=$  inspección y vigilancia ENTONCES

**SI transacción por inspección y vigilancia = denuncias ENTONCES** 

tran = denuncias

**canaliza delegación** 

**END SI**.

**SI transacción por inspección y vigilancia = giros con más denuncias ENTONCES** 

**tren = giros con más denuncias** 

**canaliza delegación** 

**END SI.** 

**SI transacción por inspección y vigilancia = acciones de inspección y vigilancia ENTONCES** 

**tren = acciones de inspección y vigilancia** 

**canaliza delegación** 

**END SI.** 

**SI transacción por inspección y vigilancia = productos mayor violación ENTONCES** 

**trans = productos mayor violación** 

**canaliza delegación** 

**END SI.** 

**SI transacción por inspección y vigilancia = giros mayor violación ENTONCES** 

**trena =giros mayor violación** 

**canaliza delegación** 

**END SI.** 

**University** 

Checks Adjustination

# **144** Capítulo III, Análisis Estructurado del Sistema.

# END SI.

## **5.5.** MIENTRAS delegación HAZ

del = delegación

canaliza periodo por delegación.

# **5.6.** MIENTRAS periodo HAZ

fec = periodo

```
SI trans = quejas y asesorías ENTONCES
```

```
lee archivo DBQUEJA con AC CVEADM = del y AC FECHA = fec
```
lee archivo DBASE con AC CVEAD = del y AC FECHA = foc

```
lec catálogo DELEG con CLAVE = del
```
lee catálogo FECHAS con FECHA = fec

despliega reporte por delegación

END SI

```
SI trans = giros con más quejas ENTONCES
```
lee archivo DBQUEGIR con AC\_CVEADM = del y AC\_FECHA = fec

```
lee catálogo DELEG con CLAVE = del
```
lee catálogo FECHAS con FECHA = *fec* 

despliega reporte por delegación

# END SI

SI trans = acciones preventivas ENTONCES

Ice archivo DBCONADH con AC CVEADM = del y AC FECHA = fec

```
lee catálogo DELEG con CLAVE = del
```
lee catálogo FECHAS con FECHA = fec

despliega reporte por delegación

```
END SI
```
## Capítulo III. Análisis Estructurado del Sistema.

 $SI$  trans  $=$  acciones conciliatorias ENTONCES

lee archivo DBCONTEL con AC\_CVEADM = del y AC\_FECHA = fec

lee archivo DBCONPER con AC\_CVEADM = del y AC\_FECHA = fec

lec archivo DBACCAPO con AC\_CVEADM = del y AC\_FECHA = fec

lee archivo DBMULCON con AC CVEADM = del y AC\_FECHA = fec

lee catálogo DELEG con CLAVE = del

lee catálogo FECHAS con FECHA = fec

despliega reporte por delegación

END **SI** 

```
SI trans = acciones resolutivas ENTONCES
```
lee archivo DBARBAJE con AC\_CVEADM = del y AC\_FECHA = fec

lee archivo DBRESADM con AC\_CVEADM = del y AC\_FECHA = fec

**lec catálogo DELEG con CLAVE = del** 

**loe catálogo FECHAS con FECHA = fec** 

**despliega reporte por delegación** 

**END SI** 

**SI trans - organización de consumidores ENTONCES** 

**lee archivo DIIORGCON con AC CVEADM = del y AC\_FECHA** 

**lee catálogo DELEG** con **CLAVE = del** 

**lee catálogo FECHAS con FECHA = fec** 

**despliega reporte por delegación** 

**END SI** 

**SI trans = denuncias ENTONCES** 

**lee archivo DBDENUN con AC CVEADM = del y AC\_FECHA = fec** 

**lee catálogo DELEG con CLAVE = del** 

**145** 

**146** Capitulo III. Análisis Estructurado del Sistema

 $100 - 10$ 

lee catálogo FECHAS con FECHA = fec

despliega reporte por delegación

END SI

SI trans = giros con más denuncias ENTONCES

lee archivo DBDENGIR con AC\_CVEADM = del y AC \_FECHA = fec

lee catálogo DELEG con CLAVE = del

lee catálogo FECHAS con FECHA = fec

despliega reporte por delegación

END SI

SI trama = acciones **de** inspección y vigilancia ENTONCES

lee archivo DBACCIYV con AC\_CVEADM = **del y AC FECHA = fec** 

**lee** archivo DBAGIIYV con AC CVEADM = del y AC\_FECHA = fec

lee archivo DBSPRIYV con AC\_CVEADM = del y AC\_FECHA = fec

lee catálogo DELEG con CLAVE = del

lee catálogo FECHAS con FECHA = fec

despliega reporte por delegación

END SI

SI trans = productos mayor violación ENTONCES

**lee** archivo DBACCPRO con AC\_CVEADM = **del y AC FECHA = fec** 

```
lee catálogo DELEG con CLAVE = del
```
**lee catálogo FECHAS con FECHA = fec** 

**despliega reporte por delegación** 

**END SI** 

**SI tmns = giros mayor violación ENTONCES** 

**lee archivo DBULTIMA** con **AC CVEADM = del y ACJECHA = fec** 

**lee catálogo DELEG con CLAVE = del lec catálogo FECHAS con FECHA = fec despliega reporte por delegación END SI canaliza transacción para cuadro comparativo 5,7. MIENTRAS transacción para cuadro comparativo HAZ SI trans = quejas y asesorías ENTONCES lee archivo DBQUEJA con AC\_CVEADM = del y AC FECHA = fec lee archivo DBQUEJA con AC CVEADM = del y AC FECHA = fcc -1 lee archivo DBASE con AC CVEADM = del y AC FECHA = fec**  lee archivo DBASE con AC\_CVEADM = del y AC\_FECHA = fec - 1 **lee catálogo DELEG con CLAVE = del lee catálogo FECHAS con FECHA = fec lee catálogo FECHAS con FECHA = fec I realiza porcentaje de variación de cifras despliega cuadro comparativo END SI**  SI trans = giros con más quejas ENTONCES **lee archivo DBQUEGIR con AC CVEADM = del y AC FECHA = fec lee archivo DBQUEGIR con AC CVEADM = del y AC FECHA = fec - 1 lee catálogo DELEG con CLAVE = del lee catálogo FECHAS con FECHA = fec lee catálogo FECHAS con FECHA = fec** *-* **<sup>1</sup>**

**realiza porcentaje de variación de cifras** 

**despliega cuadro comparativo** 

**148 Capitulo III. Análisis Estructurado del Sistema.** 

### END SI

SI trans = acciones preventivas ENTONCES

**lee archivo DBCONADII con AC\_CVEADM = del y AC\_FECHA = fcc** 

lee archivo DBCONADH con AC CVEADM = del y AC FECHA = fec -1

**lee catálogo DELEG con CLAVE = del** 

**lec catálogo FECHAS con FECHA = fcc** 

**lee catálogo FECHAS con FECHA = foc -1** 

**despliega cuadro comparativo** 

END SI

SI trans = acciones conciliatorias ENTONCES

**lee archivo DBCONTEL con AC CVEADM = dd y AC FECHA = feo lee archivo DBCONTEL con AC CVEADM = dd y AC FECHA = fec -1 lec archivo DOCONPER. con AC CVEADM = dd y AC FECHA = fec lee archivo DHCONPER con AC CVEADM = dd y AC FECHA = fec -1 lec archivo DBACCAPO con AC CVEADM= del y AC FECHA = fec lec archivo DBACCAPO am AC CVEADM= del y AC FECHA.=** *fac -* **1 lee archivo DBMULCON con AC CVEADM = del y AC FBCHA = fac lee amlivo DBMULCON coa AC CVEADM = de! y AC FECHA = iec -1**<sup>&</sup>gt; lee catálogo DELEG con CLAVE = dd **lee catálogo FECHAS con FECHA = fec lec catálogo FECHAS con FECHA= lee -1**  despliega cuadro comparativo **END SI** 

**SI trine = acciones resolutivas ENTONCES** 

**lee archivo DBARI3AJE con AC CVEADM = del y AC FECHA = feo** 

lee archivo DBARBAIE con AC CVEADM = del y AC FECHA = feo - <sup>1</sup> lee archivo DBRESADM con AC\_CVEADM = del y AC\_FECHA = fec lee archivo DBRESADM con AC\_CVEADM = del y AC\_FECHA = fcc -1 lee catálogo DELEG con CLAVE = del lee catálogo FECHAS con FECHA = fec lee catálogo FECHAS con FECHA = fec - 1 despliega cuadro comparativo

# END SI

 $SI$  trans = organización de consumidores ENTONCES

loe archivo DBORGCON con AC\_CVEADM = del y AC\_FECHA = fec

lee archivo DBORGCON con AC\_CVEADM = del y AC\_FECHA = fec - 1

lee catálogo DELEG con CLAVE = del

lee catálogo FECHAS con FECHA = feo

lee catálogo FECHAS con FECHA = fec - 1

despliega cuadro comparativo

## END SI

SI trans = denuncias ENTONCES

lee archivo DBDENUN con AC CVEADM = del y AC FECHA = **feo** 

lee archivo DBDENUN con AC\_CVEADM = del y AC\_FECHA = fec - 1

loe catálogo DELEG con CLAVE = del

loe catálogo FECHAS con FECHA = fec

lee catálogo FECHAS con FECHA = fec - i

despliega cuadro comparativo

END SI

SI trans =giros con más denuncias ENTONCES

**150** Capitulo III. Análisis Estructurado del Sistema. lee archivo DBDENGIR con AC\_CVEADM = del y AC\_FECHA = fec lee archivo DBDENGIR con AC\_CVEADM = del y AC\_FECHA = fec - 1 lee catálogo DELEG con CLAVE = del lee catálogo FECHAS con FECHA = fec lee catálogo FECHAS con FECHA = fec - I despliega cuadro comparativo END SI SI trans = acciones **de** inspección y vigilancia ENTONCES lee archivo DBACCIYV con AC\_CVEADM = del y AC\_FECHA = fec lee **archivo DBACCIYV con AC\_CVEADM = del y AC\_FECHA = fec - I lee archivo DBAGIIYV con AC\_CVEADM = del y AC FECHA = fec**  lee archivo DBAGHYV con AC\_CVEADM = del y AC\_FECHA = fec - I **lee archivo DBSPRIYV con AC CVEADM = del y ACFECHA e fec**  lee archivo DBSPRIYV con AC\_CVEADM = del y AC\_FECHA = fec - 1 **leo catálogo DELEG con CLAVE = del lee catálogo FECHAS con FECHA = fec lee catálogo FECHAS con FECHA = fec - 1 despliega cuadro comparativo END SI SI trena = productos mayor violación ENTONCES la archivo DBACCPRO con AC CVEADM = del y AC FECHA = fec lee archivo DBACCPRO con AC\_CVEADM = del y AC FECHA = fec - 1 lee catálogo DELEG con CLAVE = del lee catálogo FECHAS con FECHA = fec** 

**lee catálogo FECHAS con FECHA = fec -** 

Capitulo III. Análisis Estnicturado del Sistema. **151** 

despliega cuadro comparativo

END SI

SI trans = giros mayor violación ENTONCES

lee archivo DBULTIMA con AC\_CVEADM = del y AC\_FECHA = fec

lee archivo DBULTIMA con  $AC_CVEADM = del y AC_FECHA = fec - 1$ 

lee catálogo DELEG con CLAVE = del

**lee catálogo FECHAS con FECHA = fec** 

**lee catálogo FECHAS** con FECHA = feo • 1

despliega cuadro comparativo

END SI

**6.1. SI transacción del usuario = global ENTONCES** 

**presenta rubros del SIG** 

**END SI** 

**6.2. SI transacción para global = servicios al consumidor en global ENTONCES presenta áreas de servicios al consumidor en global** 

**END SI**.

**6.3. SI transacción para global = inspección y vigilancia en global ENTONCES presenta áreas de inspección y vigilancia en global** 

**END SI.** 

**6.4. SI transacción para global = servicios al consumidor en global ENTONCES** 

Si transacción por servicios al consumidor en global = quejas y asesorias en global **ENTONCES** 

tran = quejas y asesorias en global

**canaliza periodo global** 

**152** Capitulo III, Análisis Estructurado del Sistema.

# END SI.

SI transacción por servicios al consumidor en global = giros con más quejas en global **ENTONCES** 

tran = giros con más quejas en global

canaliza periodo global

END SI.

SI transacción por servicios al consumidor en global = acciones preventivas en global ENTONCES

tran = acciones preventivas en global

canaliza periodo global

END SI.

SI transacción por servicios al consumidor en global = acciones conciliatorias en global **ENTONCES** 

tran = acciones conciliatorias en global

canaliza periodo global

*END* SI.

SI transacción por servicios al consumidor en global = acciones resolutivas en global ENTONCES

tran = acciones resolutivas en global

canaliza periodo global

END SI.

SI transacción por servicios al consumidor en global = organización de consumidores en global **ENTONCES** 

.1•••••••11.

tran = organización de consumidores en global

canaliza periodo global

END **Si.** 

END SI

SI transacción para global = inspección y vigilancia en global ENTONCES

SI transacción por inspección y vigilancia en global  $=$  denuncias en global ENTONCES

tran = denuncias en global

canaliza periodo global

END SI,

SI transacción por inspección y vigilancia **en global = giros con más denuncias en global** 

**ENTONCES** 

**tran = giros con más denuncias en global** 

**canaliza periodo global** 

**END SI.** 

**SI transacción por inspección y vigilancia en global = acciones de inspección y vigilancia en** 

**global ENTONCES** 

**tran = acciones de inspección y vigilancia en global** 

**canaliza periodo global** 

**END SI,** 

SI transacción por inspección y vigilancia en global = productos mayor violación en global

**ENTONCES** 

**trans = productos mayor violación en global** 

**canaliza periodo global** 

**END SI,** 

SI transacción por inspección y vigilancia en global = giros mayor violación en global

**ENTONCES** 

**trans = giros mayor violación en global** 

canaliza periodo global

END SI.

END SI.

6.5, MIENTRAS periodo global HAZ

fec = periodo global

SI trans = quejas y asesorías en global ENTONCES

lee archivo DBQUEJI con AC\_FECHAI = fec

lee archivo DBASE1 con AC FECHAI = fec

lee catálogo FECHAS con FECHA = fec

despliega reporte global

END SI

SI trans = giros con más quejas en global ENTONCES

**lee archivo DBQUEGII con AC\_FECHAI = fec** 

**lee catálogo FECHAS con FECHA = fec** 

**despliega reporte global** 

**END SI** 

**SI trans = acciones preventivas en global ENTONCES lea archivo DBCONAD I con AC FECHA( = fec lee catálogo FECHAS con FECHA = fec**  despliega **reporte global** 

**END SI** 

**SI trena = acciones conciliatorias en global ENTONCES lee archivo DBCONTE I con AC FECHAI = fec lee archivo DBCONPE I con AC FECHA! = fec lee archivo DBACCAP I con AC FECHA I =fea** 

```
lee archivo DBMULCOI con AC FECHAI = fec
 lee catálogo FECHAS con FECHA = fec
 despliega reporte global 
END SI 
SI trans = acciones resolutivas en global ENTONCES
 lee archivo DBARBAJI con AC FECHA1 = fec
 lee archivo DBRESAD I con AC FECHAI = fec 
 lee catálogo FECHAS con FECHA = fec 
 despliega reporte global 
END SI 
SI trans = organización de consumidores en global ENTONCES
 lee archivo DBORGC01 con AC FECHAI = fec 
 lee catálogo FECHAS con FECHA = fec 
 despliega reporte global
END SI 
SI trans = denuncias en global ENTONCES
  lee archivo DBDENUI con AC_FECHAI = fec
  lee catálogo FECHAS con FECHA = fec 
 despliega reporte global
END SI 
SI trena = giros con más denuncias en global ENTONCES 
  lee archivo DBDENGI1 con AC FECHAI = fec
 lee catálogo FECHAS con FECHA = fec
  despliega reporte global
END SI
```
 $\approx 2.5^{\circ}$  $(4.368)$ 前項

t Art  $\mathcal{E}[\gamma]$  $-160 +$ 

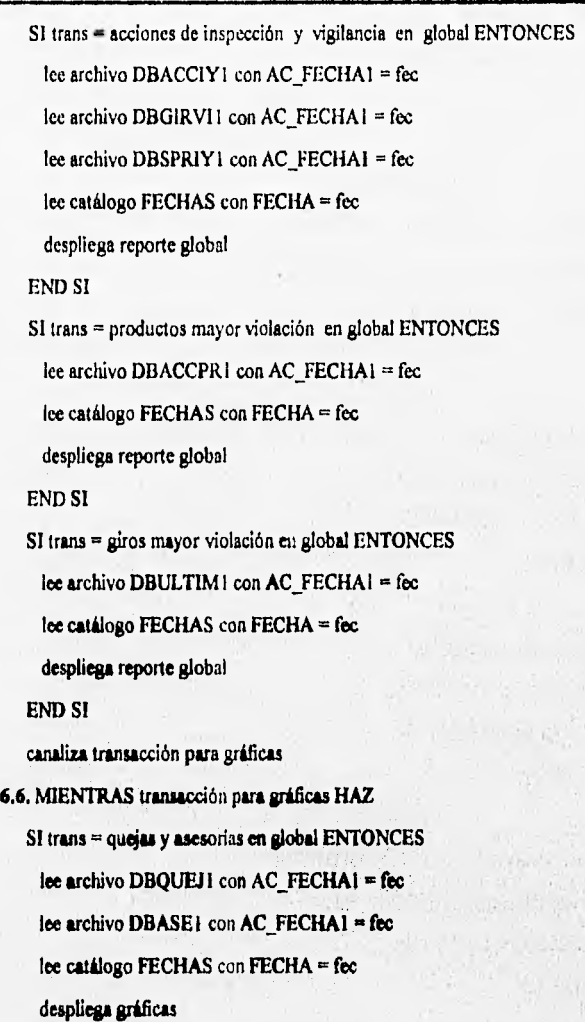

END SI

# Capítulo III. Análisis Estructurado del Sistema. **157**

SI trans = giros con más quejas en global ENTONCES lee archivo DBQUEGI1 con AC\_FECHAI = fec lee catálogo FECHAS con FECHA = fec despliega gráficas END SI SI trans = acciones preventivas en global ENTONCES lee archivo DBCONAD1 con AC FECHAI = fec lee catálogo FECHAS con FECHA = fec despliega gráficas END SI SI trans = acciones conciliatorias en global ENTONCES lee archivo DBCONTE1 con AC\_FECHA1 = fec lee archivo DBCONPEI con AC FECHAI = fec lee archivo DBACCAP I con AC\_FECHAI = fec lee archivo DBMULCO1 con AC\_FECHA! = fec lee catálogo FECHAS con FECHA = fec despliega gráficas END SI SI trena = acciones resolutivas en global ENTONCES lee uchivo DBARBAl 1 con AC FECHAI = fec lee archivo DBRESAD1 con AC\_FECHAI = fec

lee catálogo FECHAS con FECHA = fec

despliega gráficas

# END SI

SI trans = organización de consumidores en global ENTONCES

158 Capitulo III. Análisis Estructurado del Sistema.

ú,

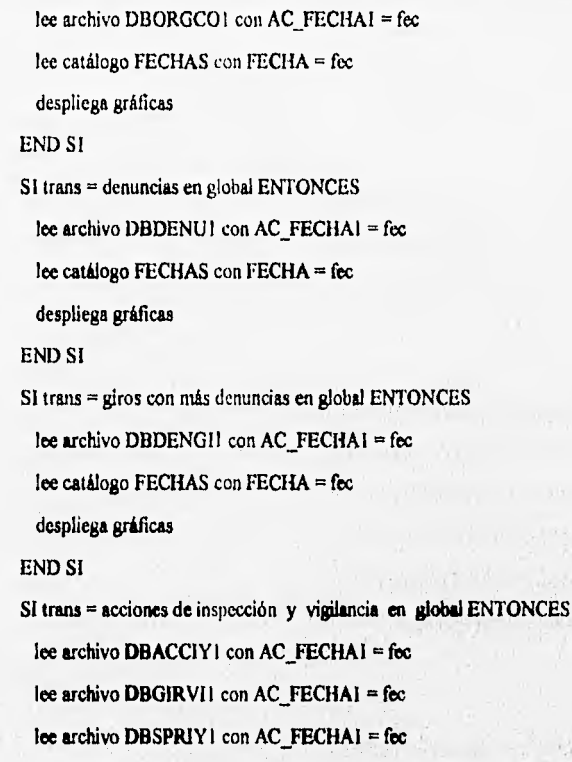

lee catálogo FECHAS con FECHA = fec

despliega gráficas

# END SI

SI trans = productos mayor violación en global ENTONCES

lee archivo DBACCPRI con AC\_FECHA1 = fec

lee catálogo FECHAS con FECHA = fec

despliega gráficas

# END SI

SI trans = giros mayor violación en global ENTONCES

 $\approx 10^7$ 

lee archivo DBULTIM l con AC\_FECHA1 = fec

lee catálogo FECHAS con FECHA = fec

despliega gráficas

END SI

 $-3.196$ 

 $0.7.2$ 

**STATE ANGILIAN** 

**160** Capítulo IV. Diseño Estructurado del Sistema,

# **CAPITULO IV.**

# DISEÑO ESTRUCTURADO DEL SISTEMA.

### IV.1. Descripción general.

En relación a los principales componentes de software del nuevo Sistema de Infonación Gerencial, tenemos lo siguiente:

- El sistema operativo de cada computadora, de cada uno de los usuarios, bajo el cual deben operar es DOS en su versión 5.0, o posterior, con Windows instalado, en su versión 3.1, o bien 3.11. Este sistema se debe ejecutar bajo este ambiente, ya que de otra manera, podría existir el riesgo de no tener acceso al mismo.

El sistema operativo de red, manejado por el servidor de la red de área local, debe ser Novell Netware 3.1.

- El lenguaje utilizado para la programación del Sistema de Infomusción Gerencia), es la herramienta más común para el desarrollo de aplicaciones clinte/servidor, bajo ambiente Windows, que recibe el nombre de Visual Basic 3.0.

• El editor utilizado para la escritura del código del sistema es el incluido en Visual Basic 3.0, el *cual*  posee características gráficas que producen un ambiente de trabajo amigable para el desarrollador de la aplicación.

- El compilador manejado para la depuración del código del sistema es el incluido, también, en la versión de Visual Basic 3.0, el cual posee algunas herramientas indispensables para generar un código libre de errores y poder detectarlos si se presentan.

- En relación al manejador de bases de datos utilizado por el sistema, ea DBase IV, por lo tanto toda la

# Capítulo IV. Diseño Estructurado del Sistema. **161**

información sobre la cual gira el funcionamiento del sistema debe estar almacenada en el formato de esta herramienta. Cabe destacar que DBase IV es una herramienta de software fácil de manejar y que posce las características necesarias para la realización de diferentes operaciones sobre la información almacenada.

- Finalmente, otra herramienta de gran ayuda para el desarrollo total del sistema es Harvard Graphics, la cual permite la generación de una gran variedad de gráficas, las cuales son importantes para cumplir con los requerimientos establecidos.

En relación a la interface de software para el Sistema de Información **Gerencia!, de acuerdo a lo**  establecido en la especificación del sistema realizada en el capitulo correspondiente al análisis **estructurado, se tiene que el Sistema de Información Integral, sistema ya existente en la Procuraduría Federal del Consumidor y descrito anteriormente, debe generar toda la información necesaria y en el**  formato especificado para el nuevo Sistema de Información Gerencial. Por lo tanto, el nuevo sistema considera ya **existentes todas las bases de datos involucradas, las cuales se van generando mes tras** mes y almacenando en el dispositivo y directorio manejados por **el mismo sistema. De esta manera, se asegura el cumplimiento de otro de los requerimientos establecidos, que involucra la presentación de información actualizada.** 

### **IV.2. Descripción del diseño.**

## **1V.2.1. La técnica del diseño estructurado.**

**El diseño estructurado está basado en las investigaciones iniciadas por Larry Constantine en 1962 y**  consiste en un conjunto de consideraciones generales y técnicas para diseño de programas, que facilitan **la codificación, depuración y modificación de éstos, a través de un proceso que reduce la complejidad. La reducción de la complejidad se obtiene mediante la separación de las funciones de un programa en módulos relativamente independientes. Dos medidas para conseguir la independencia entre módulos son:** 

## **162** Capitulo IV. Diseño Estructurado del Sistema.

el acoplamiento y la cohesividad.

El acoplamiento es una medida de qué tan estrecha es una conexión entre dos módulos, al minimizar las conexiones entre módulos, también se minimizan las trayectorias, a lo largo de las cuales se propagan los errores y los cambios. Entre menos datos se pasen entre módulos, menor será el grado de acoplamiento.

**La** cohesividad es la relación entre los elementos de un mismo módulo, un elemento es una instrucción, segmento o sub-función **de** un módulo. El objetivo es reducir el acoplamiento, elevando la ligadura entre los elementos de un módulo, la ligadura es la medida de cohesividad de un módulo.

Para lograr una máxima independencia se deberá minimizar el acoplamiento y maximizar la **cohesividad.** 

**La transición entre el flujo de la información (DFD) al diagrama de estructura es un proceso de cinco pasos,** 

**I) Se establece el tipo del flujo de la información, que puede ser de transformación: identificados como entrada-proceso-salida, o bien, de transacción: identificado cuando un flujo de datos sencillo, llamado**  transacción, desencadena otro flujo de datos a lo largo de uno de los muchos caminos.

**2) Se indican los limites del flujo.** 

**3) El DFD se convierte en la estructura del programa, realizando el análisis adecuado, ya sea de transformación o de transacción. El primero, análisis de transformación, consiste en loa siguientes pasos; II) Revisión del modelo fundamental del sistema, se basa en la evaluación de los siguientes documentos: especificación del sistema y requerimientos del software, abarca el primer nivel del DFD. 3.2) Rrrisión y refmamiento del los diagrama' de flujo de datos para el software: expansión del primer nivel del DFD en sus siguientes niveles.** 

**3.3) Determinar si el DFD expandido tiene características de transformación o de transacción.** 

3.4) Aislar el centro de transformación especificando los limites del flujo de llegada y de salida.

3.5) Realización del primer nivel de factorización, que da como resultado una estructura de programa en la que los módulos de nivel superior toman las decisiones de ejecución y los módulos de nivel inferior ejecutan la mayoria del trabajo de entrada, proceso y de salida.

3.6) Ejecución del segundo nivel de factorización, que se realiza mediante la conversión de las transfonnaciones individuales (procesos) de un DFD, en los módulos correspondientes de la estructura del programa.

3.7) Refinar la estructura del programa *de* primer intento usando medidas y heurísticas de diseño que son: evaluar la estructura preliminar de software para incrementar si cohesión y reducir el acoplamiento, intentar minimizar las estructuras con un abanico de salida ancho, fomentar los abanicos de entrada conforme incrementa la profundidad; buscar que las decisiones de los módulos sólo afecten a los **módulos subordinados; evaluar las interfaces de los módulos para reducir la complejidad y redundancia y mejorar la consistencia; definir módulos cuyas** funciones sean predecibles, pero evitar módulos que sean **demasiado restrictivos y buscar módulos con una sola entrada y una sola salida,** 

Para el análisis de transacción se siguen los pasos anteriores, también, pero al transformar el DFD en **una estructura de software se realiza lo siguiente: el flujo de transacción se convierte en una estructura de programa que contiene una bifurcación de entrada y bifurcación de salida o expedición; la estructura para la bifurcación de entrada se desarrolla de la misma forma que en el análisis de transfomución; la estructura de la rama de expedición contiene un módulo expedidor que controla todos los módulos de**  acción subordinados; cada camino del flujo de acción del DFD se convierte en una estructura que **corresponde a las características especificas del flujo**.

4) Se define la jerarquía de control mediante la factorización ya explicada.

New York on the state was said an

5) Se refina el diagrama de estructura resultante usando medidas y heurísticas de diseño, las cuales ya **fueron explicadas.** 

Relaciones escenciales entre DFD y diagrama de estructura:

1) La parte superior del diagrama de estructura se determina siguiendo la entrada más importante del DFD, hasta alcanzar un punto donde ya no se pueda decir que se trata de una entrada (el punto de máxima abstracción). 13e1 mismo modo, pero en sentido inverso, se trabaja con la salida más importante del DFD.

2) Hay un módulo de nivel 2 por cada flujo de entrada, uno por cada flujo de salida y uno para la transformación central.

3) Cada módulo de entrada de nivel 2 se acopla con el (los) flujo (s) de datos de entrada a la transformación central.

4) El acoplamiento de cada módulo de salida de nivel 2 corresponde con el flujo de datos de la porción asociada del DFD en la transformación central.

S) El acoplamiento del módulo de transformación es la suma de todos los **acoplamientos de** los módulos de **entrada/salida.** 

6) Las porciones de entrada/salida del diagrama corresponden uno a uno con **las trayectorias de**  entrada/salida del DFD.

**7) Para cada proceso de entrada** en el DFD habrá **una eub-estructura binaria (módulo de obtiene y módulo de transformación) en el diagrama.** 

**8) Para cada proceso de salida en el DFD habrá una sub-estructura binaria (módulo de transformación y módulo de produce) en el diagrama.** 

**9) Los módulos de niveles inferiores, abajo de un módulo** de transformación, correaponden uno a uno con los procesos subordinados en el DFD,

10) El acoplamiento de estos módulos se deriva a partir de los flujos de datos de los procesos **asociados.** 

## **IV.2.2. Revisión del DFD del nuevo sistema.**

**De acuerdo a la descripción del nuevo sistema físico, realizado** en **el capitulo III correspondiente al Análisis Estructurado, se deriva el siguiente diagrama de flujo de datos (DFD) que contiene los procesos que forman, únicamente, la parte automatizada del Sistema de Información Gerencial. Dicho DFD es el utilizado para realizar la transición entre el flujo de la información al diagrama de estructura, el cual es la herramienta fundamental para el Diseño Estructurado.** 

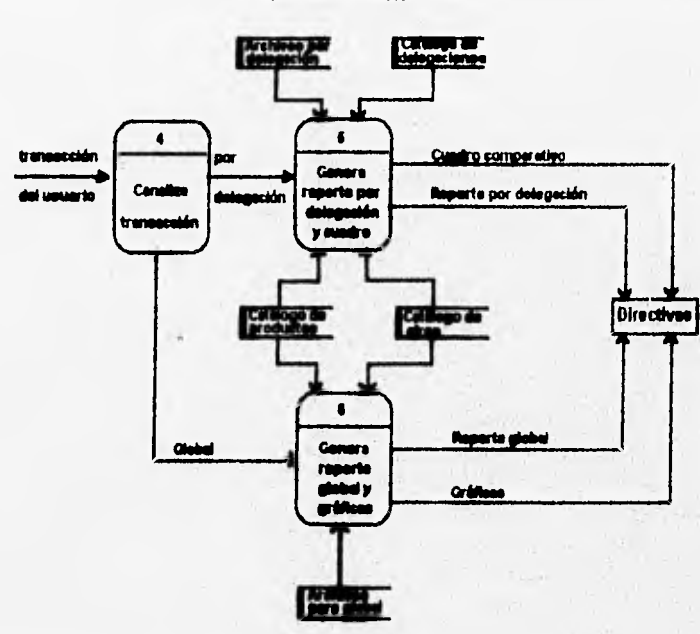

**DIAGRAMA O.** 

## IV.2.3. Diagrama de estructura.

La herramienta fundamental del diseño estructurado es el diagrama de estructura. Tal estructura se construye a partir de la expansión del diagrama O del DFD ilustrado en el tema anterior, llamado 'Revisón del DFD', que consiste en la sustitución de los procesos mostrados en tal diagrama, conocidos como procesos padres, por los procesos hijos de cada uno de ellos, obteniéndose una visión mas detallada del sistema.

La simbología de los diagramas de estructura, fundamentalmente, se basa en dos elementos:

- Un rectángulo, que representa aun módulo del sistema.

• Una linea recta, que indica dependencia entre médula.

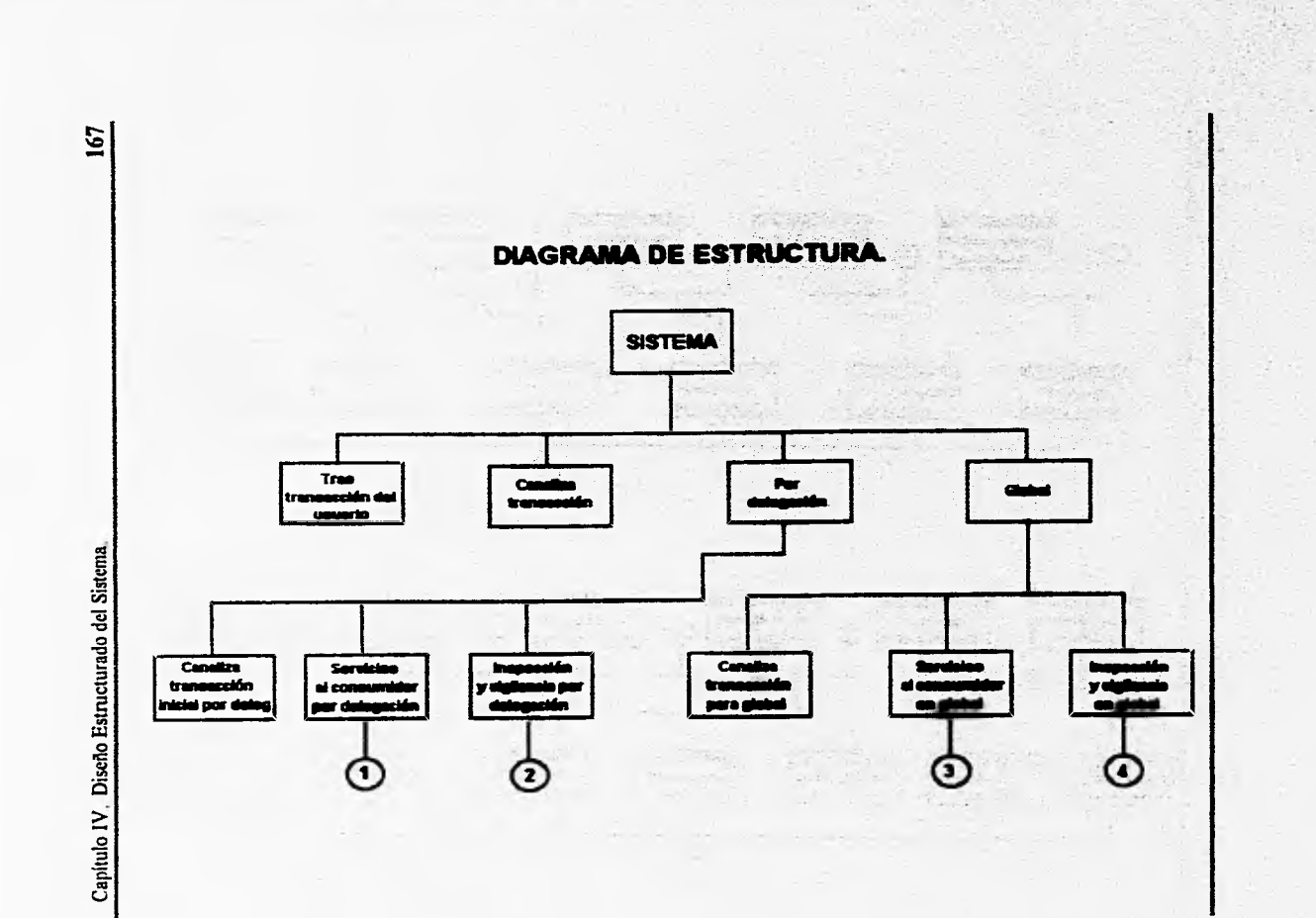

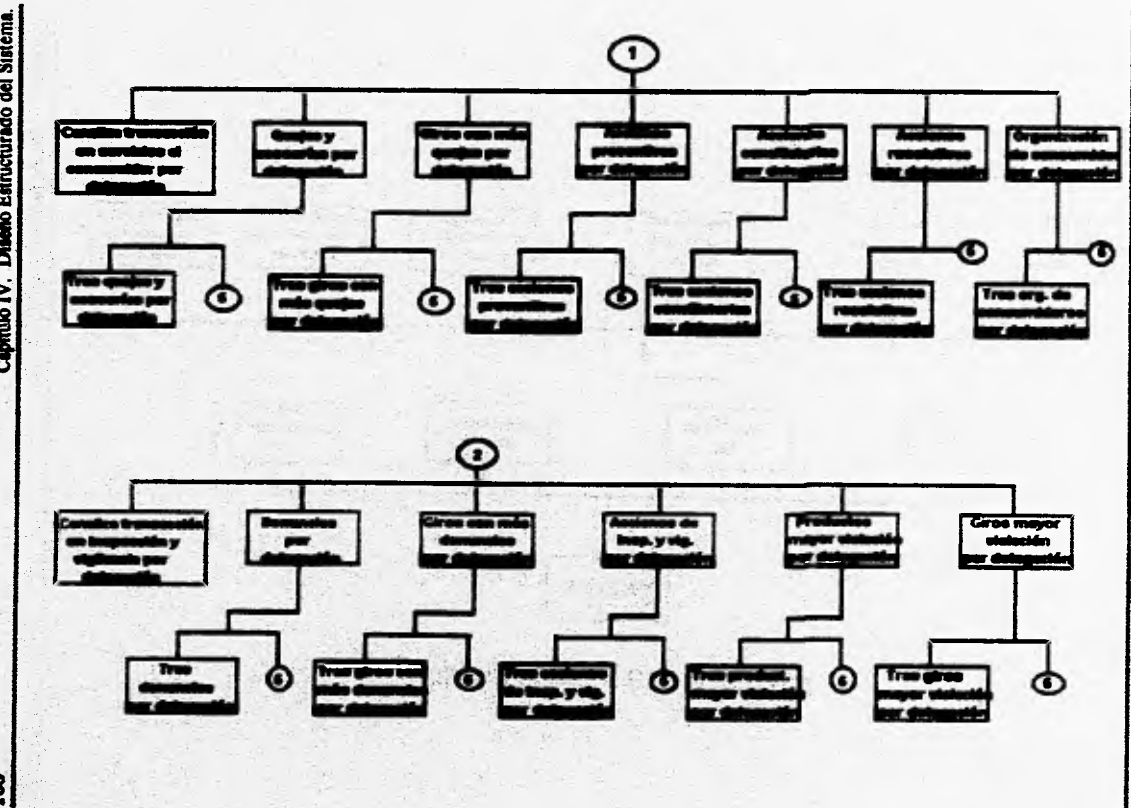

 $\mathbf{3}$ 

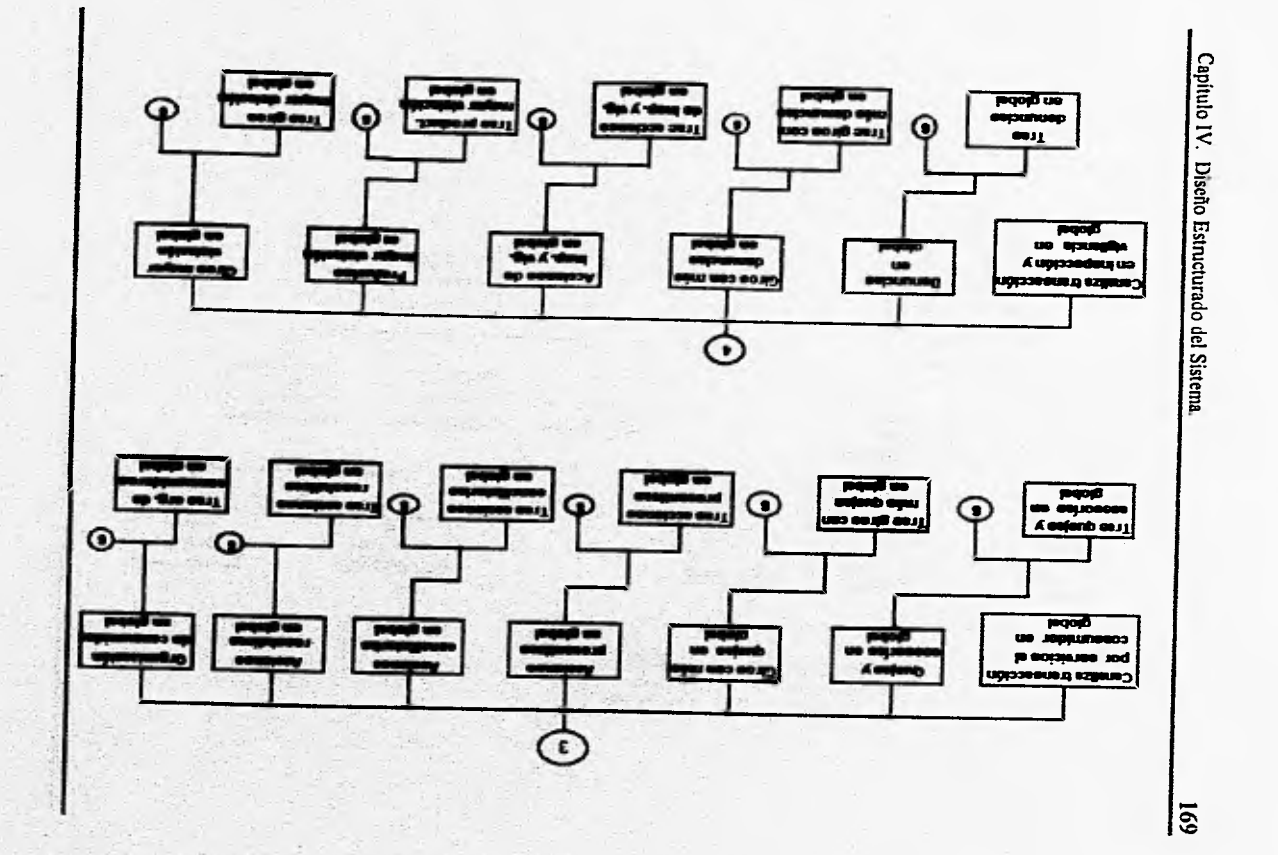

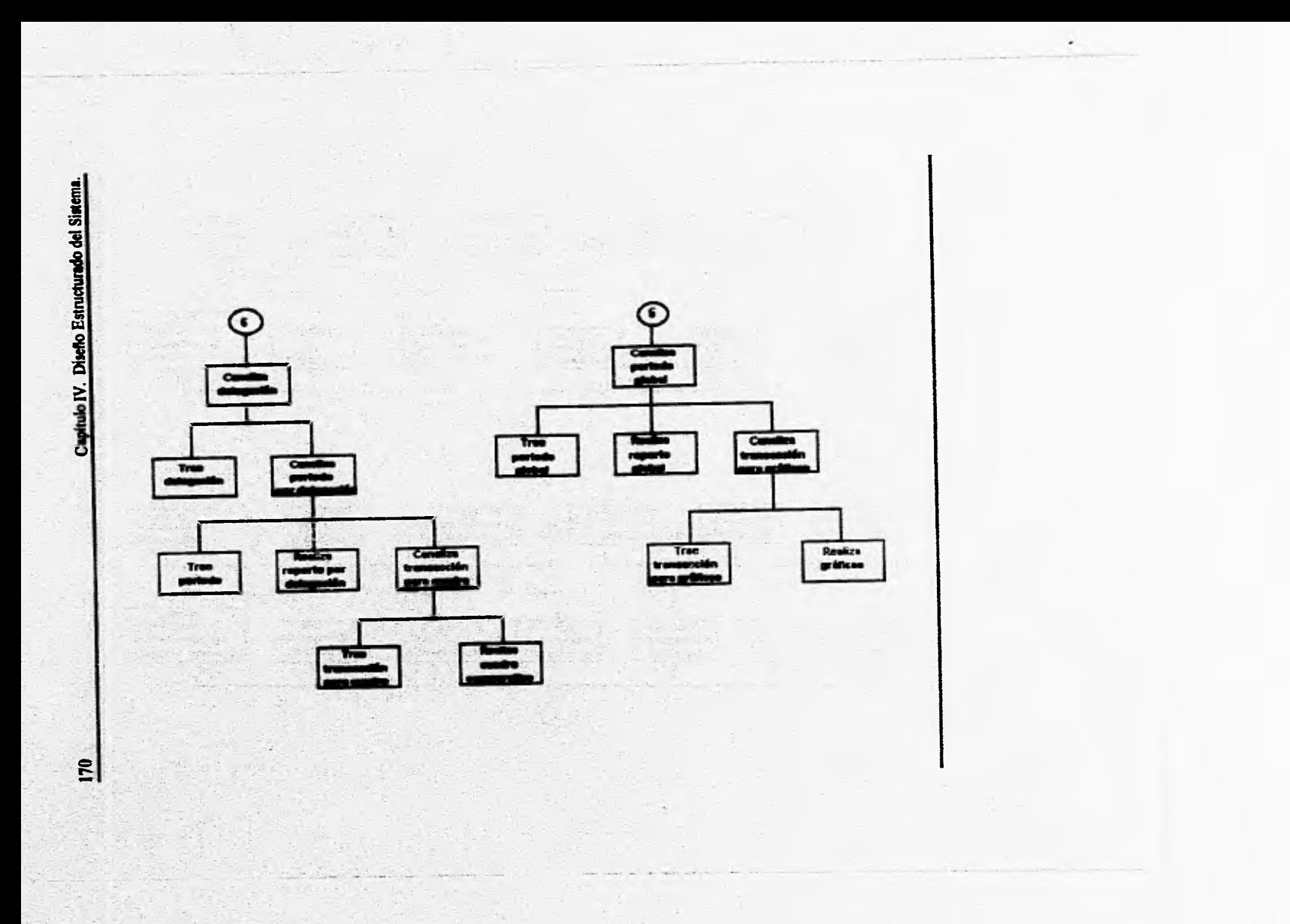

## Capitulo IV. Diseño Estructurado del Sistema. 171

IV.3. Descripción de entradas y salidas.

Despues de haber iniciado el sistema como una aplicación de Windows 3.1 y entrar a la primera pantalla de presentación, aparecerá una pantalla que nos muestra un menú con dos opciones a las cuales puede accesar el usuario: reporto mensual y reporte global.

Al hacer click con el mouse de la computadora en la primera opción, se presenta otro menú que muestra los dos grandes rubros en que se dividen todas las actividades de la Procuraduria Federal del Consumidor y que son: Servicios al Consumidor e Inspección y Vigilancia.

Al seleccionar cualquiera de las dos opciones se presenta un menú que muestra las diferentes actividades existentes para cada uno de los rubros mencionados, siendo para Servicios al Consumidor, las siguientes: recepción de quejas y asesorías al consumidor, giros con mayor número de quejas, acciones preventivas, acciones conciliatorias, acciones resolutivas y organización de consumidores; y para Inspección y vigilancia, se tienen las siguientes: recepción de denuncias, giros con mayor número de denuncias, acciones de inspección y vigilancia, productos en mayor indice de violación y giros con mayor Indice de violación.

Si el usuario seleccionó, previamente, la opción de reporte mensual, y hace click con el mouse de la computadora en cualquiera de las opciones anteriores, se presenta una pantalla que **muestra el mapa de**  la República Mexicana con un botón en cada uno de los estados de la misma; al hacer click con el **mouse en cualquiera de ellos se presentan las delegaciones existentes dentro del mismo, con lo cual el usuario puede seleccionar la delegación deseada. Para el Distrito Federal, en particular, si se hace click en ese botón aparecerá otra pantalla con el mapa del Distrito** y con un botón en cada una de las delegaciones del mismo, para que el mismo **usuario seleccione a aquella de au interés.** 

**Despúes de haber seleccionado** la **delegación deseada, aparecerá una pantalla con un calendario, que**  muestra los meses de cada año y, en particular, los de 1995; en esta pantalla se pide al usuario

## **172 Capitulo IV. Diseño Estructurado del Sistema**,

seleccionar el ines dentro del cual se desea analizar la delegación escogida.

Al terminar de seleccionar el periodo de análisis, el sistema mostrará directamente la pantalla que contiene los datos para la actividad seleccionada, en el mes indicado y en la delegación deseada.

Es necesario señalar que la otra opción de la cual puede disponer el usuario, se presenta en la pantalla descrita anteriormente, y es el cuadro comparativo por delegación; es decir, tal opción se muestra en cada una de las pantallas finales, que son aquellas que muestran los conceptos de la actividad seleccionada, en el mes indicado y en la delegación deseada. Esta opción se muestra con un icono representativo, el cual al hacer click con el mouse, presenta otra pantalla con los siguientes datos: nombre de la delegación, periodo y actividad seleccionados y, un cuadro en donde se muestra en una columna los datos correspondientes al mes actual yen otra los datos pertenecientes al mes anterior, y en la última columna, el porcentaje de variación de uno con respecto al otro.

Finalmente, para la opción de reporte global, deapúes de haber seleccionado esta opción en el menú correspondiente, se muestra otro menú con los dos grandes rubros de: Servicios al Consumidor e Inspección y Vigilancia.

Al seleccionar cualquiera de las dos opciones anteriores, aparece un menú por **cada una de ellas,** que indica las actividades existentes en estos dos 'ubres, las cuales ya **fueron explicadaa anteriormente.** 

**Al terminar de seleccionar la actividad a analizar, se muestra una pantalla que contiene un calendario**  con los meses del año 1995 y, se pide al usuario escoger el periodo de análisis deseado.

**Inmediatamente de:pues de haber seleccionado el periodo de análisis, aparece la pantalla final que muestra todos los datos globales, a nivel mensual, de la actividad seleccionada.** 

En esa pantalla final, y de acuerdo a la actividad seleccionada, se muestra la opción de presentar **gráficas de los resultados obtenidos. Al hacer click con el mouse en esa opción, aparece una pantalla que muestra gráficamente los datos obtenidos en el reporte mensual global es decir, sin considerar una delegación especifica.**
Capitulo IV. Diseño Estructurado del Sistema. 173

De la manera descrita anteriormente es como los usuarios pueden navegar por los diferentes módulos que conforman al nuevo sistema de información.

## **CAPITULO V.**

## **IMPLEMENTACION Y MANTENIMIENTO DEL SISTEMA.**

### **V.1. nao de implementación.**

# **V.1.1. Hardware a instalar.**

En general, todo el hardware necesario para el correcto funcionamiento y desempeño del sistema, se encuentra ya instalado en el área de desarrollo y en cada una de las oficinas de los usuarios. Es decir, el servidor de red funciona desde antes del desarrollo de este sistema, así como también cada una de las computadoras conectadas al mismo y, no es necesario modificar en ningún aspecto el hardware que actualmente **se** encuentra funcionando, ya que el Sistema de Información Gerencial se realizó para este ambiente de trabajo y cada una de las computadoras cumple con los requerimientos del mismo, **especificados en temas anteriores.** 

**En cuanto a las caracteristicas del hardware utilizado se tiene lo siguiente: una computadora 80486 con 8 Megabytes en memoria RAM, trabajando a 60 MIlz, monitor VGA a color y mouse, por cada usuario del sistema; conectadas las computadoras anteriores a un servidor de red con procesador 80386, con 64 Megabytes en memoria RAM, trabajando a 60 MHz y con espacio en disco duro de mis de 1**  Gigabyte, para soportar tanto al nuevo sistema como a las aplicaciones ya existentes dentro del mismo.

Los unuarios del sistema son únicamente cuatro directivos de la Dirección General de Coordinación de Delegaciones **y el procurador general de la PROFECO, los cuales ya cuentan con su computadora de escritorio conectada ala red, en cuyo servidor se instalara el nuevo sistema.** 

# V.L2. **Seltware a instalar.**

El software a **instalar, en el servidor de la red local, consiste en el Sistema de Información Gerencia!,**  el cual fue desarrollado como una aplicación para Windows en el sistema de programación Visual Basic. **Visual Buic es un sistema de programación que se usa para crear aplicaciones manejada' por eventos. La programación responde a eventos particulares, tales como: presionar una tecla o hacer didc**  con el mouse, lo que hace fácil de crear aplicaciones que son visualmente atractivas y simples de usar.

En un ambiente de programación tradicional, los usuarios deben introducir la información en un orden determinado por el programador de la aplicación. Las aplicaciones de Visual Basic, que son manejadas por eventos, permiten a los usuarios controlar la forma de introducir la información. Visual Basic hace fácil de crear aplicaciones estándar en el sistema operativo de Microsoft Windows.

Una interface, de una aplicación de Visual Basic, está construida por objetos: formas y controles. Cada objeto reconoce acciones, tales como: el hacer click en un botón, abrir una forma o escribir rn un campo. Estas acciones son conocidas como eventos. Cada forma y control, en Visual Basic, responde a un conjunto de eventos predefinidos. Cuando un evento ocurre en una aplicación, Visual Basic automáticamente reconoce el evento y ejecuta el código escrito para él, Este código es llamado procedimiento del evento.

Un nombre de procedimiento de evento está construido de un nombre del objeto y un nombre del evento. El nombre del objeto para todas las formas es Form. Para los controles, el nombre del objeto es la propiedad Name del objeto. Pueden haber una o mas sentencias en un procedimiento de evento. La referencia a un control y sus propiedades, en el código, se realiza usando la notación: objeto.propiedad.

Un procedimiento de evento se ejecuta sólo cuando ocurre el evento, y Visual Basic permanece inactivo hasta que se realiza tal evento.

El código se escribe sólo para los eventos en los **cuales se desea** que la aplicación responda. Para determinar cuales eventos necesitan código, es **necesario pensar ea lo que el usuario hará y como quiere que el programa** responda.

Los procedimientos de evento también pueden:

- Activar otros procedimientos de eventos.
- Cambiar las propiedades de un objeto.
- Llamar a otros procedimientos generales **que no están ligados a ningún evento.**  Existen tres pasos para crear una aplicación en Visual **Basic:**

1. Crear la interface.

Para crear una aplicación, primero, es necesario abrir un nuevo proyecto. Un proyecto incluye:

- Formas: fondos, ventanas y cajas de diálogo.
- Controles: objetos gráficos colocados sobre las formas.
- " Código: procedimientos y declaraciones.
- 2. Poner propiedades.

Las propiedades de las formas y los controles especifican los valores iniciales para ciertas características, como son: tamaño, nombre y posición. Cuando se selecciona una forma o control, las propiedades y sus valores son desplegados en la ventana de propiedades. Cuando los objetos de la aplicación ya están colocados, para hacerlos trabajar es necesario agregarles el código respectivo.

3. Escribir **código.** 

Rideradosa el corte

**Para hacer que la aplicación responda a las acciones del usuario, se escriben procedimientos por cada evento de los controles contenidos en la aplicación. Estos procedimientos por evento son activados, por ejemplo, al oprimir una tecla, hacer un click con el rnouse en el control deseado, un doble click, etc.** 

**Cuando una aplicación esti totalmente terminada, se puede convertir en un archivo ejecutable. Esto permite a los usuarios ejecutar la aplicación afuera del ambiente de Visual Basic, es decir, como una aplicación cualquiera de Windows.** 

**A continuación se enlistan algunas partes de código de los módulos más importantes del Sistema de Información Gerencial, desarrollado en Visual Basic:.** 

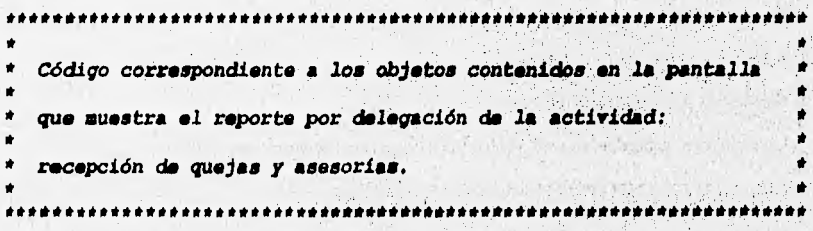

```
Sub Command1 Click ()
' Al hacer click en este botón de comando se muestra la pantalla inmediata siguiente y se descarga la 
' pantalla actual. 
 FORM8.Show
 Unload form3 
End Sub 
Sub Command2_Click O
' Al hacer click en este botón de comando se regresa a la pantalla que muestra las actividades del rubro 
de servicios al consumidor por delegación y se descarga la pantalla actual. 
 form20.Show 
 Unload forni3 
End Sub 
Sub Command3D2_Click O 
' Al hacer click en este botón de comando se muestra una pantalla con el cuadro comparativo de la 
' delegación seleccionada y se descarga la pantalla actual, 
 form43.Show 
 Unload form3 
End Sub 
Sub Form_Activate O 
' Las siguientes Instrucciones realizan todos los accesos a las bases de datos adecuadas, para generar el 
' reporte por delegación relacionado con recepción de quejas y asesorías. 
data3.Recordset.MoveFirst 
Do While Not data3.Recordset.EOF 
  If data3 .Recordset("DELEGACION") = repdel Then 
    clave = data3,Recordset("CLAVE") 
    Exit Do 
  Else 
    data3.Recordset.MoveNext 
  End If 
Loop 
data3.Recordset,Close 
label11.Caption = repdel
data4.Recordset,MoveFirst 
Do While Not data4.Recordset.EOF 
  If data4.Recordset("FECIIA") = fecha Thai 
    label I 2,Caption = data4.Recordset("MES") 
    Exit Do 
  Elle 
    data4.Recordset,MoveNext 
  End If 
Loop
```
data4.Recordset.Close data I. Recordset.MoveFirst Do While Not **data 1.Recordaet .EOF**  If data1.Recordset("AC\_CVEADM") = clave And **data' Rocordset("AC\_FECHA") = fecha Then**  label13.Caption = data1.Recordset("RQ\_TOTAL1") label14.Caption = datal .Recordset("RQ\_TOTAL2") label 15. Caption = data 1. Recordset("RQ\_TOTAL3") **Exit Do El se data! .Recordset.MoveNext End If Loop data 1.1tecordset.Close data2.Recordset.MoveFirst Do While Not data2.Recordlet.EOF**  If data2.Recordset("AC\_CVEADM") = clave And data2.Recordset("AC\_FECHA") = fecha Then **labe116.Caption = daia2.Recordset("AC TOTAL") Exit Do Else**  data2.Recordset.MoveNext **End If Loop data2.Recordact.Cloae End Sub .**  \*\*\*\*\*\*\*\* \* \*\*\*\*\*\*\*\*\*\*\*\* \*\*\*\*\*\*\*\*\*\*\*\*\*\*\*\*\*\*\*\*\*\*\*\*\*\*\*\*\*\*\*\*\*\*\*\*\*\*\*\*\*\*\*\*\*\*\*\* *\* Código correapondiente a loa Marca con* **Unidos an la Pantalla**  *\* que* **muestra un** *cuadro comparativo, por delegación,* **de la \* \* actividad: recepción de** *quejas; y amemortam. \*\*\*\*\* \*\* \*\*\* \* \*\*\*\*\* \*\*\*\*\*\*\*\*\*\*\*\*\*\*\*\*\*\*\*\*\*\*\*\*\*\*\*\* \* \*\* \* \*\*\*\*\*\*\*\*\*\*\*\*\*\*\*\*\*\*\*\*\**  Sub Command1 Click () **' Al hacer dick en ate botón de comando se regresa a la 'pantalla inmediata anterior y se descarga ' pantalla actual.**  forrn3.Show Unload form43 End Sub Sub Form\_Activate () •

Las siguientes instrucciones realizan los accesos a las bases de datos adecuadas, pero generar el cuadro <sup>1</sup>

**ACCORDO CONSTRUCTION** 

' comparativo de la actividad. recepción de quejas y asesorias, así como también se realizan las ' operaciones necesarias para obtener los resultados correctos. Dim res! As Double Dim res2 As Double Dim rés3 As Double Dim res4 As Double label17.caption = repdel data I,Recordset.MoveFirst **Do** While Not data 1.Recordset.EOF **If datal.Recordset("FECIIA") =** fecha Then  $fec1 = fecha$ **label I 8.caption = datal.Recordset("MES") label5.caption = data 1 .Recordset("MES")**  If fecha  $\leq$  9501 Then **data1.Recordset.MovePrevious labe16.caption = data1.Recordset("MES") fec2 = datal.Recordset("FECKA") Exit Do End If labei&caption = data 1 .Recordset("MES") fec2 = data1,Recordset("FECHA") Exit Do Else data1.Reco rd set ,MoveNext End If Loop datal.Recordset.Close data2.Recordset.MoveFirst Do While Not data2.Recordset.EOF**  If data2.Recordset("AC\_CVEADM") = clave And data2.Recordset("AC\_FECHA") = fec1 Then **Wx119.caption = data2.Record set ("RQ\_TOTAL1") labe120.caption = data2.Recordset("RQ\_TOTAL2") labe121.caption = data2,Recordset("RQTOTAL3") Exit Do Else data2.Recordset.MoveNext End If Loop data3.Recordset.MoveFirst Do While Not data3.Recordset.EOF If data3.Recordset("AC CVEADM") = clave And data3,Recordset("AC FECHA") = feo' Then**  label22.caption = data3.Recordset("AC\_TOTAL") **Exit Do Else** 

data3.Reeordset.MoyeNext End **If Loop data2.Recordset.MoveFirst Do While Not data2.Recordset.EOF**  If data2.Recordset("AC\_CVEADM") = clave And data2.Recordset("AC\_FECHA") = fec2 Then label23.caption = data2.Recordset("RQ\_TOTALI") **labe124.caption = data2,Recordset("RQ\_'1OTAL2") labe125.caption = data2.Recordset("RQ\_TOTAL3") Exit Do Else data2.Recordset.MoveNext End If Loop data2.Recordset.Close data3.Recordset.MoveFirst Do While Not data3.Recordset.EOF**  If data3.Recordset("AC\_CVEADM") = clave And data3.Recordset("AC\_FECHA") = fec2 Then **labe126 caption = data3.Recordset("AC\_TOTAL") Exit Do Else**  data3.Recordset.MoveNext **End If Loop data3.Recordset.Close If (label 19.caption**  $\leq 0$ **) Or (label 23. caption**  $\leq 0$ **) Then If labe123.caption <> O Then real = Int((((label23.caption • taba I9.caption) •** 100) **/ labe123.caption) • (-I)) labe132.caption = real If labe132.caption < 0 Then labe132.ForeColor = &HFFFFFF End If Else labe132.caption =100 End 1f End 1f**  If (label20,caption  $\infty$  0) Or (label24.caption  $\infty$  0) Then **1f labe124.caption o 0 Then res2 = Int((((labe124.caption • labe120.caption) • 100) / labe124.caption) \* (.1)) labe133.caption = res2 1f labe133.caption < 0 Then labe133.ForeColor &HFFFFFF** 

```
End 1f 
 Else 
  Iabel33.caption = 100 
 End If 
End If 
If (label21.caption \leq 0) Or (label25.caption \leq 0) Then
 If label25 caption \infty 0 Then
   res3 = Int(((label25.caption - label21.caption)^* 100) /labe125.caption) • (-I)) 
   labe134.caption = res3 
   If labe134.caption < 0 Then 
    label34.ForeColor = &HFFFFFF
   End 1f 
 Else 
   labe134.caption = 100 
 End If 
End If 
If (label22.caption \leq 0) Or (label26.caption \leq 0) Then
 If labe126.caption o O Then 
   rea4 = Int((((label26,caption - label22,caption) * 100) /
             labe126.c.aptIon) • (-1)) 
   label35.caption = res4 
   If labe135.caption < O Then 
     labe135.ForeColor = &HFFFFFF 
   End If 
  Elite 
   labe135,caption = 100 
  End 1f 
End 
End Sub 
\bullet******************************
 * , * 
 * Código correspondiente a los objetos contenidos en la pantalla \uparrow* que muestra el reporte por delegación de la actividad: giros: * 
* * 
    * con más quejas. * 
 * * 
                                                 ** *** * * * * ******************* 
Sub Commandl_Click 
' Al hacer click en este botón de comando se regresa a la pantalla inmediata anterior y se descarga la
```
**' pantalla actual** 

**PASA Explicit ESS AND A REPAIR** 

FORM3.Show Unload form8 End Sub Sub Conunand2 Click O ' Al hacer click en este botón de comando se pasa la pantalla inmediata siguiente y se descarga la ' pantalla actual. FORM9,Show Unload formé End Sub Sub Command3 Click O ' Al hacer click en este botón de comando se regresa a la pantalla que muestra todas las actividades del ' rubro servicios al consumidor por delegación y se descarga la pantalla actual. fonn20.Show Unload formé End Sub Sub Form\_Activate () ' Las siguientes instrucciones realizan los accesos necesarios a las bases de datos adecuadas, para ' generar el reporte por delegación de la actividad giros con más quejas. label6.Caption = repdel data4.Recordset,MoveFirst Do While Not data4.Recordset.EOF If data4,Recordset("FECHA") = fecha Then labe17,Caption = data4.Recordset("MES") Exit Do Else data4,Recordset.MoveNext End If Loop data4.Recordact,Close datal .Recordset.MoveFirst Do While Not datal.Recordset.EOF If data1, Recordset("DELEGACION") = repdel Then clave= data 1, Recordiet("CIAVE") Exit Do Else data1,Recordset.MoveNext End If Loop data1.Recordset.Close data2.Recordset.MoveFirst Do While Not data2.Recordset.EOF

If data2.Recordset("AC\_CVEADM") = clave And data2.Recordset("AC\_FECHA") = fecha Then flaggird $1$  = True clavegirl = data2.Recordset("QT\_CVEGIR") labe113.Caption = data2.Recordset("QT\_CANTID") data2.Recordset.MoveNext If data2.Recordset.EOF Then Exit Do End If If data2.Recordset("AC CVEADM") = clave And  $data2.Recordset("AC'FECHA") = fecha' Then$ flaggird2 = True clavegir2 = data2.Recordset("QT\_CVEGIR") label I4.Caption = data2.Recordset("QT CANTID") Else Exit Do End If data2.Recordset.MoveNext If data2.Recordset.EOF Then Exit Do End If If data2.Recordset("AC\_CVEADMI) = clave And data2.Recordset("AC FECHA") = fecha Then Ilaggird3 = True clavegir3 = data2.Recordset("QT\_CVEGIR") label 15. Caption = data2. Recordset("QT\_CANTID") Else Exit Do End If data2.Recordset.MoveNext If data2.Recordset.EOF Then **Exit Do** End If. Ifdatia.Recordset("AC\_CVEADM") = clave And data2.Recordaet("AC FECHA") = fecha Then flaggird4 = True clavegir4 = data2.Recordset("QT CVEGIR") labe116.Caption = data2.Recordset("QT CANTID")  $label16.$ visible = True Elie Exit Do End If data2.Recordset.MoveNext If data2.Recordset.EOF Then

Branktschabschene

Johnson Marie Common

44 Devisions Association

Exit Do End If If data2.Recordset('AC\_CVEADM") = clave And data2.Recordset("AC\_FECIIA") = fecha Then flaggird5 = True  $claveq$ ir5 = data2.Recordset("QT CVEGIR") labell 7.Caption = data2.Recordset("QT\_CANTID")  $label17.$ visible = True Else Exit Do End If Else data2.Recordset.MoveNext End If Loop data3.Recordset.MoveFirst Do While Not data3.Recordset.EOF If flaggird 1 Then If data3.Recordset("CLAGIR") = clavegir1 Then labe18.Caption = data3.Recordset("GIR0`)  $label 8.1$  visible = True Exit Do Else **data3.Recordset.MoveNext End If Else Exit Do End If Loop datalRecordset.MoveFirst Do While Not data3.Recordset.EOF**  If **tlaggird2 Then IfdatalRecordaet("CLAGIR")= clavegir2 Then**   $label9$ .Caption = data3.Recordset("GIRO") label9.visible = True **Exit Do Else data3.Recordset.MoveNext End** If **Else Exit Do End** If Loop data3.Recordset.MoveFirst

```
Do While Not data3.Recordset.EOF 
  If flaggird3 Then 
   If data3.Recordset("CLAGIR") = clavegir3 'Men 
     labellO.Caption = data3 Recordset("GIRO") 
     label 10.visible = True 
     Exit Do 
    Else 
     data3.Recordset.MoveNext 
    End If 
  Else 
   Exit Do 
  End If 
Loop 
data3.Recordset.MoveFirst 
Do While Not data3.Recordset.EOF 
  If flaggird4 Then 
    Ifdata3.Recordset("CLAGIR") = clavegir4 Then 
     labell I. Caption = data3.Recordset("GlIt0") 
     labe111.visible = True 
     Exit Do 
   Elle 
     data3.Recordset.MoveNext 
    End If 
  Else 
   Exit Do 
  End If 
Loop 
data3.Recordset.MoveFirst 
Do While Not data3.Recordset.EOF 
  If flamird5 Then 
    If data3.Recordset("CLAGIR")= clavegir5 Then 
     label 12. Caption = data3. Recordset("GIRO")
     labe112.visible = True 
     Exit Do 
    Else 
     data3,Recordset.MoveNext 
    End If 
  Else 
    Exit Do 
  End If 
Loop 
data3.Recordset.Close
```
**BEORG TANNING AT PART OFFICER** 

```
End Sub
```

```
44
٠
Ŕ
   Código correspondiente a los objetos contenidos en la pantalla 
   que nuestra un reporte por delegación de la actividad: 
   recepción de denuncias. 
                                                                                   e 
ه ه
                            . . . . . . .
Sub Command2 Click ()
' Al hacer click en este botón de comando se muestra la pantalla inmediata siguiente y se descarga la
```

```
' pantalla actual. 
forml3.Show 
Unload fonnl2 
End Sub
```

```
Sub Command3 Click O
```
**' Al hacer click en este botón** de comando se muestra la pantalla que contiene todas las actividades del ' rubro **inspección y vigilancia y se** descarga la pantalla actual. form4.Sbow

**Unload forml2 End Sub** 

Sub Command3D2\_Click ()

' Al hacer click en este botón de comando se muestra la pantalla que contiene el cuadro comparativo de **' la actividad: recepción de denuncias y se descarga la pantalla actual.**  form 48. Show

**Union! forml2 End Sub** 

**Sub Fonn\_Activate O** 

**' Las siguientes instrucciones realizan los accesos necesarios a las bases de datos adecuadas, para ' generar d repone por delegación de la actividad: recepción de denuncias. •**  1 (Michael **Dim viopre As Variant Dim condven As Variant Dim peamed As Variant Dim negvent As Variant**  Dim sinexh As Variant **Dim dotabas As Variant Dim otros As Variant viopre = O** 

condven = O  $p$ esmed = 0  $^{\circ}$ negvent = 0  $sincxh = 0$  $desabas = 0$  $otros = 0$ label10.Caption = repdel data3.Recordset.MoveFirst Do While Not data3.Recordset.EOF If data3.Recordset("FECHA") = fecha Then labelll.Caption = data3.Recordset("MES") Exit Do Elsc data3.Recordset.MoveNext End If Loop data3,Recordset.Close data2.Recordset.MoveFirst Do While Not data2,Recordset.EOF If data2.Recordset("DF.LEGACION") = repdel Then clave = data2.Recordset("CLAVE") Exit Do Else data2.Recordset.MoveNext End If Loop data2.Recordset.Close data I.Recordact.MoveFirat Do While Not data1.Recordset.EOF If datal .Recordset("AC CVEADM") = clave And datal.Recordset("AC FECHA") = fecha Then. viopre = viopre + data1.Recordset("DP\_VIOPRE")  $condven = condven + dataI.Recordset("DP_CONDVEN")$  $pesmed = pesmed + data1$ . Recordset("DP\_PESMED") negvent = negvent + datal .Recordset("DP\_NEGVENT")  $sinexh = sinexh + distal$ . Recordset("DP\_SINEXH") desabas = desabas + datal.Recordset("DP DESABAS") otros = otros + data I.Recordset("DP\_OTROS") datal.Rocordset,MoveNext Else datal .Recordset.MoveNext End If Loop data' .Recordset.Close

habitate dans katika

label12. Caption  $=$  viopre  $label 13.caption = conductor - condven$  $label 15.Caption = pesmed$ abe118.Caption = negvent  $label19!Caption = sinexh$ abe119.Visible = True  $label20.Caption = desabas$ abel20.Visible = True abe122.Caption = otros abe122.Visible = True End Sub \*\*\*\*\*\*\*\*\*\*\*\*\*\*\*\*\*\*\*\*\*\*\*\*\*\*\*\*\*\*  $\bullet$ **\* \* Código correspondiente a los objetos contenidos en la pantalla \* qua muestra un cuadro cogparativo por delegación dé la**  e **\* actividad: recepción de denunciará.** • **\*\*\* \*\*\*\*\* \*\*\*\*\*\*\*\*i \*\*\*\*\*\*\*\*\*\*\*\*\*\*\*\*\*\* \*\*\*\*\*\*\*\*\* \*\*\*\*\* \*\*\*\*\*\*\*\*\*\*\*\*\*\*\*\*\*\*\*1**  Sub Commandl Click O ' Al hacer click en este botón de comando se muestra **la pantalla inmediata anterior y se descarga la**  ' pantalla actual. forrn12.Show Unload form48 End Sub Sub Form\_Activate O **' Las siguientes instrucciones realizan los accesos necesarios a las bases de datos adecuadas, para**  ' generar el cuadro comparativo por delegación, de la actividad: recepción de denuncias. **Dim real As Double Dim res2 As Double Dim res3 As Double Dim res4 As Double Dim res5 As Double**  Dim res6 As Double **Dim res7 As Double Dim viopre As Variant Dim condven As Variant Dim peamed As Variant** Dim negvent As Variant **Dim sinexh As Variant** 

Dim desabas As Variant Dim otros As Variant  $vionre = 0$  $condven = 0$ pesmed  $= 0$  $n$ egvent = 0  $sinexh = 0$  $desabas = 0$ otros  $= 0$  $label 11$  .caption = repdel data 1.Recordset.MoveFirst Do While Not datal.Recordset.EOF If data I .Recordset("FECHA") = fecha Then  $fec1 = fecha$ label I2 caption = data I .Recordset("MES") labe113.caption = datal.Recordset("MES") If fecha  $\leq$  9501 Then data 1. Recordset. MovePrevious  $label9.caption = data1. Recordset("MES")$  $fec2 = data1$  .Recordset("FECHA") Exit Do End If label9,caption = datal.Recordset("MES") fec2 = datal.Recordset("FECHA") Exit Do Else datal.Recordset.MoveNext End If Loop data I.Recordset.Close data2.Recordset.MoveFirst Do While Not data2.Recordset.EOF If data2.Recordset("AC CVEADM") = clave And data2.Recordset("AC\_FECHA") = fec1 Then viopre = viopre + data2.Recordset("DP\_VIOPRE") condven = condven + data2.Recordset("DP\_CONDVEN") pesmed = pesmed + data2.Recordset("DP\_PESMED") negvent = negvent + data2.Recordset("DP\_NEGVENT")  $sinexh = sinexh + data2$ . Recordset("DP\_SINEXH")  $desabas = desabas + data2.Recordset("DP DESABAS")$ otros = otros + data2.Recordset("DP\_OTROS") data2.Recordset.MoveNext Else data2.Recordset.MoveNext

End If Loop  $label14.caption of a$  $label 15.captione condven$  $label 18$  caption = pesmed labe131.caption = negvent  $label32.caption = sinexh$  $label33.caption = desabas$  $label34.c$ caption = otros viopre  $= 0$  $condven = 0$  $p$ esmed = 0  $n$ egvent = 0  $sinexh = 0$  $desabas = 0$ otros  $= 0$ data2.Recordset.Movefirst **Do While Not data2.Recordset.EOF 1f datalRecordset("AC CVEADM") = clave And**  data2.Recordset("AC FECHA") = fec2 Then **viopre = viopre + data2.Recordset("DP\_V1OPRE")**  condven = condven + data2.Recordset("DP\_CONDVEN") **pesmed = pesmed + data2.Recordset("DY JESMED")**   $n$ egvent = negvent + data2.Recordset("DP\_NEGVENT") sinexh = sinexh + data2.Recordset("DP\_SINEXH") desabas = desabas + data2.Recordset("DP\_DESABAS") otros = otros + data2.Recordset("DP\_OTROS") **Flecordset .MoveNext Else data2.Recordset.MoveNext End 1f Loop labe119.caption = viopre label20.caption = condven labe121.caption = pesmed lebe135. option = negvent labe136.caption = sinexh labe137.caption = desalma labe138.caption = otros**  If (label14.caption  $\infty$  0) Or (label19.caption  $\infty$  0) Then **If labe119.caption o** O **Then res!** = Int(((((label19.caption - label14.caption) \* 100) / **label I 9.caption) • (-1)) labe125.caption = rail** 

```
Iflabe125,caption < 0 Then 
       labe125.ForeColor = &HFFFFFF 
    End If 
  Else 
     labe125.caption = 100 
  End If 
 End If 
If (label15, caption \infty 0) Or (label20.caption \infty 0) Then
  If label20.caption \sim 0 Then
    res2 = Int(((label20.caption - label15.caption) * 100) /label20.caption of (-1)labe126,caption = res2 
    If label26.caption < 0 Then
      labe126,ForeColor = &HFFFFFF 
    End If 
  Else 
    label26.caption = <math>100</math>End If 
End If 
lf (label18.caption \infty 0) Or (label21.caption \infty 0) Then
  If label21, caption \sim 0 Then
    res3 = Int(((label21.caption - label18.caption - 100)labe121.caption) * (-1)) 
    label27.caption = res3
    1f labe127,caption < 0 Then 
      labe127.ForeColor = &HFFFFFF 
    End If 
  Else 
    labe127.caption = 100 
  End If 
End If 
If (label31, caption \infty 0) Or (label35, caption \infty 0) Then
  If label 35. caption \sim 0 Then
    res4 = Int(((label35.caption - label31.caption - 100)labe135,caption) • (-I)) 
    label43.caption = res4
    If labe143.caption < O Then 
     labe143.ForeColor = &HFFFFFF 
   End If 
 Else 
   label43.caption = 100End If 
End If 
If (label32.caption \infty 0) Or (label36.caption \infty 0) Then
```

```
If label 36 caption \infty 0 Then
   res5 = Int((((label36.caption - label32.caption) * 100) /
                label36.caption) • (-1)) 
   label44.captionIf labe144.caption < O Then 
     labe144.ForeColor = &HFFFFFF 
     End If 
 Else 
   labe144.caption = 100 
 End 1f 
End If 
If (label33.caption \infty 0) Or (label37.caption \infty 0) Then
 If label 37 caption \sim 0 Then
   res6 = Int((((label37.caption - label33.caption) * 100) /
                label37.caption of (-1)Iabel4S.caption = res6 
   If labe145.caption < O Then 
     labe145.ForeColor = &HFFFFFF 
   End If 
 Else 
   labe145.caption = 100 
 End If 
End If 
If (label34.caption \infty 0) Or (label38.caption \infty 0) Then
 1f label 38.caption \sim 0 Then
   res7 = Int((((label38.caption - label34.caption) * 100) /
                label38.caption) * (-1)) 
   label46.caption = res7
   Iflabe146.caption < 0 Then 
     labd46.ForeColor = &HFFFFFF 
   End If 
 Else 
   label46.caption = 100End If 
End If 
End Sub 
****
                                                       '1 * ******Ahr.**********1******** 
                                                                                            , M . 
    • Código correspondiente a los objetos contenidas en la pantalla * 
    que muestra un reporte por delegación de la actividad: 
    * giros con mayor número de denuncias. 
    ************************ *****************0110***1***Itftl!1 * 11, ****** Mit***11
```
Head and active the liter.

Sub Command 1 Click () ' Al hacer click en este botón de comando se muestra la pantalla inmediata anterior y se descarga la ' pantalla actual. form 12 Show Unload form13 End Sub Sub Command2\_Click () ' Al hacer click en este botón de comando se muestra la pantalla inmediata siguiente y se descarga la ' pantalla actual. FORM 14 Show Unload fonul 3 End Sub Sub Command3\_Click () ' Al hacer click en este botón de comando se muestra la pantalla que contiene todas las actividades del ' rubro de inspección y vigilancia y se descarga la pantalla actual. form4 Show Unload form13 End Sub Sub Form\_Activate () ' Las siguientes instrucciones realizan los accesos necesarios a las bases de datos adecuadas, para ' generar el reporte por delegación de la actividad: giros con más denuncias. label5 Caption = repdel data4.Itecordset.MoveFirst Do While Not data4.Recordset.EOF 1f data4.Recordset("FECIIA") = fecha Then label6.Caption = data4.Recordset("MES") Exit Do Else data4.Recordset,MoveNext End 1f Loop data4.Recordset.Close data 1 Recordset MoveFirst Do While Not data I .Recordset.EOF 1f datal.Recordset("DELEGACION") = repdel Then clave = data I .Recordset("CLAVE") Exit Do Else data 1 .Recordset.MoveNext End 1f Loop

data1.Recordset.Close data2.Recordset.MoveFirst Do While Not data2.Rccordset.EOF If data2.Recordset("AC\_CVEADM") = clave And data2.Recordset("AC\_FECHA") = fecha Then flag $l = True$ girden I = data2.Recordset("DG CVEGIR") labe113.Caption = data2.Recordset("DG\_CANTGIR") data2.Recordset.MoveNext 1f data2.Recordset("AC CVEADM") = clave And data2.Recordset("AC\_FECHA") = fecha Then flag2 = True girden2 = data2.Recordset("DG\_CVEGIR") label14.Caption = data2.Recordset("DG\_CANTGIR") Else Exit Do End If data2.Recordset.MoveNext If data2.Recordset("AC CVEADM") = clave And data2.Recordset("AC\_FECHA") = fecha Then flag3 = True  $girden3 = data2$ . Recordset("DG CVEGIR") label15.Caption = data2.Recordset("DG\_CANTGIR") Else Exit Do End If data2.Itecordset.MoveNext If data2.Recordset("AC\_CVEADM") = clave And data2.Recordset("AC\_FECI1A") = fecha Then flag4  $=$  True girden4 = data2.Recordset("DG\_CVEGIR") labe116.Caption = data2.Recordset("DG\_CANTGIR") Else Exit Do End If data2.Recordset.MoveNext 1f data2.Recordset("AC CVEADM") = clave And data2.Recordset("AC\_FECHA") = fecha Then flag5 = True girden5 = data2.Recordset("DG\_CVEG1R") label I7. Caption = data2. Recordset("DG\_CANTGIR")  $label17.$  visible = True Else Exit Do

End If data2.Recordset.MoveNext If data2 Recordset("AC\_CVEADM")= clave And  $data2.Recordset("AC<sub>TECHA"") = fecha Then</sub>$ flag6 = True girden6 = data2.Recordset("DG\_CVEGIR") labe118.Caption = data2.Recordset("DG\_CANTGIR") label 18. visible = True Exit Do Else Exit Do End If Else data2.Recordset.MoveNext End 1f Loop data3.Recordset.MoveFirst Do While Not data3 Recordset.EOF If flagl Then If data3.Recordset("CLAGIR") = girden I Then labe17.Caption = data3.Recordset("GIRO")  $label7.visible = True$ Exit Do Else data3.Recordset.MoveNext End If Else Exit Do End tí' Loop data3.Recordset.MoveFirst Do While Not data3.Recordset.EOF 1f flag2 Then 1f data3.Recordset("CLAG1R") = girden2 Then labe18.Caption = data3.Recordset("GIRO")  $label8.visible = True$ Exit Do Else data3.Recordset.MoveNext End If Else Exit Do End If Loop

data3.Recordset.MoveFirst Do While Not data3.Recordset.EOF 1f tlag3 Then  $1f$  data3.Recordset("CLAGIR") = girden3 Then label9.Caption = data3.Recordset("GIRO")  $label9.$  visible =  $Time$ Exit Do Else data3.Recordset.MoveNext End If Else Exit Do End If Loop data3.Recordset.MoveFirst Do While Not data3.Recordset.EOF If tlag4 Then  $1f$  data3. Recordset("CLAGIR") = girden4 Then labellO.Caption = data3.Recordset("GIRO")  $label 10.$  visible = True Exit Do Else data3.Recordset.MoveNext-End 1f Else Exit Do End 1f Loop data3.Recordset.MoveFirst Do While Not data3.Recordset.EOF If flag5 Then 1f data3 Recordset("CLAGIR") = girden5 Then label I 1 .Caption = data3 .Recordset("GIRO")  $label 11:11:100:11:100$ Exit Do Else data3.Recordset.MoveNext End if Else Exit Do End If Loop data3 Recordset.MoveFirst Do While Not data3.Recordset.EOF

```
1f 11ag6 Then
```

```
If data3.Recordset("CLAGIR") = girdenó Then
     label12.Caption = data3.Recordset("GIRO")
     label 12, visible = TrueExit Do 
   Else 
     data3.Recordset,MoveNext
   End 1f 
 Else 
   Exit Do 
 End 1f 
Loop 
data3.Recordset.Close
```
End Sub \*\*\*\*\*\*\*\*\*\*\*\*\*\*\*\*\*\*\*\*\*\*\*\*\*\*\* \*\*\*\*\* \*\*\*\*\*\*\*\*\*\* \*\*\*\*\*\*\*\*\*\*\*\*\*\*\*\*\*\*\*\*\*\*\*\*

```
* Código correspondiente a los objetos contenidos en la pantalla 
* que muestra un reporte global de la actividad: recepción de 
* quejas y asesorías.
```

```
Sub Command [Click ()
```

```
' Al hacer click en este botón de comando se muestra la pantalla inmediata siguiente y se 'descarga la 
' pantalla actual, 
.form25.Show
```
\*\*\*\*\*\*\*\*\*\*\*\*\*\*\* \*\*\*\*\*\*\*\*\*\*\*\*\*\* \*\*\*\*\*\*\*\* \*\*\*\*\*\*\* \*\*\* \*\*\* \*\*\*\*\*\* \*\*\*\*\*\*\* \*\* \* \*\* \*

Unload form24

End Sub

Service company

```
Sub Command2 Click ()
' Al hacer click en este botón de comando se muestra la pantalla que contiene todas las actividades del 
' rubro servicios al consumidor, de manera global y se descarga la pantalla actual. 
 form86.Show
 Unload form24 
End Sub
```
Sub Command3\_Click ()

' Al hacer click en este botón de comando se muestra una pantalla con las gráficas relacionadas con el ' reporte global generado y descarga la pantalla actual. form44.Show

Unload form24 End Sub

Sub Form\_Activate () ' Las siguientes instrucciones realizan los accesos necesarios a las bases de datos adecuadas, para ' generar el reporte global relacionado con la actividad: recepción de quejas y asesorias.  $label7.Caption = mes$ data2.Recordset.MoveFirst Do While Not data2.Recordset.EOF If data2.Recordset("AC\_FECHA") = fecha Then  $label 11.2.1111c1a2. Record set("RQ TOTAL 1")$ labell 5.Caption = data2.Recordset("RQ TOTAL2") label12.Caption = data2.Recordset("RQ\_TOTAL3") Exit Do Else data2Recordset.MoveNext End 1f Loop data2.Recordset.Close data I .Recordset.MoveFirst Do While Not datal.Recordset.EOF ff data 1.Recordset("AC\_FECHA") = fecha Then label 13 Caption = data 1 .Recordset("AC\_TOTAL") label 13 . Visible = True Exit Do Else data I.Recordset,MoveNext End If Loop data 1 .Recordset.Close End Sub \*\*\*\* *\* Código correspondiente* **a** *los objetos contenidos en* **la pantalla**  *\* que* **muestra un reporte** *global de la* **actividad:** *giros con mayor*  ► *número de quejas.*  ٠ Sub Command1 Click (). ' Al hacer click en este botón de comando se muestra una pantalla que presenta de manera gráfica, el

**198** 

' reporte global generado para la actividad: giros con mayor número de quejas, de acuerdo al periodo ' seleccionado. If mes = "ENERO 95" Then form50,Show Unload fonn25 End If If mes = "FEBRERO 95" Then foint5 I .Show Unload form25 End 1f If mes = "MARZO 95" Then form52.Show Unload form25 End If If mes = "ABRIL, 95" Then form68.Show Unload form25 End If If mes = "MAYO 95" Then FORM69.Show Unload fonn25 End If If mes = "JUNIO 95" Then form70,Show Unload form25 End If End Sub Sub Command2\_Click () ' Al hacer dick en este botón de comando se muestra la pantalla que contiene todas las actividades del ' rubro servicios al consumidor en forma global fonn86,Show Unload form25 End Sub Sub Command3\_Click () 'Al hacer click en este botón de comando se muestra la pantalla inmediata anterior y se descarga la ' pantalla actual. form24.Show

Unload fonn25 End Sub Sub Command4 Click ()

' Al hacer click en este botón de comando se muestra la pantalla inmediata siguiente y se descarga la

' pantalla actual. form63.Show Unload form25 End Sub

Sub Fonn\_Activate () ' Las siguientes instrucciones realizan los accesos necesarios a las bases de datos adecuadas, para ' generar el reporte global de la actividad: giros con mayor número de quejas. Dim globalgirl As Variant Dim globalgir2 As Variant Dim globalgir3 As Variant • Dim globalgir4 As Variant Dim globalgir5 As Variant label5Caption = mes data I .Recordset.MoveFirst Do While Not data1.Recordset.EOF 1f datal.Recordset("AC\_FECIIA") = fecha Then globalgiri = datal.Recordset("QTCVEGIR") label I 1. Caption = data I Recordset("QT\_CANTID") datal.Recordset.MoveNext  $globalgir2 = data1$ .Recordset("QT\_CVEGIR") labe112.Caption = datal .Recordset("QT\_CANTID") data 1.Recordset.MoveNext globalgir3 = datal.Recordset("QT\_CVEGIR") label 13. Caption = datal.Recordset("QT\_CANTID") data 1 .Recordset.MoveNext globalgir4 = data 1 .Recordset("QT\_CVEGIR") label 14, Caption = data1. Recordset("QT\_CANTID")  $label14.Visible = True$ data I.Recordset, MoveNext globalgir5 = datal.Recordset("QT\_CVEGIR") labe115.Caption = datal.Recordset("QT\_CANTID")  $label 15. Visible = True$ Exit Do Else data 1.Recordset.MoveNext End If Loop data3.Recordset.MoveFirst Do While Not data3.Recordset.EOF If data3 Recordset("CLAGIR") = globalgirl Then label6 Caption = data3 Recordset("GIRO") label6. Visible = True Exit Do

200

Harley & Carl family

Else

```
data3.Recordset.MoveNext 
 End If 
Loop 
data3.Recordset.MoveFirst 
Do While Not data3,Recordset.EOF 
 If data3.Recordset("CLAG1R")= globalgir2 Then 
   label7.Caption = data3.Recordset("GIRO")
   labe17.Visible = True 
   Exit Do 
 Else 
   data3.Recordset.MoveNext 
 End If 
Loop 
data3.Recordset.MoveFirst 
Do While Not data3.Recordset.EOF 
 Ifdata3.Recordset("CLAGIR") = globalgir3 Then 
    labe18.Caption = data3.Recordset("GIRO") 
   labe18.Visible = True 
   Exit Do 
 Else 
    data3.Recordset.MoveNext 
 End If 
Loop 
data3.Recordset.MoveFirst 
Do While Not data3.Recordset.EOF 
  If data3.Recordset("CLAGIR") = globalgir4 Then 
   label9.Caption = data3.Recordset("GIRO")Iabel9.Visible = True 
    Exit Do 
  Else 
    data3.Recordset.MoveNext 
  End 1f 
Loop 
data3.Recordset.MoveFirst 
Do While Not data3.Recordset.EOF 
  1f datalRecordset("CLAGIR") = globalgir5 Then 
    labellO.Caption = data3.Recordset("GIRO") 
    label 10. Visible = True
    Exit Do 
  Else 
    data3.Recordset.MoveNext 
  End If 
Loop
```
data3.Recordset.Close End Sub

*\*\*\*\* \*\*\**  \* *• Código correspondiente a los objetos contenidos en* la pantalla \* \* *que muestra un reporte global de* la *actividad: recepción de \* \* denuncias.*   $*$   $\alpha$ -numerical  $\alpha$ . *\*\*\*\*\*\*\*\*\*\*\*\*\*\*\*\*\*\* \*\* \*\*\*\*\* \*\*\*\*\*\*\*\*\*\*\*\* \*\*\*\*\*\* \*\*\*\*\*\*\*\*\*\* \*\*\*\*\* \*\*\*\* \*\*\*\*\*\*\**  Sub Command1 Click () ' Al hacer click en este botón de comando se muestra la pantalla inmediata siguiente y se descarea lit ' pantalla actual. fonn27.Show Unload form26 End Sub Sub Command2\_Click () Al hacer click en este botón de comando se muestra la pantalla que contiene todas las actividades del ' rubro inspección y vigilancia, de manera global y, descarga la pantalla actual. form87.Show Unload form26 End Sub Sub Command3\_Click () ' Al hacer click en este botón de comando se muestra una pantalla que contiene las gráficas del reporte ' global generado para la actividad: recepción de denuncias y, descarga la pantalla actual: form53.Show Unload form26 End Sub Sub Form\_Activate () Las siguientes instrucciones realizan los accesos necesarios a las bases de datos adecuadas, pata ' generar el reporte global relacionado con la actividad. recepción de denuncias labe17.Caption = mes data1.Recordset.MoveFirst Do While Not data I .Recordset EOF If data I Recordset("AC. FECHA") = fecha Then label8 Caption = data1 Recordset("DP\_VIOPRE") labe19.Caption = data l Recordset("DP\_CONDVEN")

Southern Charles and Southern

```
label16.Cantion = data1-Reordset("DP-PESMED")label 17. Caption = data 1. Recordset("DP_NEGVENT")
    label18.Caption = data1. Record set("DP\_SINEXH")abellS.Visible = True 
    label19.Caption = data1-Reordset("DP\_DESABAS")label19. Visible = Trueabe120.Caption = data 1 .Recordset("DP_OTROS") 
    label20.Visible = TrueExit Do 
   Else 
    datal.Recordset.MoveNext 
   End if 
 Loop 
 datal.Recordset.Close 
End Sub 
                   ************************
 * 
    * Código correspondiente a los objetos contenidos en /a pantalla 
* * 
    • que muestra un reporte global de la actividad: giros con mayor * 
\bullet . The second contribution of the second contribution \bullet* número de denuncias. * 
Sub Command I_Click ()
' Al hacer click en este botón de comando se muestra la pantalla inmediata siguiente y se descarga la 
' pantalla actual. 
 form67.Show 
 Unload fonn27 
End Sub 
Sub Command2_Click 
' Al hacer click en este botón de comando se muestra la pantalla que contiene todas las actividades del 
' rubro inspección y vigilancia y descarga la pantalla actual. 
 form87.Show 
 Unload forrn27 
End Sub 
Sub Command3 Click ()
' Al hacer click en este botón de comando se muestra la pantalla inmediata anterior y se descarga la
pantalla actual. 
form26.Show
```
The production doesn't be

\*

\*

End Sub Sub Command4 Click () ' Al hacer click en este botón de comando se muestra una pantalla, de acuerdo al periodo elegido con las ' gráficas del reporte global de la actividad: giros con mayor número de denuncias y, descarga la pantalla ' actual. If mes = "ENERO 95" Then form54.Show Unload form27 End If If mes == "FEBRERO 95" Then form55.Show Unload form27 End If If mes = "MARZO 95" Then fonn56.Show Unload form27 End lf If mes = "ABRIL 95" Then FORM75.Show Unload form27 End If If mes = "MAYO 95" Then fonn76.Show Unload form27 End If If mes = "JUNIO 95" Then form77.Show Unioad form27 End If End Sub Sub Form\_Activate () ' Las siguientes instrucciones realizan los accesos necesarios a las bases de datos adecuadas, para ' generar el reporte global de la actividad: giros con mayor número de denuncias. Dim globalgirql As Variant Dim globalgirq2 As Variant Dim globalgirq3 As Variant Dim globalgirq4 As Variant Dim globalgirq5 As Variant Dim globalgirq6 As Varíant labe15,Caption = mes data1.Recordset.MoveFirst

Unload form27

Do While Not data1 Recordset.EOF If data1.Recordset(" $AC$  FECH $A$ ") = fecha Then globalgirq l = data LRecordset("DG\_CVEGIR") label II. Caption = data LRecordset("DGCANTG IR") data I Recordset.MoyeNext  $globalging2 = data1|Recordset("DG/CVEGR")$ label12.Caption = data1.Recordset("DG\_CANTGIR") datal.Reeordset MoveNext globalgirq3 = data1.Recordset("DG CVEGIR") label13.Caption = data1.Recordset("DG\_CANTGIR") datal.Recordset.MoveNext globalgirg4 = datal.Reeordset("DG CVEG1R")  $label 14.Caption = data I. Record set("DG_CANTGIR")$ datal.Recordset.MoveNext globalgirq5 = data1 Recordset("DG\_CVEGIR") label15.Caption = data1.Recordset("DG\_CANTGIR")  $label 5. Visible = True$ datal.Recordset.MoveNext globalgirg6 = dataLRecordset("DG CVEGIR") label I 7. Caption = data 1. Recordset("DG\_CANTGIR") labe117. Visible = True Exit Do Else datal.Recordset.MoveNext End Ir Loop data2.Recordset.Moyefirst Do While Not data2 Recordset EOF If data2.Recordset("CLAGIR") = globalgirq1 Then label6.Caption = data2.Recordset("GIRO") labe16. Visible = True Exit Do Else data2.Recordset.MoveNext End If Loop data2.Reeordset.MoveFirst Do While Not data2.Recordset.EOF If data2.Recordset("CLAGIR") = globalgirq2 Then label7.Caption = data2.Recordset("GIRO") labe17.Visible = True Exit Do Else data2.Recordset.MoveNext

End 1f Loop data2.Recordset. MoveFirst Do While Not data2.Recordset.EOF If data2.Recordset("CLAGIR") = globalgirq3 Then labe18.Caption = data2.Recordset("GIRO") labe18. Visible = True Exit Do Else data2.Recordset.MoveNext End If Loop data2.Recordset.MoveFirst Do While Not data2.Recordset.EOF If data2.Recordset("CLAGIR") = globalgirq4 Then labe19.Caption = data2 Recordset("GIRO") labe19.Visible = True Exit Do Else data2.Recordset.MoveNext End If Loop data2.Recordset.MoveFirst Do While Not data2.Recordset.EOF If data2.Recordset("CLAGIR") = globalgirq5 Then labellO.Caption = data2.Recordset("GIRO") labellO.Visible = True Exit Do Else data2.Recordset.MoveNext End If Loop data2.Recordset.MoveFirst Do While Not data2.Recordset.EOF If data2.Recordset("CLAGIR") = globalgirq6 Then label16.Caption = data2.Recordset("GIRO")  $label 16. Visible = True$ Exit Do Else data2.Recordset.MoveNext End If Loop data2.Recordset.Close End Sub

En relación al software a instalar, a parte del sistema ya descrito, también es necesario almacenar en el servidor de la red todas las bases de datos utilizadas por el mismo, que se encuentran en el formato de DBase IV. Es necesario destacar que en el directorio del dispositivo del servidor, utilizado para almacenar las bases de datos que hasta el momento se pueden disponer, también se van ir agregando los archivos de los meses siguientes.

El software anterior será instalado por el desarrollador de este sistema, Únicamente, ya que en el área de trabajo se dispone de una red de área local y el sistema terminado funcionará bajo este ambiente, por lo que sólo basta con instalar el sistema y sus bases de datos en el servidor, para que los usuarios puedan utilizarlo desde su computadora de escritorio, con sólo tener acceso al directorio de este sistema.

El número de máquinas, en las cuales habrá que dar acceso al sistema y dejar funcionando a éste como una aplicación de Windows, será de 5: 4 directivos de la Dirección General de Coordinación de Delegaciones y el Procurador General de la PROFECO.

### V.1.3. Capacitación a usuarios.

Las personas a las cuales es necesario capacitar para el correcto uso del Sistema de Información Gerencial, son: los 4 directivos de la Dirección General de Coordinación de Delegaciones y al Procurador General, de manera inicial, ya que se pretende implementar posteriormente este sistema en otras áreas de la Procuraduría Federal del Consumidor.

La capacitación se llevará a cabo de manera personal, debido a que se trata con personas con nivel de dirección, cuyas funciones los restringen de manera significativa en cuestiones de tiempo. Por lo tanto, ajustándose al horario que los mismos fijen, individualmente, el desarrollador del sistema pasará a la oficina de cada uno de ellos para explicar detalladamente las funciones, d ambiente operacional, los beneficios y el correcto uso del nuevo sistema.

### V.2. Mantenimiento.

Existen varios tipos de mantenimiento:

1) Mantenimiento correctivo: proceso que incluye el diagnóstico y la correción de uno o más errores.

2) Mantenimiento adaptativo: se hacen modificaciones al software para que interaccione adecuadamente con su entorno cambiante y no se vuelva obsoleto.

3) Mantenimiento perfectivo: ocurre cuando un sistema tiene éxito y existen sugerencias de los usuarios para mejorar sus funciones existentes.

4) Mantenimiento preventivo: se dá cuando se cambia el software para mejorar una futura facilidad de mantenimiento o fiabilidad o para proporcionar una base mejor para futuras mejoras

Para el Sistema de Información Gerencial, de acuerdo a los buenos resultados obtenidos en las fases de pruebas e instalación, ya que los usuarios han estado conformes con la presentación y el funcionamiento del mismo, se planea realizarle los cuatro tipos de mantenimiento, mencionados anteriormente, con los siguientes porcentajes:

- \* Mantenimiento perfectivo 50 %•
- Mantenimiento adaptativo 25 %.
- Mantenimiento correctivo 15 °/0.
- Mantenimiento adaptativo -10 %.

El mantenimiento que se llevará a cabo, sobre este sistema, tendrá escasos problemas puesto que el desarrollo total del mismo se ha realizado de manera estructurada, es decir, se tiene la documentación adecuada para predecir el impacto de los cambios y se puede realizar una planeación estructurada, en base a las peticiones y demandas de los usuarios.

Entre los factores que favorecen a los tipos de mantenimiento, a aplicarse, se encuentran los siguientes:

- " Estructura del software comprensible.
- " Facilidad de manejo del sistema.

Analogue for which said for-
## Capítulo V. Implementación y Mantenimiento del Sistema 209

- Uso de un lenguaje de programación estandarizado.
- " Estructura de la documentación estandarizada.
- \* Dentro del ambiente del sistema de programación se tienen facilidades de depuración incorporadas.
- D1sponibilidad de una computadora apropiada para llevar a cabo el mantenimiento.
- \* Disponibilidad de una persona encargada de realizar el mantenimiento y, en su momento, de mayor número de personas.

## **210** Capitulo VI. Pruebas al Sistema.

## **CAPITULO VI.**

## **PALLEBAS Al SISTEMA.**

#### **V1.1, Pruebas de unidad y de integración.**

**Las pruebas de unidad se realizan al haber terminado de codificar un módulo y pretende descubrir los errores inherentes a ese módulo. Dentro de este tipo de prueba, se aplicó al sistema la llamada prueba de la caja blanca.** 

**La prueba de la caja blanca es un método de diseño de casos de prueba, que usa la estructura de control del diseño procedimental para derivar los casos de prueba**.

**Mediante los métodos de prueba de la caja blanca se derivan casos de prueba que.** 

**1) Garantizan que se ejercitan por lo menos una vez todos los caminos independientes de cada módulo.** 

**2) Se ejercitan todas las decisiones lógicas en sus caras verdadera y falsa.** 

**3) Se ejecutan todas las iteraciones en sus limites y con sus limites operacionales.** 

**4) Se ejecutan las estructuras de datos internas para asegurar su validez.** 

**De entre las metodologias de la prueba de caja blanca se aplicaron al** sistema ya **programado, con ayuda del depurador integrado del lenguaje Visual Basic 3.0, la prueba del camino básico, que consiste en los puntos 1, 2 y 4 anteriores; asi como también, la prueba de iteraciones que es prácticamente el punto 3 anterior, encontrandose y posteriormente corrigiéndose los errores del sistema.** 

**En cuanto a las pruebas de integración, se realizan al juntar varios módulos y su objetivo es descubrir**  los errores que surgieron al unir tales módulos.

**Es importante señalar que las pruebas mencionadas anteriormente se aplicaron de manera exhaustiVa, a cada uno de los módulos que conforman al sistema y que se observan detalladamente en el diagrama de estructura, ilustrado en el tema de diseño estructurado** 

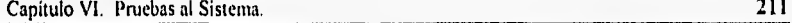

#### VI.2. Pruebas de validación.

Las pruebas de validación, también llamadas de aceptación, tienen como propósitos:

- I) Evitar sorpresas cuando un sistema pasa a la implementación.
- 2) Evaluar el trabajo del análisis, no del diseño ni de la implementación.

El resultado de esta prueba es binario: se acepta o se rechaza el sistema.

La prueba de validación se deriva única y exclusivamente del documento de objetivos

Existen cinco tipos de pruebas de validación o pruebas de caja negra:

- I) Pruebas de trayectoria normal.
	- " Se derivan del diccionario de datos (DD).
	- Se hace una prueba por cada flujo de datos que entre al sistema (lo que ve el usuario).
	- " Cada prueba se hace con un número válido de entradas que estén de acuerdo con lo definido en el DD.
	- " Para cada ítem se toman 3 valores: los extremos y un valor medio,
	- \* Para cada flujo de datos se buscan todas las permutaciones de items que sean válidas.
- 2) Pruebas de excepción
	- " Se intenta generar un conjunto de entradas para probar la forma del manejo de errores.
	- " Se seleccionan valores inválidos para cada ítem.
	- " Estos valores se usan junto con los flujos de datos de la prueba normal.
	- " Cada prueba de excepción involucrará un solo ítem incorrecto.
- 3) Pruebas de estado transitorio.
	- " En este tipo de prueba se tratan de introducir secuencias de flujo de datos (altas, bajas, cambios, etc.).
	- " Los flujos de datos para crear estas secuencias se pueden obtener de los creados durante las pruebas normales

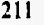

**212** Capitulo VI. Pruebas al Sistema.

4) Pruebas de rendimiento.

- Con estas pruebas se mide el sistema en términos del rendimiento esperado en el documento de objetivos.
- " Se hará una prueba por cada factor de rendimiento a evaluar: tiempo de respuesta, capacidad de volumen, tiempo de CPU, espacio en disco, etc.)

5) Pruebas especiales.

Son todas aquellas pruebas, que no estando dentro de las anteriormente descritas, dependen de la naturaleza particular del sistema, como lo pueden ser: puntos de reinicio (simulación de fallas en el equipo), reprocesamiento y recuperación.

Para el sistema desarrollado, es importante señalar que de acuerdo a las caracteristicas específicas del mismo, sólo se le aplicaron las pruebas de validación siguientes: pruebas de trayectoria normal y pruebas de rendimiento. Estas pruebas, en especial las de rendimiento, se realizaron con la colaboración de algunos de los usuarios del sistema, siendo los resultados los esperados por los mismos.

## CAPITULA VII, DOCUMENTACION DEL SISTEMA.

VII.1. Manual del usuario.

V11.1,1, Instalación del sistema.

Debido a que el Sistema de Información Gerencial funciona en un ambiente cliente/servidor, dentro de una red área local, la instalación del mismo se realiza únicamente en el servidor de la red, para que los diferentes usuarios, desde su computadora de escritorio conectada a la misma red, puedan ejecutarlo dentro de este contexto.

Por lo tanto, en las computadoras de escritorio de los usuarios de este sistema, sólo se realizan las operaciones necesarias, dentro del ambiente *de* Windows, para que puedan ejecutarlo como una aplicación cualquiera de tal ambiente, Tales operaciones se indican posteriormente al proceso de instalación inicial.

La instalación del Sistema de Información Gerencial se realiza de la siguiente manera:

1) Se introduce en la unidad A, de la computadora conectada al servidor de la red, el disco # 1 de instalación del Sistema *de* Información Gerencial.

2) Se ejecuta Windows, correspondiente al servidor de la red.

3) Del menú Archivo del administrador de programas de Windows, se selecciona la opción Ejecutar.

- 4) Despires de seleccionar la opción Ejecutar aparece un cuadro de diálogo que pide al usuario la Lineo de comando del archivo a ejecutar, en donde se teclea: AASETUPLEXE y se hace click con el mouse en el botón de Aceptar.
- 5) Después del punto anterior, Windows ejecuta el programa de instalación del Sistema de Información Gerencial, tal programa muestra, inicialmente, un cuadro de diálogo en donde se pide la ruta en donde se desea instalar el sistema, en este caso se teclea F:\ y se presiona la tecla *ENTER*. El programa de

**214** Capítulo VII. Documentación del Sistema.

instalación, después de lo anterior, se encarga de cargar todo lo necesario para el correcto funcionamiento del sistema.

6) Al concluir de instalar todo lo necesario, el programa SETUP indica la terminación de este proceso y crea, como resultado, un grupo de programas con el nombre de Sistema Gerencia', en el Administrador de programas de Windows. Dentro de este grupo de programas se encuentra el elemento Gerencial, con un icono representativo de la Procuraduría Federal del Consumidor, el cual, al hacer click con el mouse, ejecuta automáticamente el Sistema de Información Gerencial.

Después de haber instalado, en Windows de la red, al Sistema de Información Gerencial, sólo resta entrar al sistema operativo de la red: Novell Netware 3.1, para dar los accesos a cada uno de los usuarios, al directorio en el que se encuentra el sistema ya instalado, así como también realizar los siguientes pasos en el Windows de cada cuenta de los usuarios:

I) En el menú Archivo, del administrador de programas de Windows, se selecciona la opción Nuevo,

- 2) Después de haber seleccionado Nuevo, aparece un cuadro de diálogo con el nombre de Nuevo elemento, en donde se debe seleccionar con el mouse la opción Grupo de programas y hacer click con el mouse en el botón de Aceptar.
- 3) Al seleccionar Grupo de programas y hacer click en **Aceptar,** aparece otro cuadro de diálogo con el nombre de Propiedades del grupo de programas, en donde se tienen dos espacios para llenar, que son: **Descripción** y Archivo de grupo, el segundo se deja vacío y, en el primero se teclea: Sistema **Gerencial** y se hace click en **Aceptar,** por lo que aparece una nueva ventana con el nombre de. **Sistema Gerencial.**
- 4) Después se vuelve a seleccionar, del menú Archivo, la opción Nuevo, lo que hace aparecer el cuadro de diálogo Nuevo elemento, en donde se debe seleccionar ahora la opción **Elemento de programa** y hacer click en **Aceptar.**
- 5) Ahora aparece un cuadro de diálogo con el nombre **Propiedades del elemento de programa,** en donde se deben llenar los espacios de Descripción y **Linea de comando. En el primero** se teclea.

Capitulo VII. Documentación del Sistema. **215** 

Gerencial y, en el segundo, F:\GERENCIAL\GERENCIA.EXE y se hace click en Aceptar. 6) Inmediatamente después del punto anterior, aparece un icono con el nombre de Gerencial, el cual al hacer click con el mouse sobre de él, se ejecuta el Sistema de Información Gerencial.

**V11.1.2. Manejo del sistema.** 

**Después de que el usuario tiene ya instalado, en el Windows de su cuenta de red, al Sistema de Información Gerencial, éste puede ser ejecutado en cualquier momento como una aplicación cualquiera del ambiente de Windows. Al e'ecutar el nuevo sistema a arece una antalla inicial como la si uiente: o •** 

# **SISTEMA GERENCIAL GESTION DE INFORMACION**

**Dirección Gral. de Coordinación de Delegaciones** 

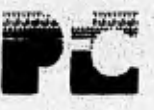

**Registrado para uso exclusivo de la Procuraduria Federal del Consumidor** 

Versión 1.0 para Windows Aceptar **I Diseñado y programado por** 

**Mato F. Mendoza Mendoza** 

Después de hacer click con el mouse en el botón de Aceptar, aparece otra pantalla que muestra al **usuario** los dos módulos principales del sistema, corno se ilustra a continuación:

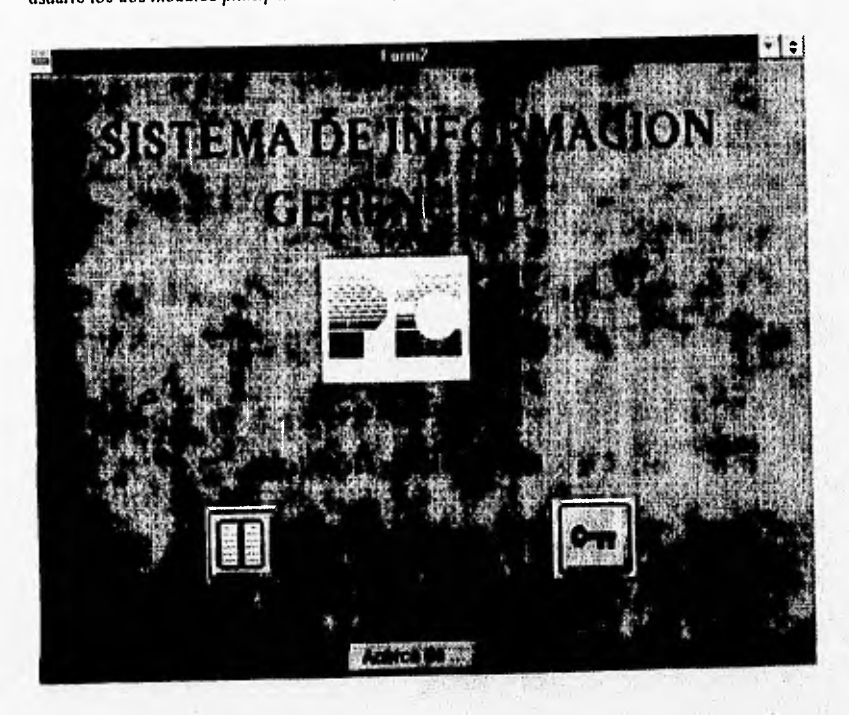

De la pantalla anterior, al hacer click en el icono de **Salir,** el sistema sale automáticamente a Windows y se deja de ejecutar, al hacer click en el botón Acerca de..., se presenta una pequeña pantalla con algunos datos sobre el sistema, como lo es: el nombre del desarrollador del mismo, al hacer click en el ícono de **Reporte por delegación,** se muestra otra pantalla, al igual que si el usuario hace click en el icono de **Reporte global,** tal pantalla es la siguiente:

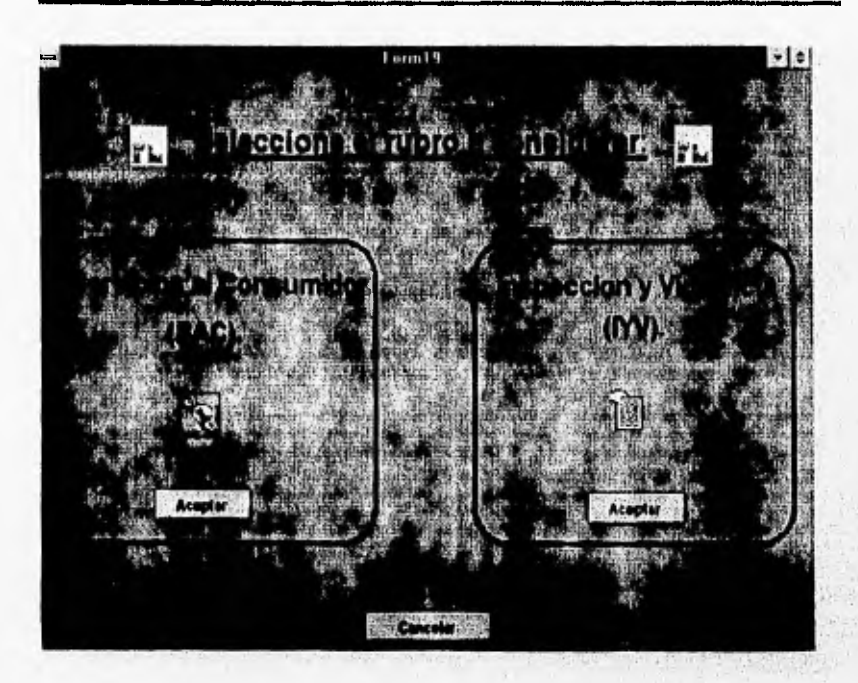

La pantalla anterior muestra los dos grandes rubros en que se dividen todas las actividades de la Procuraduría Federal del Consumidor, que son: servicios al consumidor e inspección y vigilancia. Es importante señalar que esa pantalla es la misma, tanto para el repone por delegación como para el reporte global, ya que las actividades son las mismas con la diferencia de que en el primero se realiza un análisis por delegación y en la segunda, se realiza un análisis en forma global, es decir, a nivel nacional.

Al hacer click en el botón Aceptar del rubro **Servicios al Consumidor,** se muestra una pantalla que contiene las actividades correspondientes al mismo, de la siguiente forma:

¢

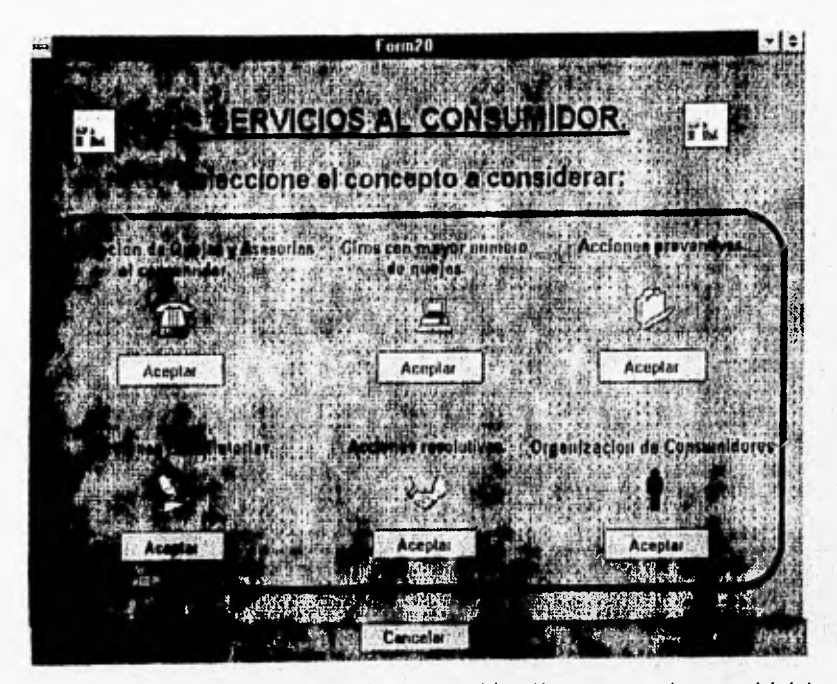

La pantalla anterior aparece tanto para el reporte por delegación, corno para el reporte global. Las actividades del rubro de servicios al consumidor, ya sea por delegación o por global, son: recepción de quejas y asesorías al consumidor, giros con mayor número de quejas, acciones preventivas, acciones conciliatorias, acciones resolutivas y asesorías al consumidor.

Al hacer click en el botón Aceptar, correspondiente al rubro de Inspección y vigilancia, mostrado en la pantalla que contiene los dos grandes rubros de la Procuraduria e identificada con el nombre Form19, se muestra otra pantalla que contiene las actividades correspondientes al rubro mencionado y que son: Recepción de denuncias, Giros con mayor número de denuncias, Acciones de inspección y vigilancia, Productos con mayor indice de violación y Giros con mayor índice de violación La pantalla siguiente aparece tanto para el reporte por delegación como para el reporte global.

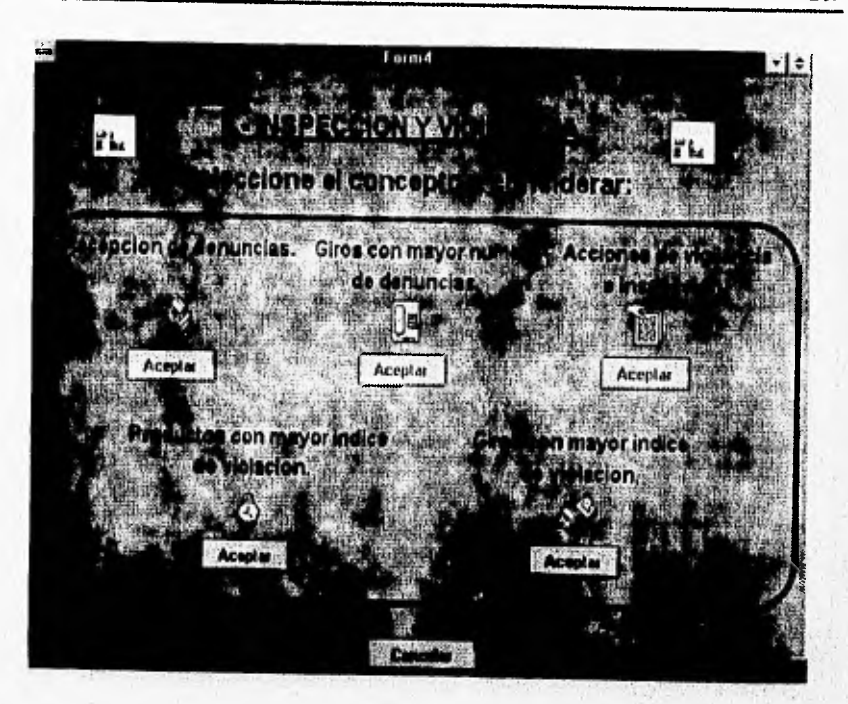

Ahora, si el usuario ha seleccionado un reporte por delegación, al hacer click en cualquiera de las actividades mostradas por las dos pantallas anteriores y que se muestran dependiendo si se ha optado por el rubro de servicios al consumidor o inspección y vigilancia, respectivamente, aparecerá otra pantalla que contiene el mapa de la República Mexicana, con un botón en cada uno de los estados de la misma, para que el usuario escoga la delegación deseada, tal como se muestra a continuación.

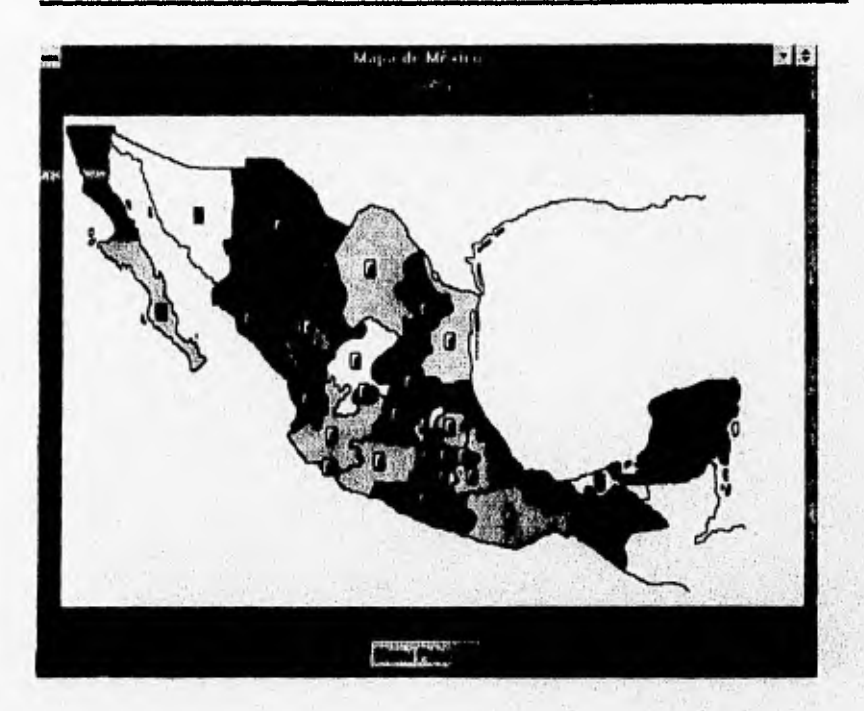

Al hacer click en cualquiera de los botones contenidos en cada uno de los estados, dependiendo del número de delegaciones de la PROFECO existentes, aparecerá una pantalla pequeña mostrando las delegaciones encontradas para ese estado, si sólo hay una en todo ese estado se pasa directamente a otra pantalla. Para el Distrito Federal, en particular, si se hace click en ese botón, aparecerá otra pantalla con el mapa del Distrito y con un botón en cada una de las delegaciones del mismo, para que el usuario seleccione a aquella de su interés, como se muestra a continuación.

Galling and the Darknes

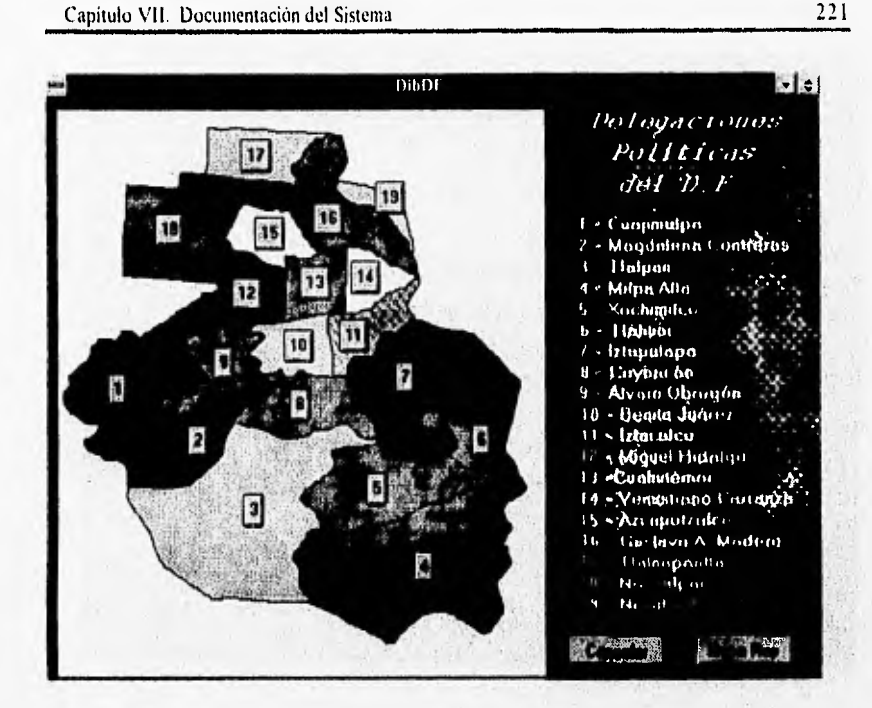

221

Así como en la pantalla que muestra el mapa de la República Mexicana, se selecciona una delegación haciendo click en el botón correspondiente, también en el mapa del Distrito Federal se realiza de la misma manera. Después de haber seleccionado la delegación deseada, aparecerá una pantalla con un calendario que muestra los meses del año 1995. Esta pantalla también aparecerá si el usuario ha seleccionado un reporte global y, después de haber escogido la actividad deseada, ya sea del rubro servicios al consumidor o inspección y vigilancia, tales pantallas se muestran antes del mapa de la República Mexicana. La pantalla que muestra el calendario es la siguiente:

**222** Capítulo VII. Documentación del Sistema.

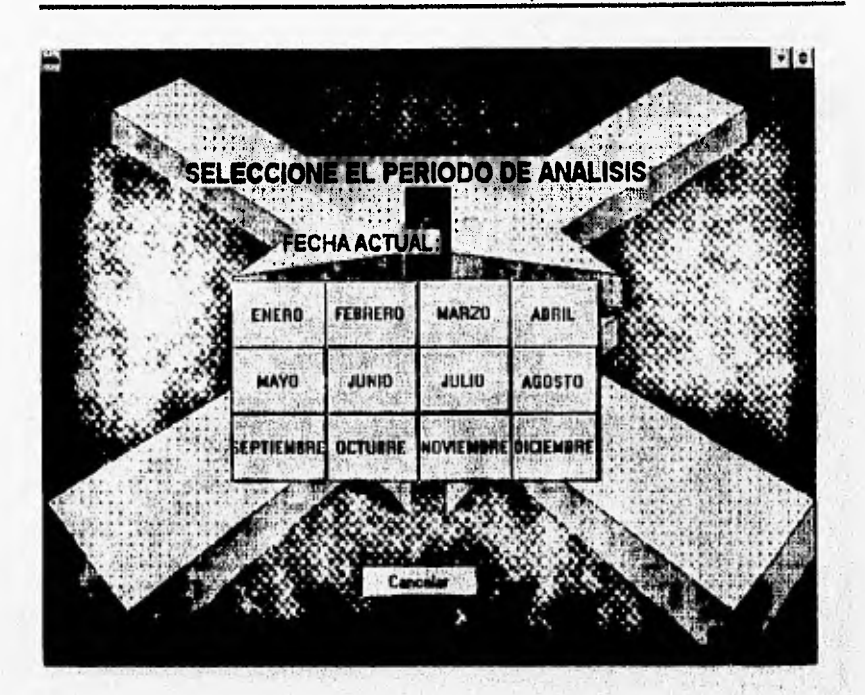

**El periodo de análisis lo selecciona el usuario, haciendo click en el botón que tiene el nombre** del mes **deseado. Al terminar de seleccionar el periodo, el sistema mostrará directamente, de acuerdo al** módulo seleccionado, ya sea reporte por delegación o **reporte global, los datos correspondientes a la actividad seleccionada. Por ejemplo, para un reporte por delegación de la actividad recepción de quejas y asesorías al consumidor, se tiene la siguiente pantalla:** 

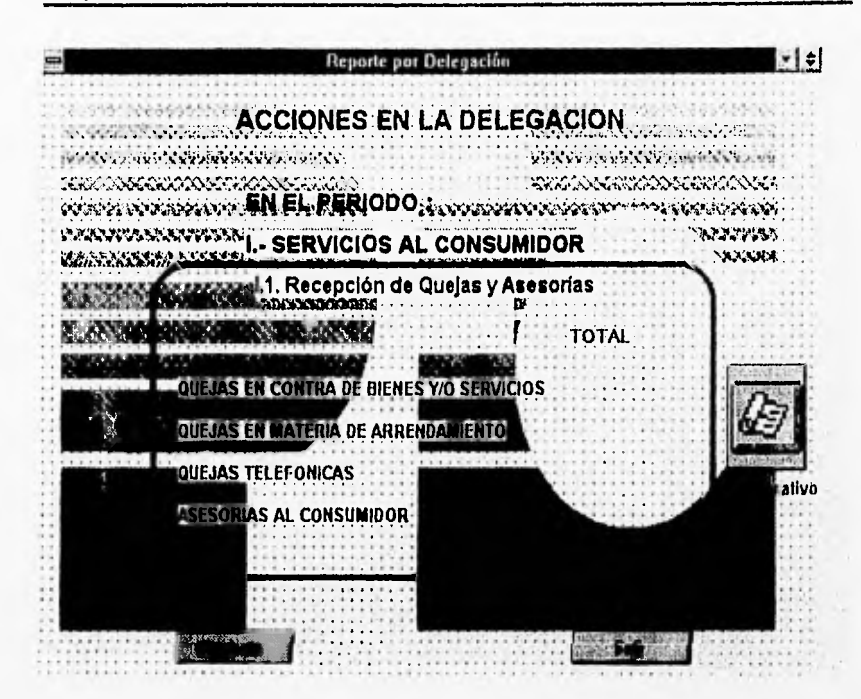

En la pantalla anterior, si se hace click en el botón con nombre Siguiente, se muestra otra pantalla similar, pero con los datos correspondientes a la actividad, del rubro de servicios al consumidor, posterior, que en este caso sería giros con mayor número de quejas. Si se hace click en el botón Salir, el sistema se regresa hasta el menú inicial, para que el usuario pueda realizar otra selección. Es importante señalar que en todas estas pantallas resultantes, se muestra un ícono con otro de los módulos al cual puede accesar el usuario, el cual es un cuadro comparativo de la actividad analizada, en este caso, si el usuario hiciera click en tal ícono, el sistema mostraría la siguiente pantalla:

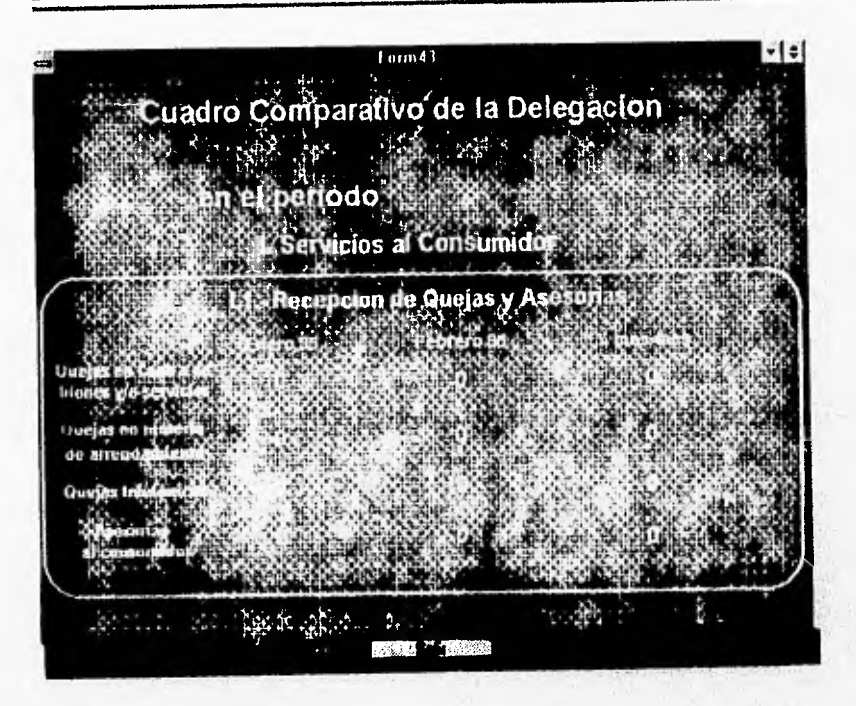

En la pantalla anterior, si el usuario hace click en el boton de Salir, el sistema lo regresa a la pantalla que muestra el reporte por delegación de la actividad seleccionada. En esta pantalla, la segunda columna nuestra los datos de la actividad seleccionada en el mes actual, la primera columna los mismos datos pero del mes anterior, y en la última columna, el porcentaje de variación de un periodo con respecto al otro.

Finalmente, para la opción del reporte global, si el usuario ya ha seleccionada la actividad deseada y el periodo de análisis, el sistema presenta una pantalla como la siguiente, mostrando el reporte global de tal actividad

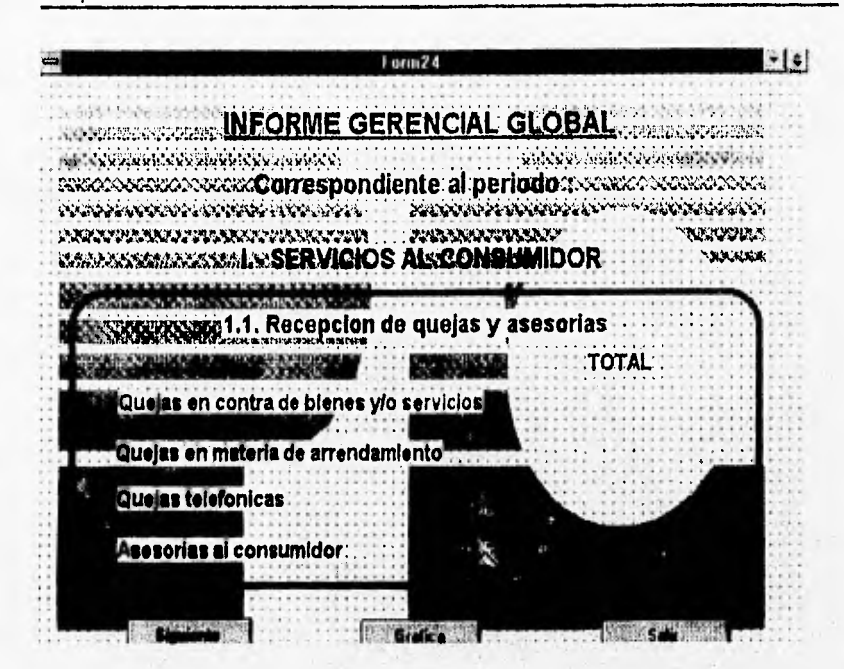

En la pantalla anterior, si el usuario hace click en el botón de Siguiente, aparece otra pantalla similar, mostrando los datos correspondientes a la actividad posterior a la elegida, en este caso giros con mayor número de quejas en el rubro de servicios al consumidor. Si el usuario hace click en el botón de Sallr, el sistema lo lleva hasta el menú principal, para que pueda realizar otra selección. Y si el usuario hace click en el botón de Gráfica, el sistema presenta una pantalla con una gráfica correspondiente a los datos del reporte global generado, tal pantalla sería, en este caso, como la siguiente.

225

**226** Capitulo VII. Documentación del Sistema.

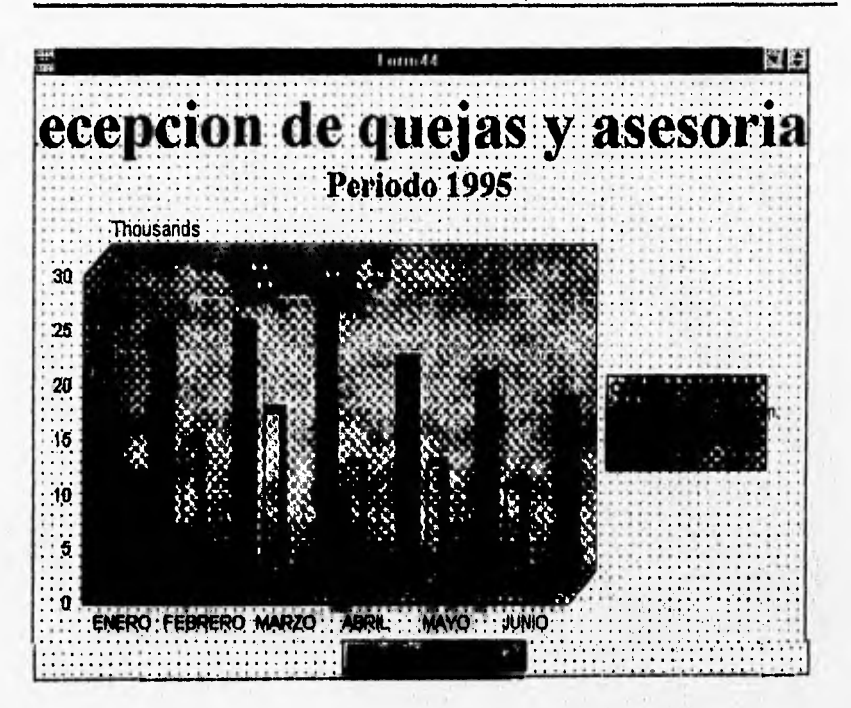

En esta última pantalla, se muestran en forma gráfica los datos correspondientes a la actividad recepción de quejas y asesorías, del rubro servicios al consumidor, hasta el periodo en que el sistema fue instalado en la Procuraduría Federal del Consumidor. En esta pantalla, si el usuario **hace click** en el botón de Salir, el sistema lo regresa a la pantalla que presenta el **reporte global de** la actividad seleccionada.

De la manera anteriormente explicada, escrita y gráficamente, es como el usuario **final puede** navegar por las distintas partes que forman al Sistema de Información Gerencial.

## CONCLUSIONES.

Después de haber concluido el desarrollo del sistema y comparando los objetivos, inicialmente requeridos por la institución hacia el nuevo sistema, con los resultados obtenidos al finalizar este proyecto, los cuales se traducen en las opiniones generalizadas de los usuarios, se tienen las siguientes conclusiones:

1) El sistema desarrollado es de uso exclusivo de la Procuraduria Federal del Consumidor, especificamente, para los directivos de esta institución.

2) El sistema proporciona a los usuarios, en forma condensada y atractiva visualmente, toda la información generada por la gran diversidad de actividades, que se realizan en cada una de las delegaciones de esta institución.

3) El sistema proporciona, a sus usuarios, herramientas con un significado visual fácil de comprender y que ayudan en buena medida a la toma de decisiones.

4) La respuesta del sistema es ágil, es decir, los accesos a la información deseada son rápidos y eficaces, 5) El sistema está implementado en cada una de las computadoras de escritorio de los usuarios.

Por lo tanto, el sistema ha cumplido con las especificaciones y los usuarios están satisfechos con el funcionamiento y desempeño del mismo, lo cual ha sido posible debido a la metodología utilizada para desarrollo del software. Es importante señalar que el uso de principios, reglas y procedimientos estructurados, enfocados a la ingeniería de software, conducen exitosamente a la creación de sistemas que solucionan una gran variedad de problemas dentro del vasto campo del desarrollo humano.

Este trabajo es una muestra de la potencialidad existente en la metodologia del Análisis Estructurado y puede servir de gran apoyo para aquellos cuyo objetivo es la aplicación profesional de: la ingeniería de software, ya que reúne, en su totalidad, las características que permiten producir herramientas de software que satisfagan las cambiantes necesidades humanas.

228 Conclusiones.

En cuanto a lo mencionado anteriormente, que relaciona esta tesis corno una muestra para la creación de software basado en principios de ingenieria, es necesario destacar que debido a la naturaleza variable de las soluciones que exige la sociedad productiva, no necesariamente se puede aplicar este desarrollo, en particular, a todos esos problemas, es decir, depende básicamente, de las múltiples condiciones, restricciones y limitaciones propias de cada sector de la sociedad que desea actualizarse y cambiar sus procedimientos a un esquema automático de procesamiento de información; aún así, la estructura y la metodología a seguir debe ser la misma para todos, ajustándose al problema especifico a solucionar y aportando conceptos nuevos que ayuden, tanto a los desarrolladores de software como a los usuarios, a comprender más fácilmente los sistemas desarrollados.

Por otro lado, refiriéndome al desarrollo de esta tesis, es necesario señalar varios aspectos que determinaron la forma de trabajar para la creación del sistema aqui tratado. Inicialmente, la institución determinó que el desarrollo del nuevo sistema fuera realizado con las herramientas de software existentes en **el área de desarrollo, posteriormente y en base al estudio de habilidad presentado, exigió**  se cumpliera con el plazo de terminación especificado, así como con los requerimientos planteados, por lo tanto, aún con estas restricciones fue posible la creación de un sistema con un enfoque actual, **tecnológicamente hablando, ya que el funcionamiento del nimio permite a los usuarios trabajar en un**  ambiente de red, utilizando un aistema operativo amigable y obtener grandes beneficios con el Sistema **de información Gerencial.** 

Otro aspecto importante, ya en el funcionamiento del sistema, es el trabajar conjuntamente con otro sistema de cómputo, en este caso un sistema multi-usuario, como se mancionó en algunos capítulos de a **este trabajo. Este áteme multi-usuario, a el generador de las bates de datos que requiere el nuevo**, **hirma, es decir, proporciona la información sobre la cual gka todo el hicionandeato del Sistema de**  Información Gerencial. Indudablemente, esta razón hace dependiente al nuevo sistema de lo que haga o

#### Conclusiones. 229

deje de hacer el sistema nulti•usuario, pero cabe resaltar, que tal sistema funciona adecuadamente y por ello, toda la información de la Procuraduría Federal del Consumidor, se maneja dentro del mismo, sin temor a fallas en su funcionamiento. Por lo tanto, el nuevo sistema tiene una base sumamente confiable para contar con la información concreta y actualizada de toda la institución.

Finalmente, durante el desarrollo de esta tesis puse a prueba mis habilidades y conocimientos adquiridos a lo largo de todos mis estudios, ya que se conjugaron muchas situaciones, que de no haber sido superadas hubieran afectado la terminación de este importante trabajo Entre tales situaciones, destacan por su importancia, la necesidad de aplicar eficazmente los conocimientos obtenidos durante la carrera de Ingeniería en Computación, asi como la capacidad de razonar adecuadamente para dar solución a los problemas presentados; por otro lado, el relacionarse con las personas involucradas, para obtener la información relevante, entrevistarlas y tratarlas frecuentemente con el fin de comparar opiniones que contribuyan a una mejor culminación de lo desarrollado; así como también, el mejorar la capacidad de investigación y la toma de desiciones para seleccionar aquella información indispensable para complementar y obtener un buen trabajo final.

**230 Bibliogratia** 

## **BIBLIOGRAFIA.**

- **1. Pressman, Roger S. Ingeniería** *de* **Software. Un enfoque práctico. Segunda edición. Ed. Mc Graw Mil. 1987.**
- **2. Summerville, lan.**

**Ingeniería de Software.** 

**Ed. Addison-Wesley Iberoamericana.** 

**3. Yourdon, Edward.** 

**Classics in Software Engineering,** 

**Yourdon Press. 1979.** 

- **4. Jensen, K. W., Tonies, C. C. Software Eugineering. Prentice Hall. 1979.**
- **5. Shooman, Martin L.**

**Software Engineering.** 

**41Impresión. Ed. Mc Graw 11111. 1987.** 

**6. Comed, Gary.** 

**Manual de Visual Basic 3,0 para Windows. Ed. Osborne Mc Graw Hill.** 

**7. Ttao, García Claudio.** 

**Apuntes de Ingeniería de Programación. 1992.** 

Wilsoner undertakenments

## **INDICE GENERAL.**

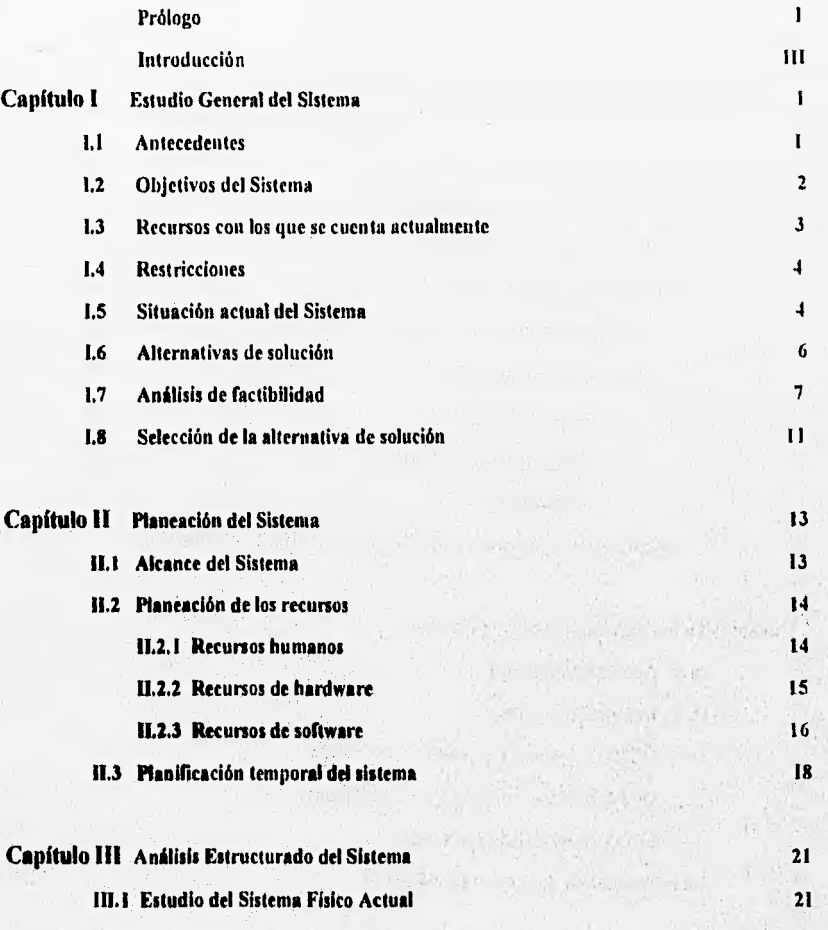

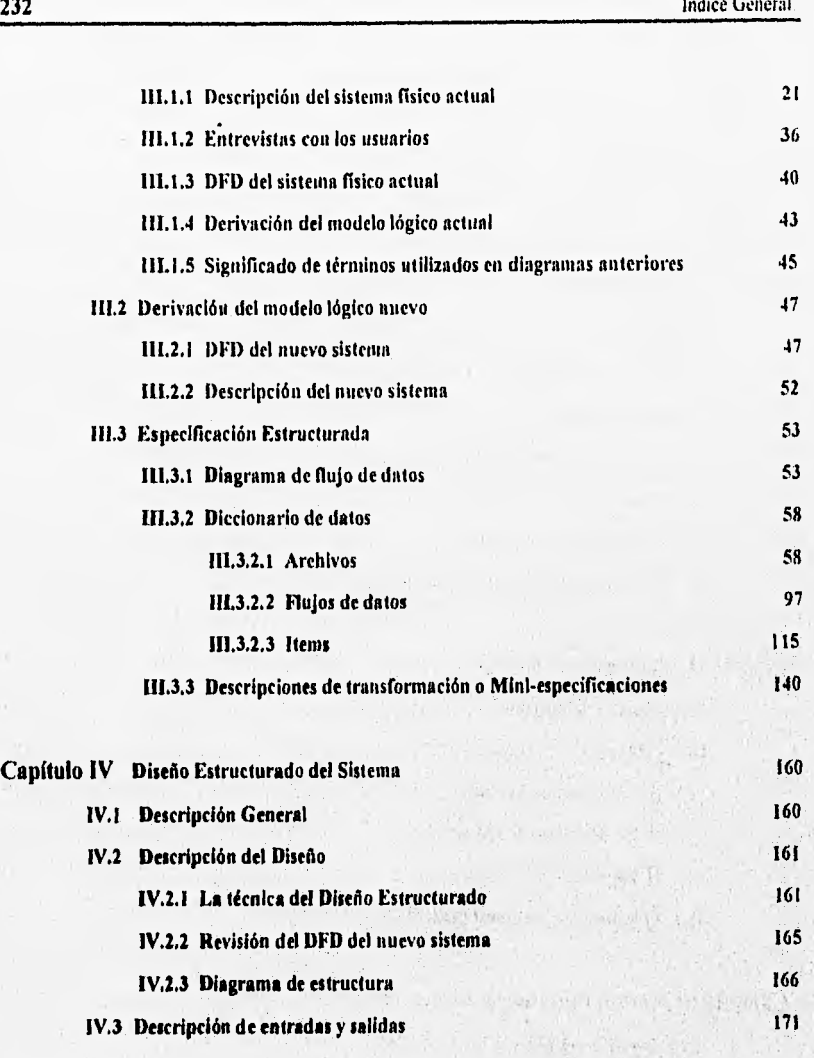

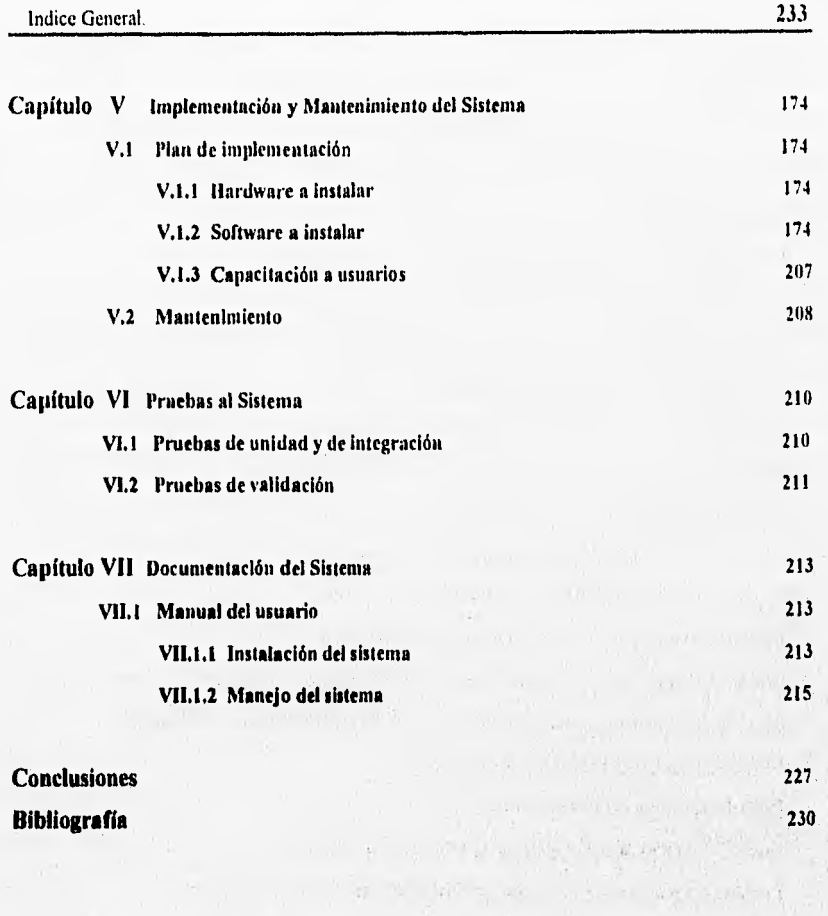

**SOUTHWAY** 

· 4 Part 2 Address 1994

## INDICE DE GRAFICAS.

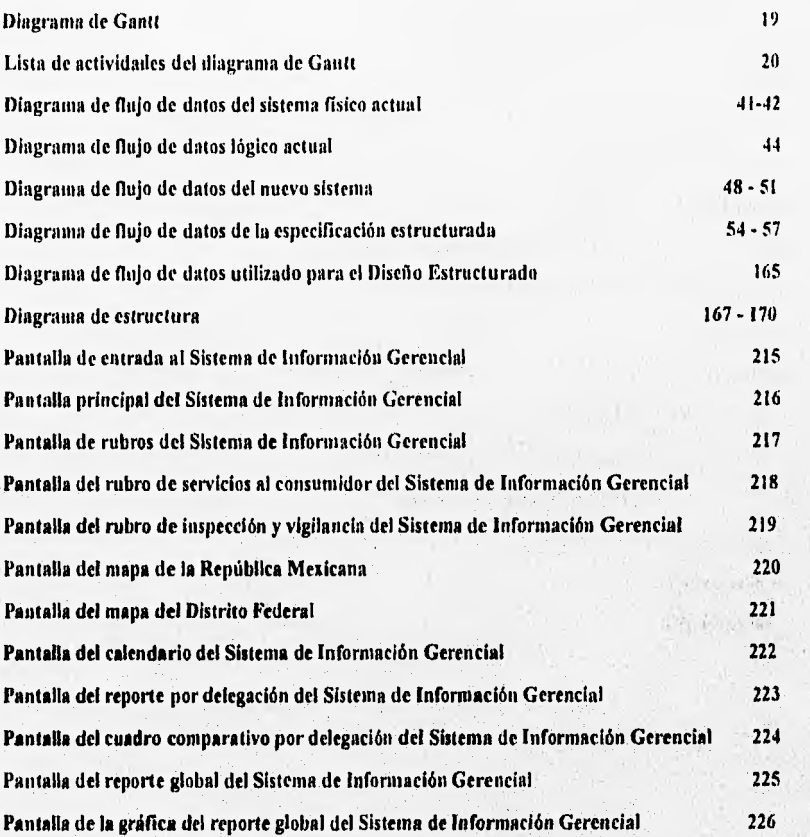